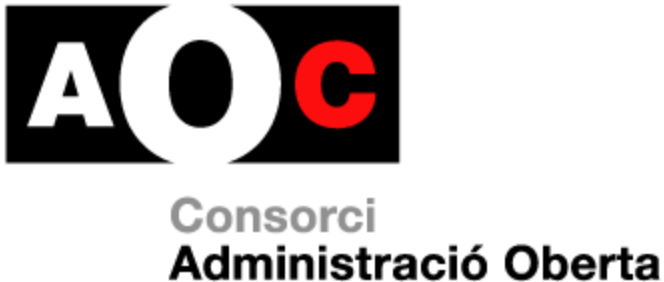

de Catalunya

# **Registre - ERES**

# **Administrador organització i Administrador de registre general**

Generalitat de Catalunya

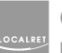

Consorci de governs locals per a la societat de la informació

Realitzat per: CAOC

Versió: 2.4

Data: 30/05/2013

# **Control del document**

# **Informació general**

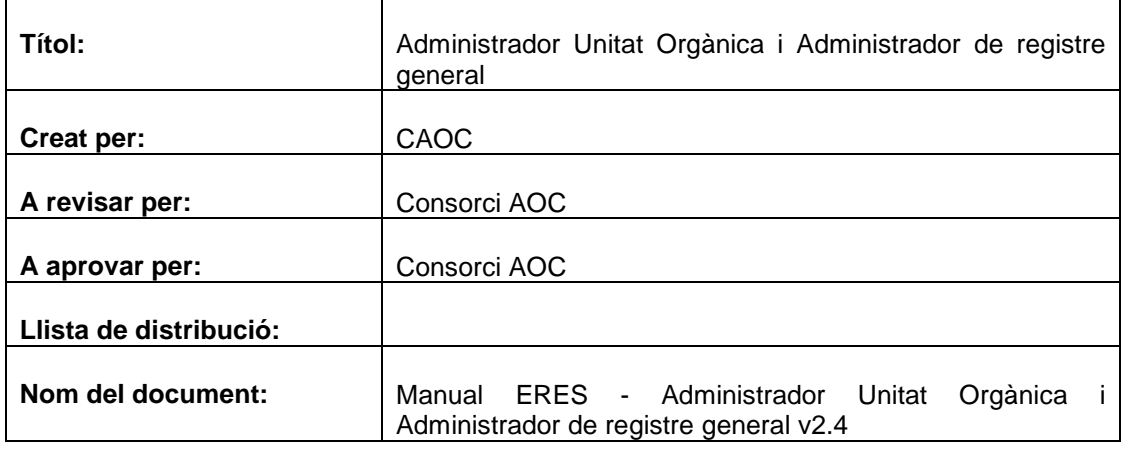

# **Històric de revisions**

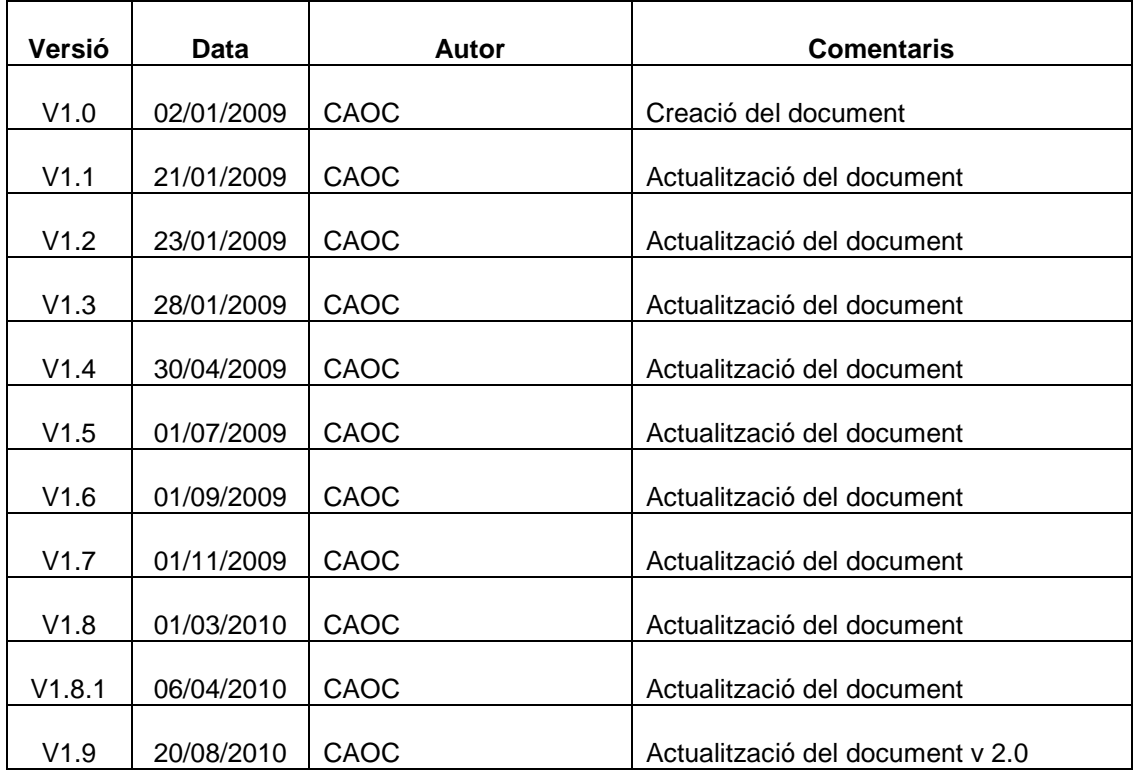

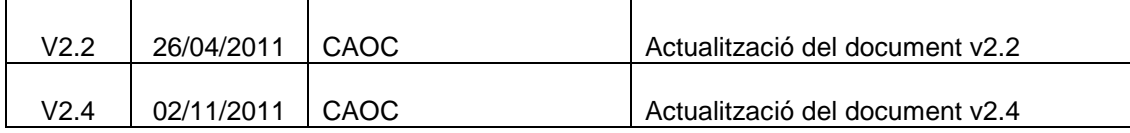

# Índex

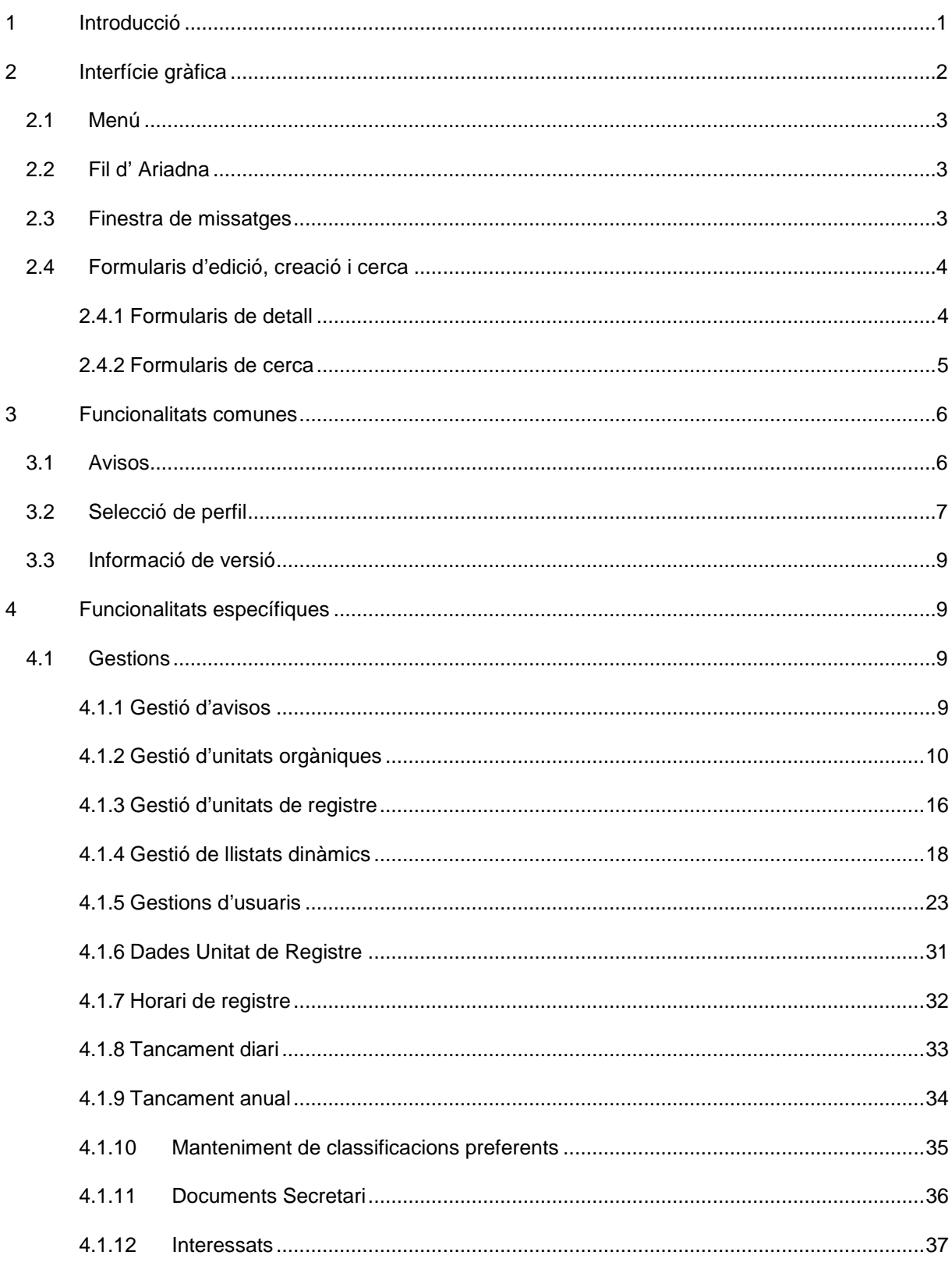

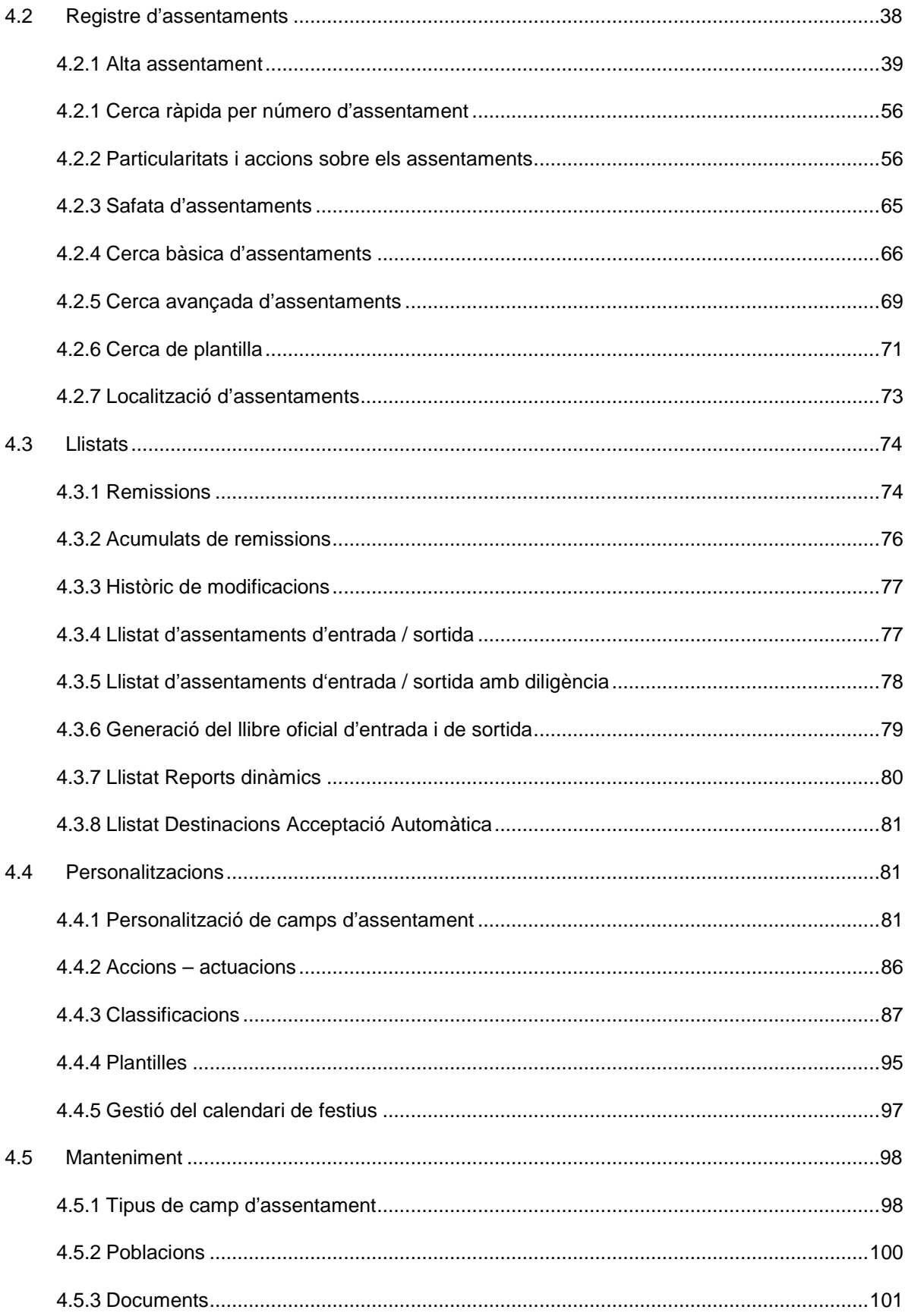

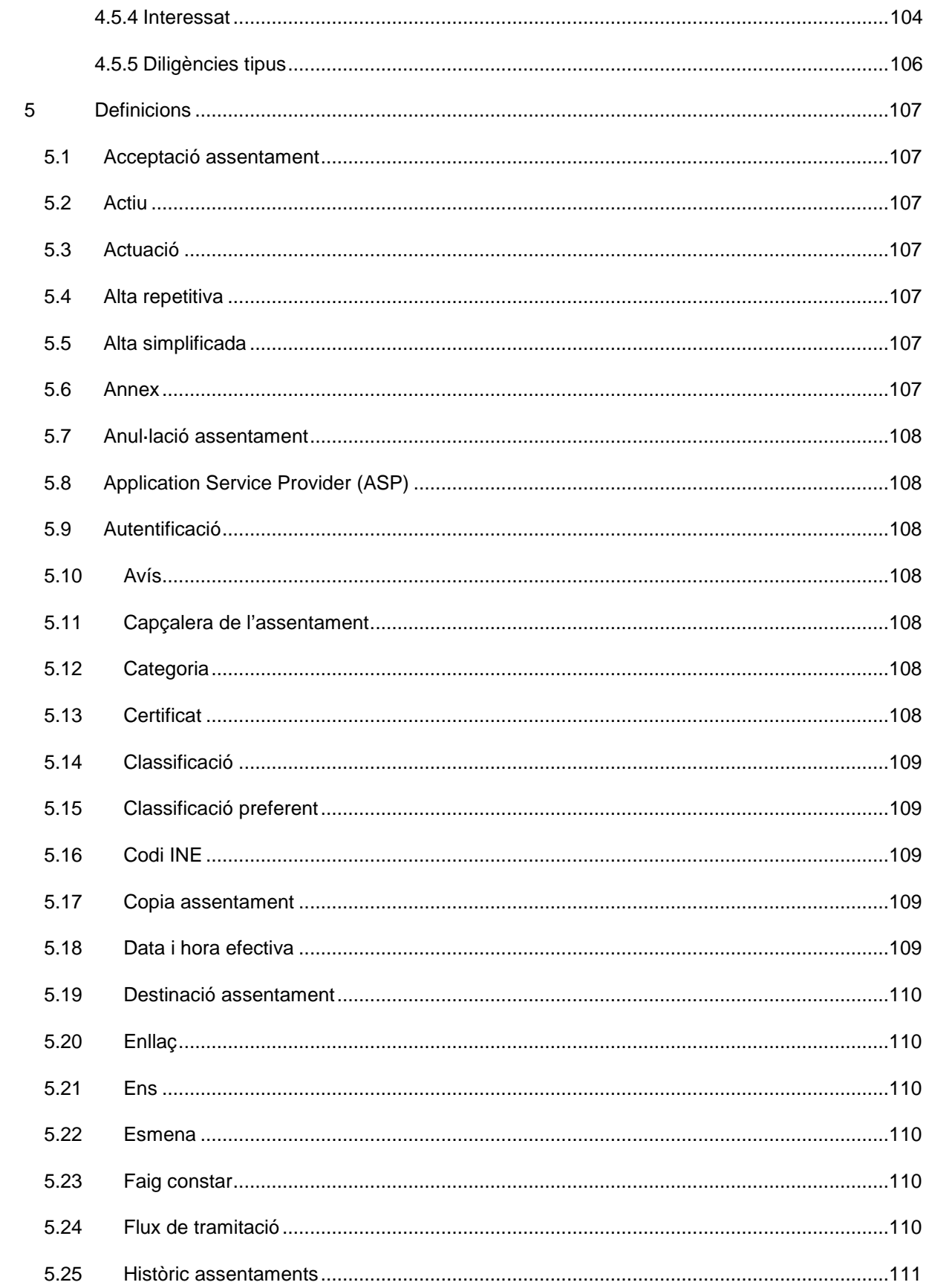

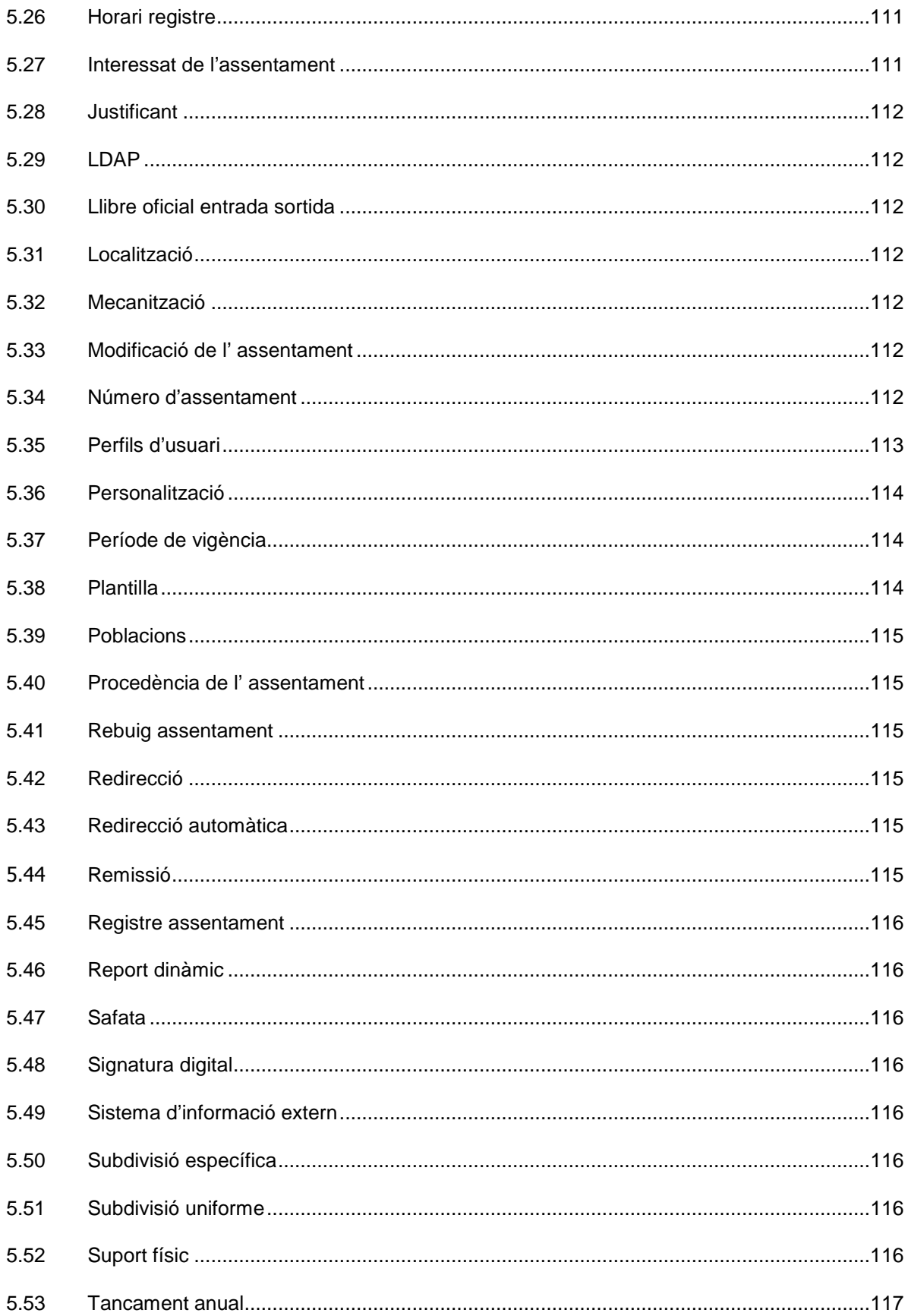

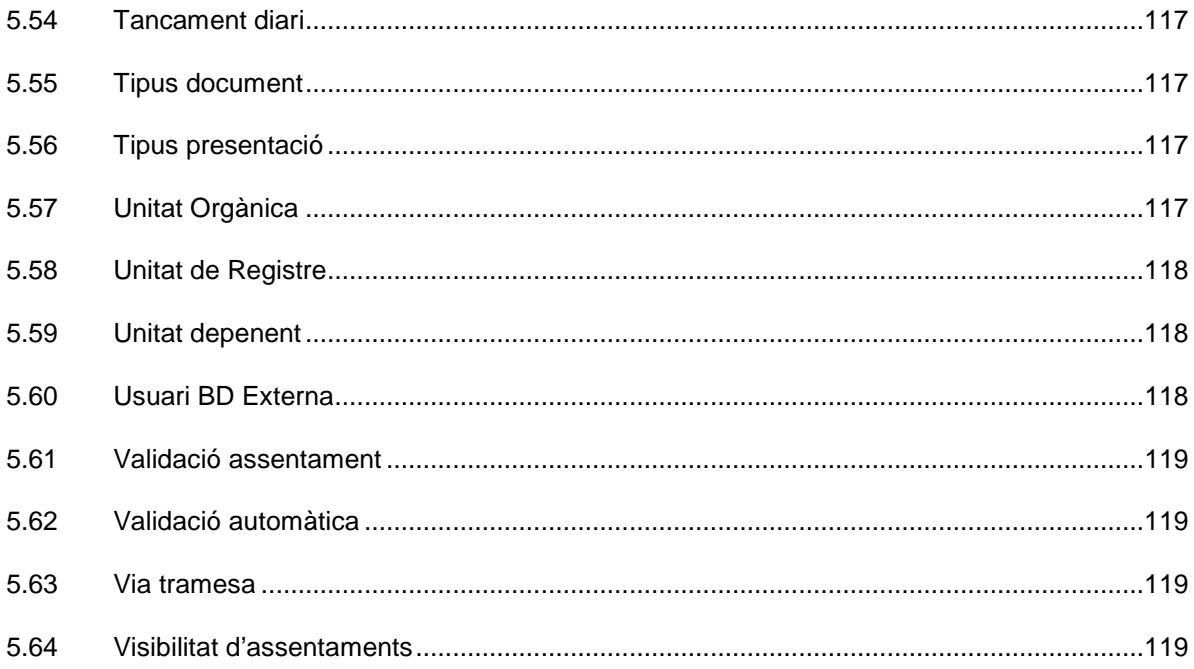

# **1 Introducció**

El present document descriu les tasques i funcionalitats disponibles per a un usuari amb perfil d'administrador d'unitat orgànica i d'administrador registre general en l'aplicació Registre d'entrada i sortida.

Un Administrador d'unitat orgànica i un Administrador registre general s'ocupa de les tasques de gestió i manteniment pròpies de l'organització a la qual pertany. Entre aquestes tasques hi ha la creació i gestió de les seves unitats orgàniques dependents i les seves unitats de registre i dels perfils d'usuari Usuari d'unitat orgànica, Administrador d'unitat de registre, Usuari d'unitat de registre, Usuari de consulta i Usuari de web service. A més a més, pot registrar assentament d'entrada i de sortida, també és qui gestiona el calendari de festius, els llistats dinàmics, les plantilles de creació d'assentaments, fa llistats, entre altres tasques. També s'encarrega del manteniment de poblacions, tipus de documents i vies de presentació i tramesa d'assentaments de les unitats de registre.

En els capítols següents s'explica el funcionament general de l'aplicació, així com les diferents parts de la interfície gràfica i les funcionalitats de l'aplicació específiques del perfil d'usuari.

# **2 Interfície gràfica**

La interfície gràfica de l'aplicació està composta per quatre parts principals, tal com es pot veure en la Figura 1.

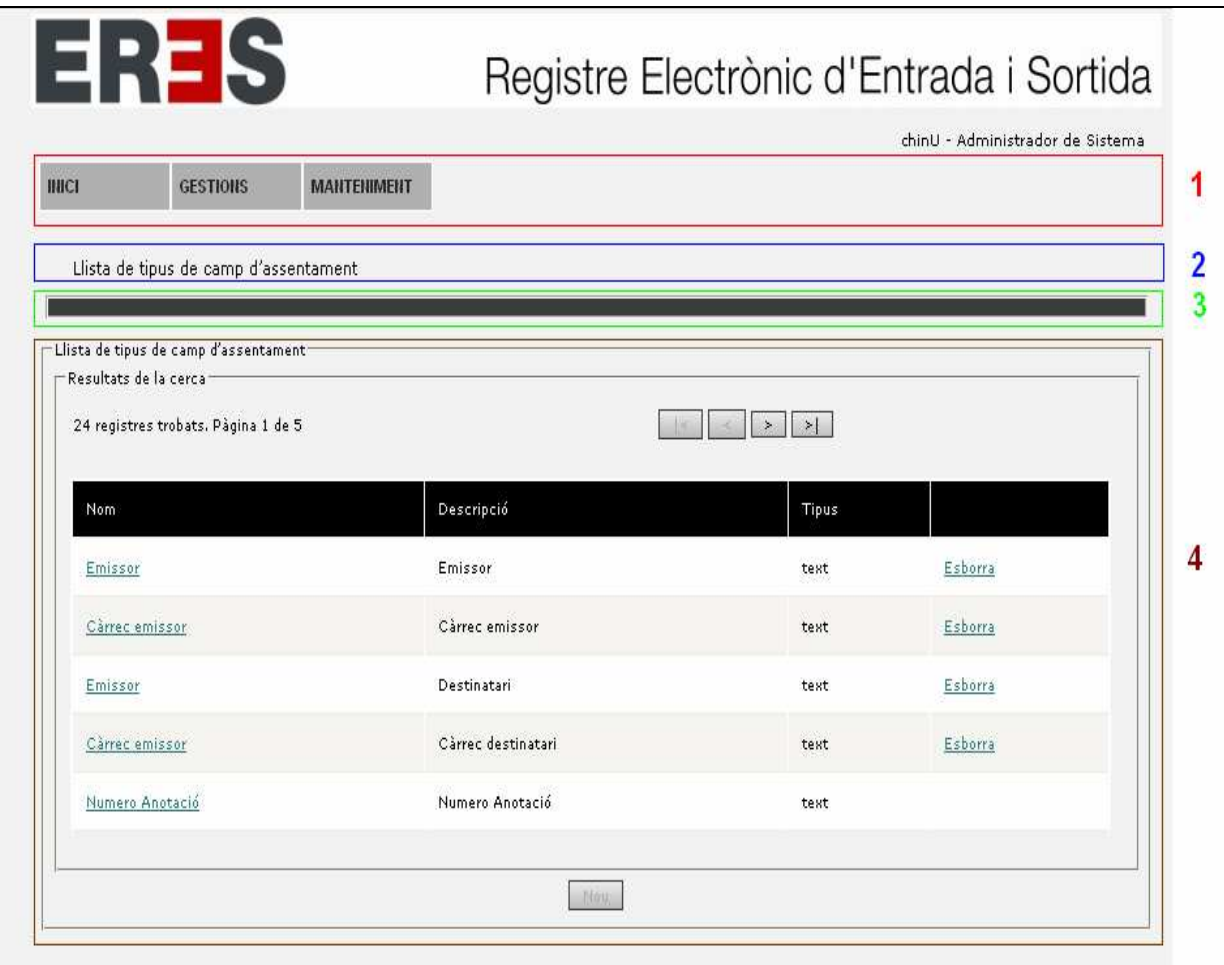

Figura 1.- Parts principals de la interfície gràfica.

- 1- Menú
- 2- Fil d' Ariadna
- 3- Finestra de missatges
- 4- Formularis d'edició, creació i cerca

## **2.1 Menú**

El menú (Figura 1, bloc 1) s'utilitza per accedir als diferents continguts i funcionalitats de l'aplicació. Hi ha diverses versions del menú en funció del perfil d'usuari amb el que s'accedeix a l'aplicació. D'aquesta manera l'usuari pot localitzar les funcionalitats que té disponibles amb més facilitat.

# **2.2 Fil d' Ariadna**

El fil d' Ariadna (Figura 1, bloc 2) serveix per a situar a l'usuari, i per a que aquest tingui una referència clara de tots els passos que ha anat seguint durant la realització d'alguna gestió. També li ofereix la possibilitat de tornar a algun des passos anteriors clicant sobre la secció corresponent del fil d' Ariadna.

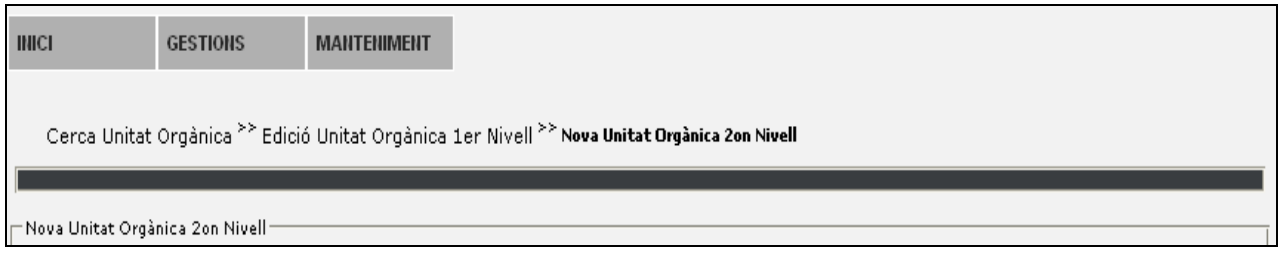

Figura 2.- Exemple del fil d' Ariadna després de realitzar alguns passos.

#### **2.3 Finestra de missatges**

La finestra de missatges (Figura 1, bloc 3) és on es mostren els missatges que informen a l'usuari del resultat de les accions realitzades. Aquests missatges indiquen si l'acció s'ha realitzat amb èxit, si hi ha hagut algun problema, o si algun camp del formulari no té un valor correcte.

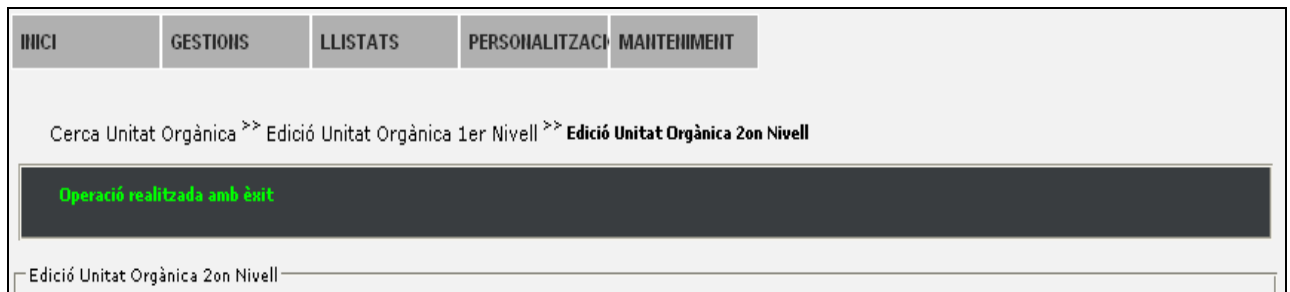

Figura 3.- Exemple de la finestra de missatges.

## **2.4 Formularis d'edició, creació i cerca**

En aquesta part de la finestra (Figura 1, bloc 4) és on es mostren els continguts i els formularis per a realitzar les diferents gestions. La majoria dels formularis de l'aplicació es poden englobar en dos tipus generals: formularis de detall i formularis de cerca.

### **2.4.1 Formularis de detall**

Aquest tipus de formularis s'utilitzen tant per la introducció de les dades per a crear noves entrades (d'assentaments, d'unitats, de persones, etc.), com per mostrar la informació detallada d'entrades ja existents. L'estructura d'aquests formularis està formada per una sèrie de camps on es mostren i/o es poden introduir les dades (Figura 4, bloc 1) i un o més botons a la part inferior (Figura 4, bloc 2) que permeten a l'usuari realitzar certes accions, depenent de la tasca que s'estigui realitzant.

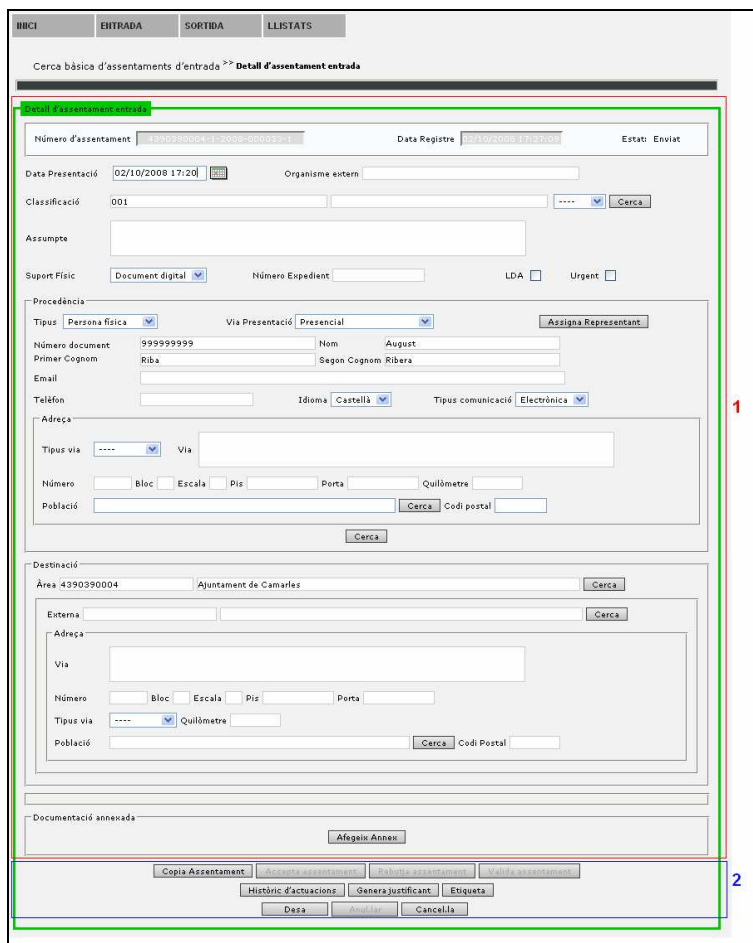

Figura 4.- Exemple de formulari de detall.

# **2.4.2 Formularis de cerca**

Els formularis de cerca són semblants als de detall, ja que disposen de diversos camps, on l'usuari introdueix els criteris de cerca, seguits del botó per iniciar la cerca (en alguns casos, n'hi ha d'altres). La diferència és que, sota els botons, hi ha una altre part on es mostres els resultats de la cerca, tal com es pot veure a la Figura 5.

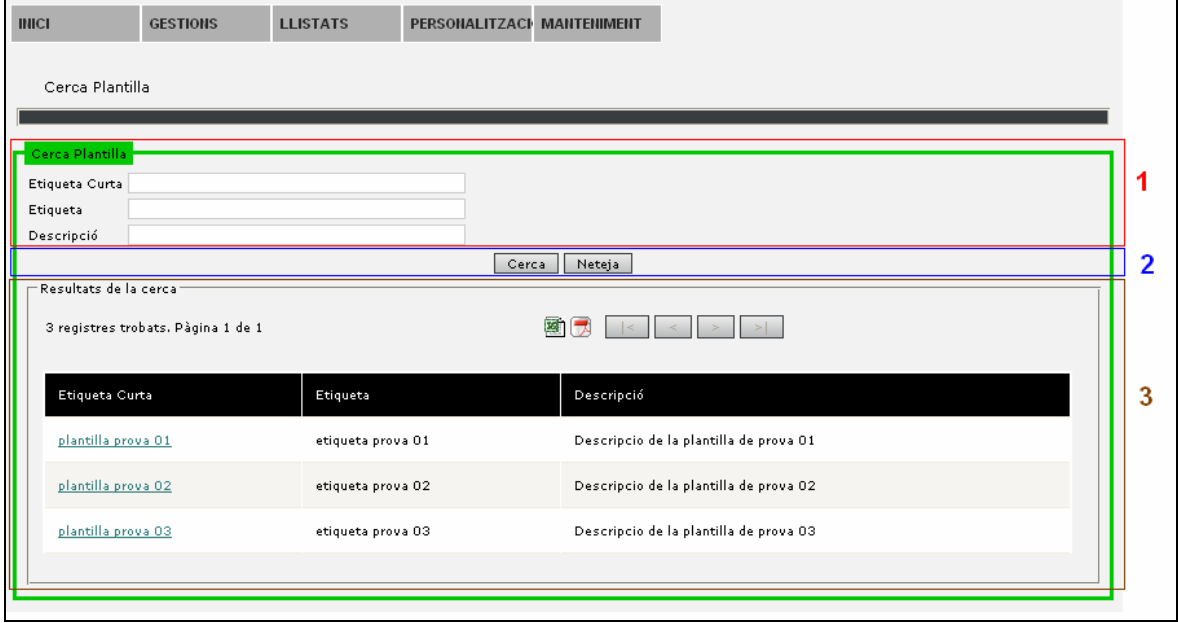

Figura 5.- Exemple de formulari de cerca.

Els resultats es mostren repartits en diferents pàgines per evitar que la llista ocupi massa espai. A la part superior esquerra del bloc de resultats es mostren el nombre de resultats trobats, el nombre de pàgines en que estan repartits, i la pàgina que s'està mostrant. A la part superior dreta hi ha els quatre botons de navegació, que permeten anar a la primera pàgina, a la pàgina anterior, a la pàgina posterior, i a la darrera pàgina, respectivament.

A la esquerra dels botons de navegació hi ha els botons de generació de fitxers. Aquests serveixen per a descarregar un fitxer amb els resultats obtinguts en la cerca, en format xls o pdf.

Normalment el contingut de la primera columna dels resultats de la cerca és un enllaç, que ens permet veure el detall corresponent al resultat seleccionat.

Observem que el nombre resultat d'una cerca estarà limitat, en general, a 50 registres per cerca. Això és degut a motius d'eficiència en el rendiment de l'aplicació.

# **3 Funcionalitats comunes**

En aquest capítol es descriuen les funcionalitats comunes a tots els perfils d'usuari.

### **3.1 Avisos**

#### **INICI ► Avisos**

En aquesta pantalla l'usuari pot veure els avisos que ha rebut i que són propis de la seva unitat (\*1). D'avisos n'hi ha de diversos tipus: avisos genèrics enviats per un Administrador de Sistema, notificacions de rebuig d'assentaments, sol·licituds de remissió d'assentaments, etc.

D'entrada es mostren tots els avisos corresponents a l'organisme i al perfil de l'usuari i la unitat a la qual pertany.

El sistema permet cercar pel títol, descripció de l' avís així com per les dades d'inici de l'avís i finalització.

Nota: quan no s'indiquen dates d'inici i final de l'avís el sistema mostra els avisos dels últims 2 mesos.

Aquesta pantalla és la que apareix un cop l'usuari s'ha acreditat i ha seleccionat el perfil que vol utilitzar per entrar a l'aplicació.

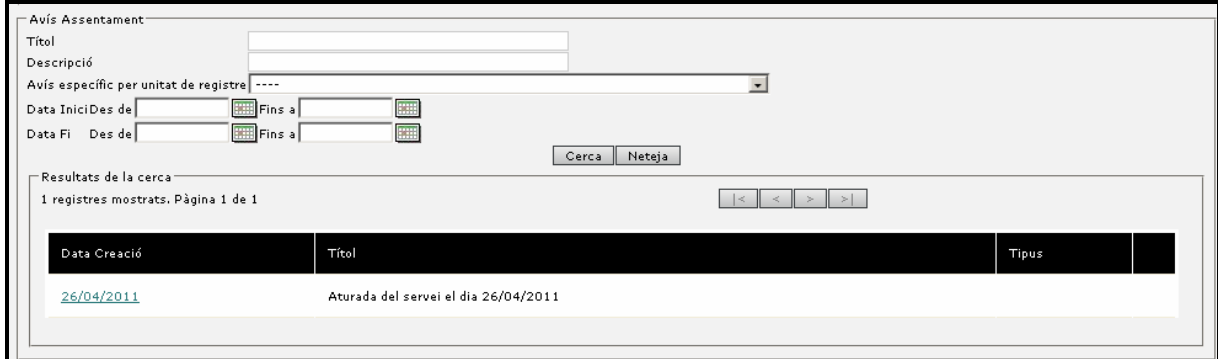

Els missatges que es mostren a la pantalla relatius a assentaments, continuaran apareixent mentre no es realitzi una actuació al respecte de l' avís (en cas d'un rebuig acceptar l' assentament i remetre'l a una altre unitat).

Permet cercar els avisos dirigits a una única unitat de registre.

Prement els enllaços de la columna Data Creació es presenta a l'usuari el detall de l'avís informant tant de l'origen com de la causa.

Per facilitar la creació d'un nou avis, mitjançant el botó 'Còpia' es pot copiar les dades de l'avís per crear un de nou. La copia només es pot fer navegant des de menú Avisos, no des de Inici.

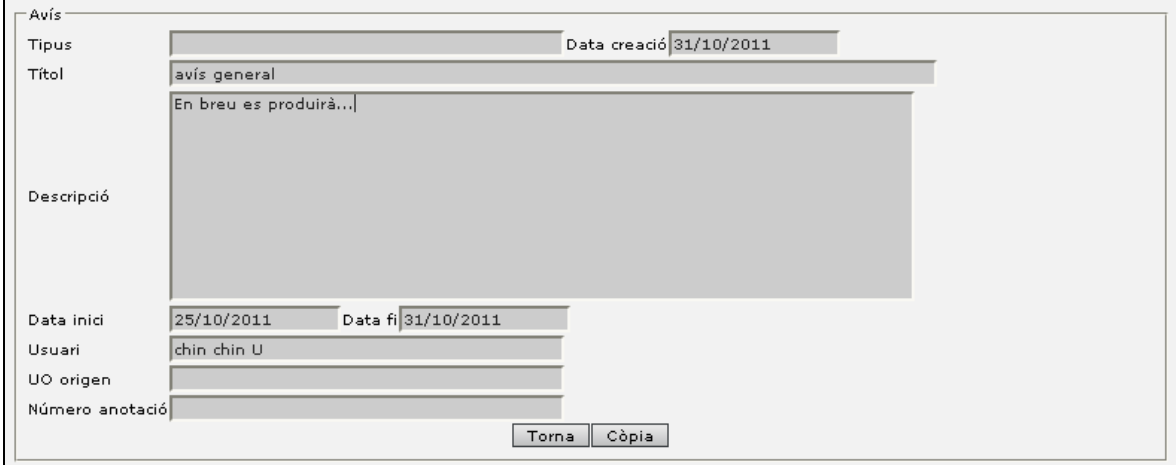

És important assenyalar que la pantalla d'avisos es presenta als usuaris un cop accedeixen a l'aplicació de registre només en els casos en que hi hagi algun avís a mostrar. Per tant, en molts casos es possible que aquesta pantalla no es presenti.

# **3.2 Selecció de perfil**

#### **INICI ► Selecció perfil**

Quan un usuari accedeix a l'aplicació per mitjà del seu usuari i clau el sistema li presenta aquells perfils que disposa i amb que pot interactuar amb l'aplicació (\*1).

Les dades que es presenten al sistema són les dades del nom del perfil, la unitat orgànica a la qual està assignat i, en determinats perfils, la unitat de registre del perfil. Tots aquests punts són rellevants posteriorment en el comportament de l' usuari amb el sistema.

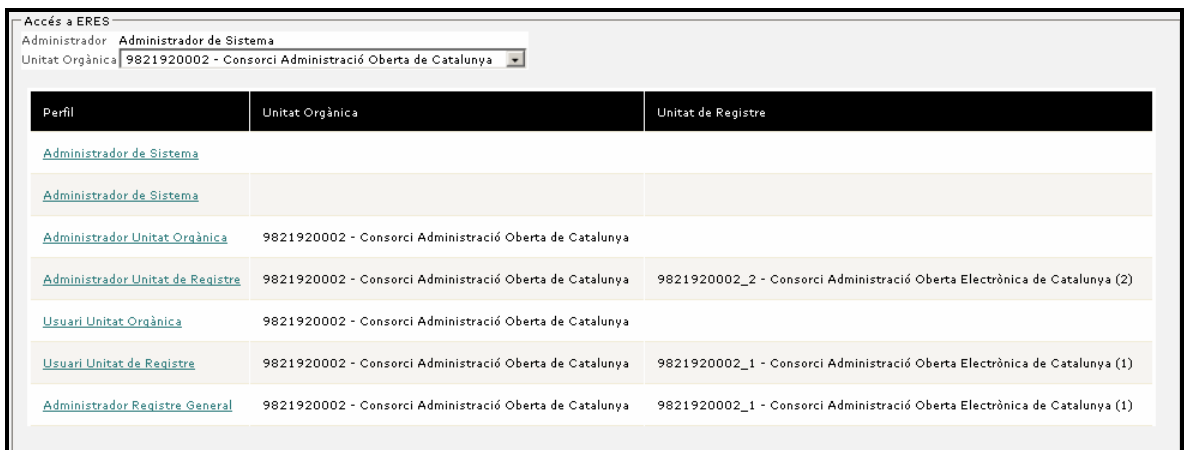

Posteriorment, un cop dintre de l'aplicació l'usuari pot utilitzar aquesta opció de menú per canviar el perfil que vol utilitzar per treballar amb l'aplicació.

Quan es crea un perfil a aquest es pot especificar un període de vigència (data inici i final del perfil). A l'hora de mostrar el llistat de permisos es té en compte aquest punt i només es mostren aquells que realment es troben actius.

(\*1) en aquells casos que l'usuari només disposi d'un sol perfil aquesta opció de menú no es trobarà disponible i tampoc serà necessari seleccionar-lo al iniciar l'aplicació.

En el cas de trobar-nos en una instal·lació en modalitat ASP, i que el nostre usuari disposi de perfils pertanyents a diferents Ens, a la part superior de la pantalla de selecció de perfil trobarem un desplegable que ens permetrà filtrar els perfils segons l' Ens que seleccionem.

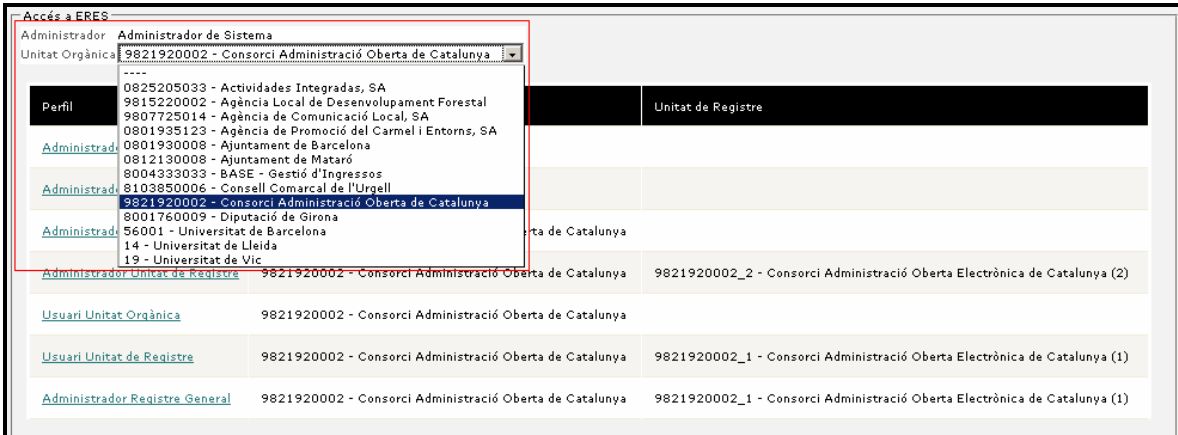

# **3.3 Informació de versió**

#### **INICI ► Quant a**

Pantalla informativa de la versió de l'aplicació.

Versió de l'aplicacó

Versió de l'aplicacó= ERES Local 2.2

# **4 Funcionalitats específiques**

A continuació es descriuen les funcionalitats específiques del perfil d'usuari Administrador registre general.

# **4.1 Gestions**

#### **4.1.1 Gestió d'avisos**

#### **GESTIONS > AVISOS**

El sistema permet als Administradors de Registre General i Administradors d'Unitat Orgànica la generació d'avisos que són de visualització per a tots els usuaris del sistema un cop accedeixen al registre. Aquests avisos ha de permetre informar d'aturades de sistema, incidències en el servei i altres aspectes importants.

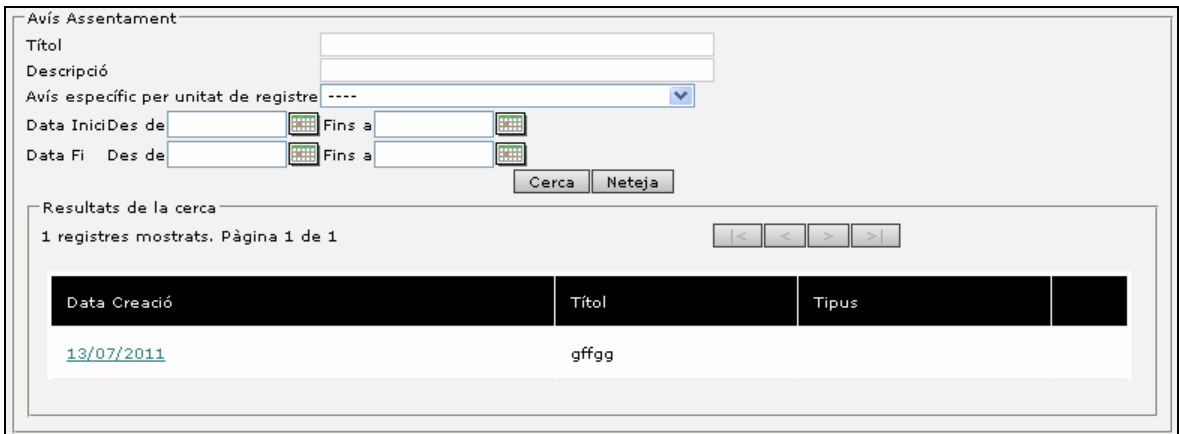

El sistema permet l'alta, baixa, còpia i modificació dels avisos. El llistat mostra quan es va crear l' avís, el seu títol i permet esborrar-lo quan s'ha acabat la seva necessitat.

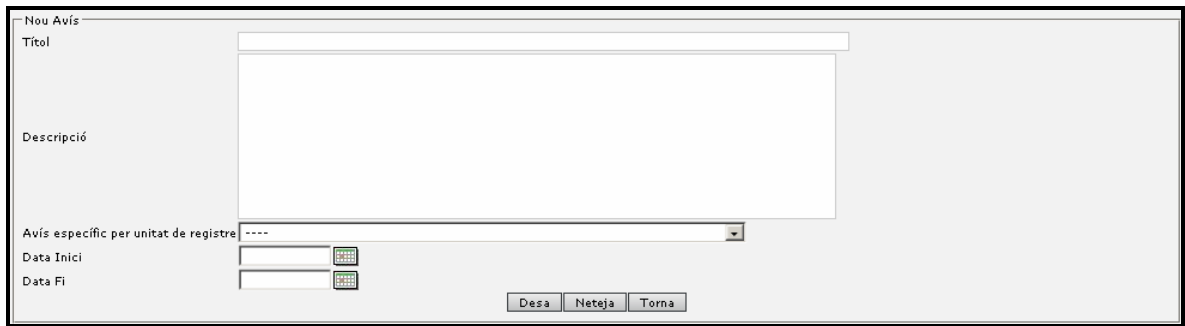

A través de la data de creació es pot accedir al detall de l' avís.

Als avisos generats per l' administrador de sistema es pot especificar un títol i una descripció del missatge a mostrar als usuaris.

Altrament, es poden realitzar avisos dirigits a una única unitat de registre així com assenyalar un període de vigència de l' assentament en cas de no indicar-ne aquest es contemplarà com un període de vigència de 2 mesos des de la data de creació.

# **4.1.2 Gestió d'unitats orgàniques**

# **GESTIONS > UNITATS ORGÀNIQUES**

En aquesta pantalla apareix la unitat orgànica a la qual pertany l'administrador i les seves unitats orgàniques dependents (de segon nivell).

Només es podran esborrar unitats que no estiguin relacionades amb altres entrades (assentaments, altres unitats, etc.) del sistema.

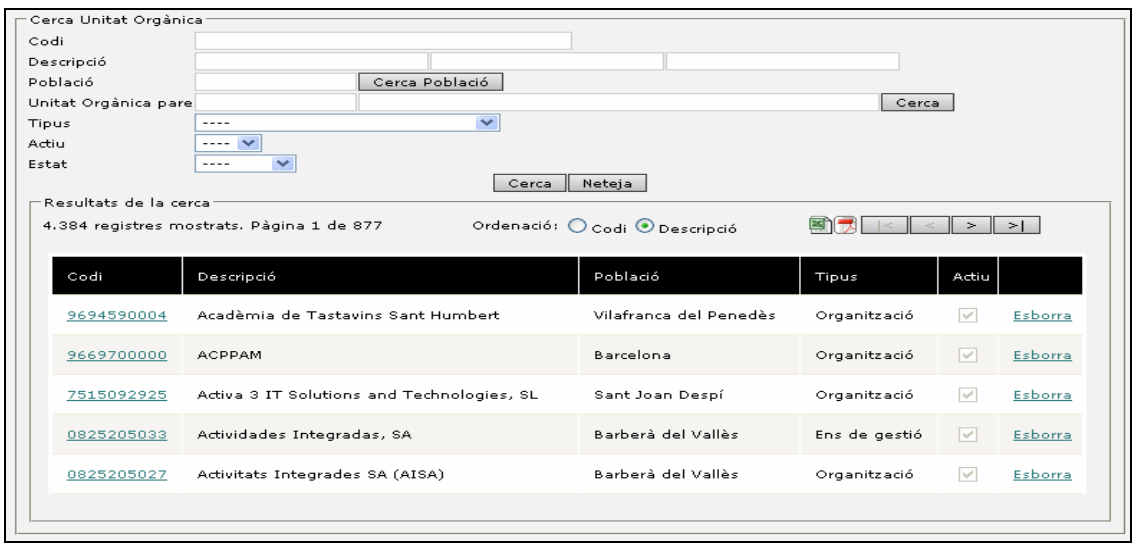

La pantalla mostra totes les unitats orgàniques indicant el codi INE de l'organisme, la descripció, la població, la tipologia d'ens i si es tracta d'una unitat activa o no.

El camp 'Unitat orgànica pare' permet cercar per aquelles unitats que tenen com a unitat jeràrquicament superior la unitat indicada.

La tipologia de la unitat té un caràcter exclusivament informatiu.

Les unitats no actives són aquelles que no poden ser usades com a destí de un assentament i que únicament es mantenen en el sistema per un tema històric en quant a als assentaments enviats a la unitat.

Els diferents estats de les unitats orgàniques poden ser creades, eliminades o publicades.

El sistema permet la definició de la jerarquia de les unitats orgàniques que participen de l'aplicació de registre en 3 nivells on:

- Les unitats de nivell 1 sempre són visibles i corresponen al ens.
- Les unitats de nivell 2 depenen directament del nivell 1 i sempre són visibles.
- Les unitats de nivell 3 depenen directament de les unitats del nivell 2 i es podrà indicar si volen que siguin visibles (les unitats internes no són visibles).

La visibilitat (interna és no visible) només afecta a la creació del registre per part dels Usuaris de les Unitats de Registre i a la redirecció o remissió per part dels usuaris d'unitat orgànica. En aquest cas només poden veure aquelles unitats visibles (no internes) i en el cas dels usuaris d'unitat orgànica també podran veure aquelles unitats internes que depenen jeràrquicament de la seva unitat i que són internes.

#### **4.1.2.1 Resultats de la cerca**

L'indicador 'Esborra' permet esborrar aquestes UOs. En aquells casos en que la unitat disposi de parametrització o assentaments, aquesta unitat no serà esborrable. En aquests casos el procediment serà indicar-la com a no activa.

A través de l'enllaç del camp 'Codi' es pot accedir al detall de la unitat orgànica.

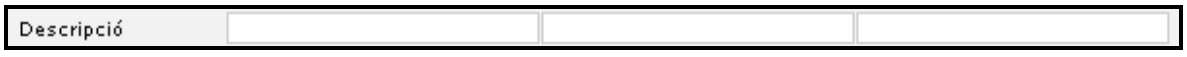

Aquests 3 camps permeten afinar la cerca i es comporten com a 3 paraules clau a cercar en la descripció de l'organisme (no es obligatori introduir els 3)

Ex:

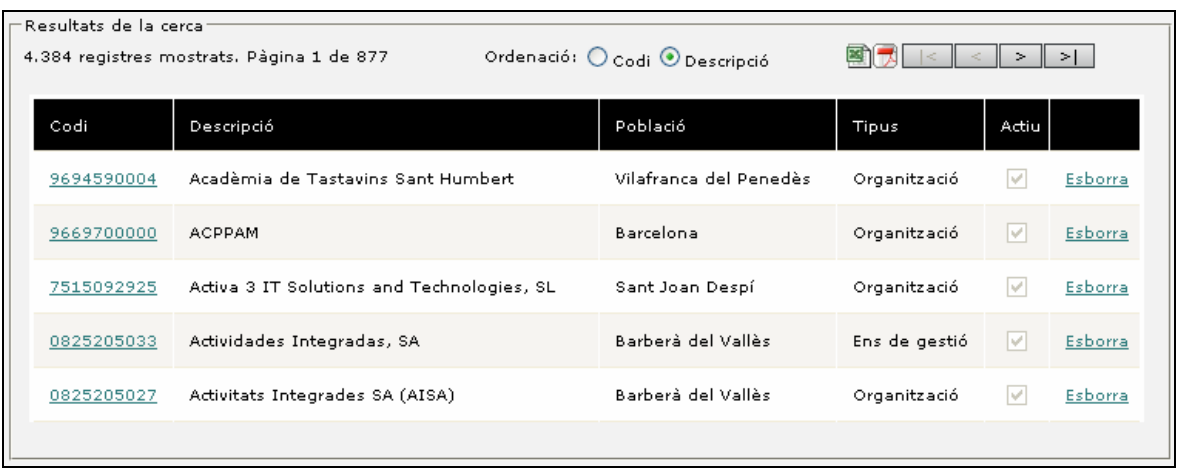

#### **4.1.2.2 Edició unitat orgànica**

Es mostren les diferents dades de la unitat orgànica. Aquestes es poden modificar si és necessari, tenint en compte que s'ha de prémer el botó 'Desar' per a confirmar els canvis.

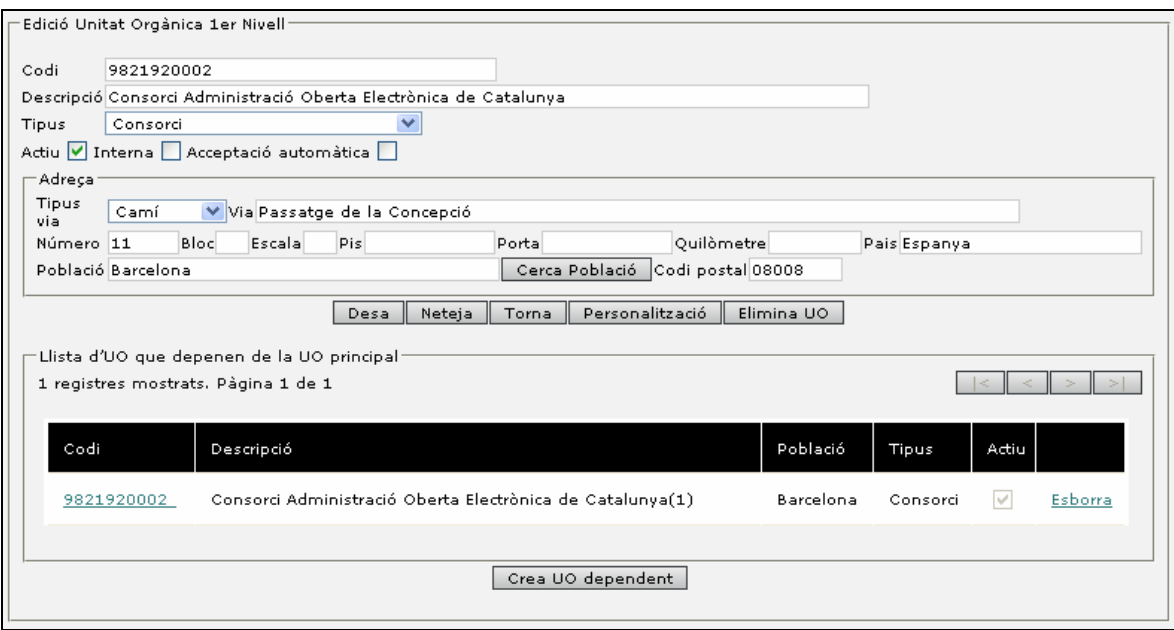

Les dades que es mostren són el codi – que es tracta del codi INE i per tant no s'hauria de modificar -, les dades de l'organisme i la seva tipologia, l'indicador d'actiu i l'adreça.

El camp 'Actiu' és un camp que permet indicar que aquesta unitat no es troba en ús. El significat d'indicar com actiu o no una unitat orgànica és rellevant, ja que si especifiquem com a no actiu tindrà les següents conseqüències:

- No es podran remetre assentaments cap a aquesta unitat.
- Els usuaris de la unitat podran accedir i acabar de tramitar els assentaments, però en cap cas podran remetre a unitats no actives.

En desactivar una unitat orgànica si aquesta esta associada com a destinació per defecte o destinació possible a una classificació al final de la pantalla apareixerà una secció que informarà de les classificacions a les que està associada.

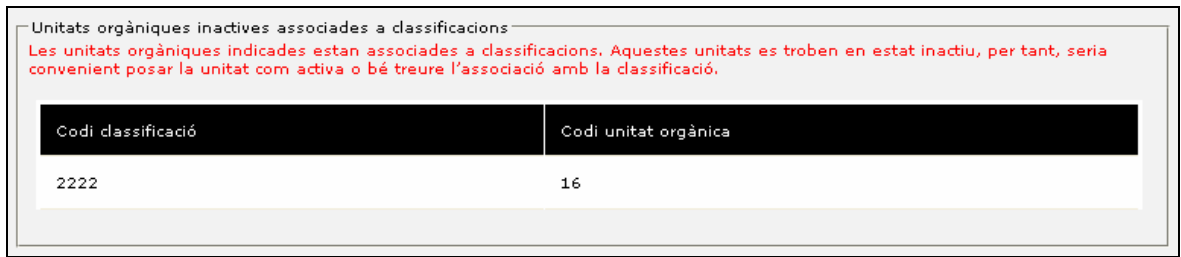

El camp 'Interna' permet indicar que aquesta unitat és només visible per als usuaris que pertanyen a la unitat o bé a la unitat jeràrquicament superior.

El camp 'Acceptació automàtica' està relacionat amb que els assentaments que es dirigeixin a aquesta unitat seran acceptats automàticament un cop li siguin remesos (aquest cas es contempla especialment en aquells casos on la unitat no té usuaris assignats i que per tant no hi hauria acceptació manual per part d'usuaris).

El botó 'Elimina UO' elimina la unitat canviant el seu estat a 'Eliminat'.

El botó 'Publica UO' permet passar de l'estat 'Creat' a l'estat 'Publicat' per a que la unitat sigui visible per tothom.

Entre les dades mostrades hi ha una llista que és la d'unitats orgàniques dependents, és a dir, les unitats orgàniques de segon nivell que tenen com a "pare" la unitat que s'està editant.

Les unitats dependents venen a representar la jerarquia d' unitats orgàniques dintre d'un ens (Ens, departaments, unitats, ...).

#### **4.1.2.3 Edició d'unitat orgànica depenent (de segon nivell)**

Ens permet afegir una nova unitat orgànica de primer nivell al sistema. Un cop desada, es mostra la pantalla d'edició d'unitat orgànica de primer nivell per tal de poder afegir unitats orgàniques de segon nivell (dependents).

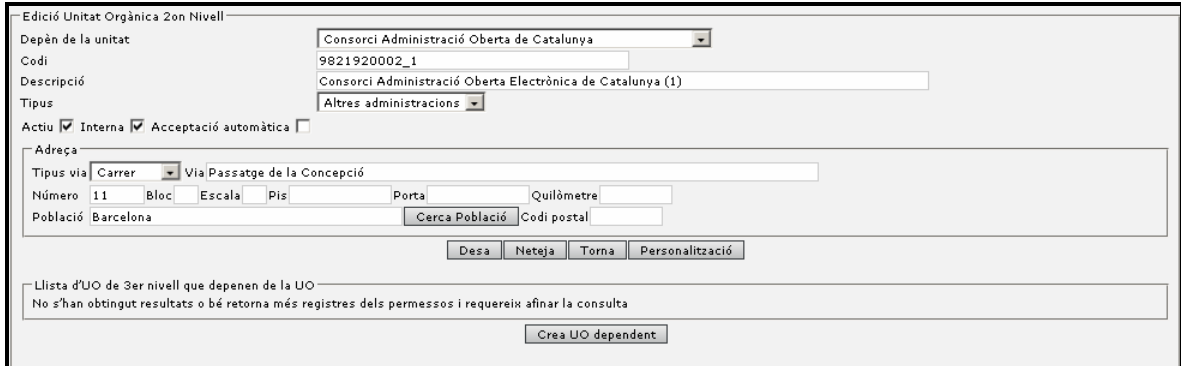

#### **4.1.2.4 Personalització**

Permet personalitzar diferents aspectes de la unitat orgànica.

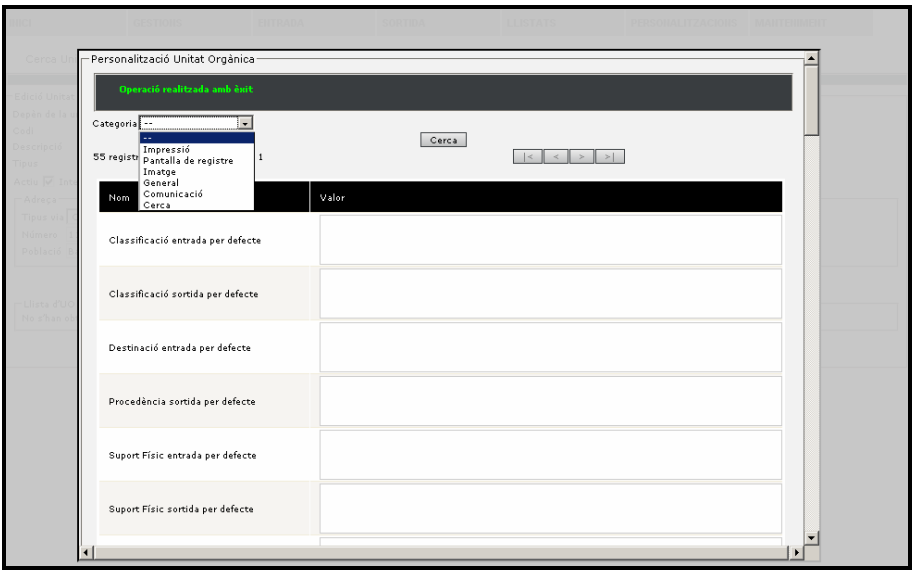

Al desplegable categoria es permet escollir la categoria de paràmetres de personalització:

- Impressió: Tots aquells paràmetres relatius a la impressió (nom impressora, ...)
- Pantalla de registre: Tots aquells paràmetres que incideixen en la configuració de la pantalla de registre (valors per defecte, adreça en els assentaments, ...)
- General: Paràmetres de caràcter general
- Comunicació: Paràmetres per a les comunicacions automàtiques (correus electrònics, ...)
- Cerca: Paràmetres que afecten a la configuració a la pantalla de cerca i cerca avançada.

Veure al manual de funcionalitats avançades el significat de cada camp de personalització.

#### **4.1.2.5 Creació d'una unitat orgànica**

Per crear una unitat orgànica es rellevant conèixer de quina unitat dependrà jeràrquicament. Per tant, els passos per crear la nova unitat orgànica són:

- 1) Cercar la unitat orgànica de la que volem fer dependre la unitat orgànica.
- 2) Accedir a l'edició de la unitat orgànica.
- 3) Seleccionar 'Crear uo depenent'.
- 4) Introduir les dades de la nova unitat

### **4.1.3 Gestió d'unitats de registre**

#### **GESTIONS > UNITATS REGISTRE**

El sistema permet gestionar les unitats de registre del sistema. Per defecte, quan es crea una unitat orgànica també es crea automàticament una unitat de registre. Aquestes unitats són les que permeten que els usuaris que hi estiguin associats registrin assentaments.

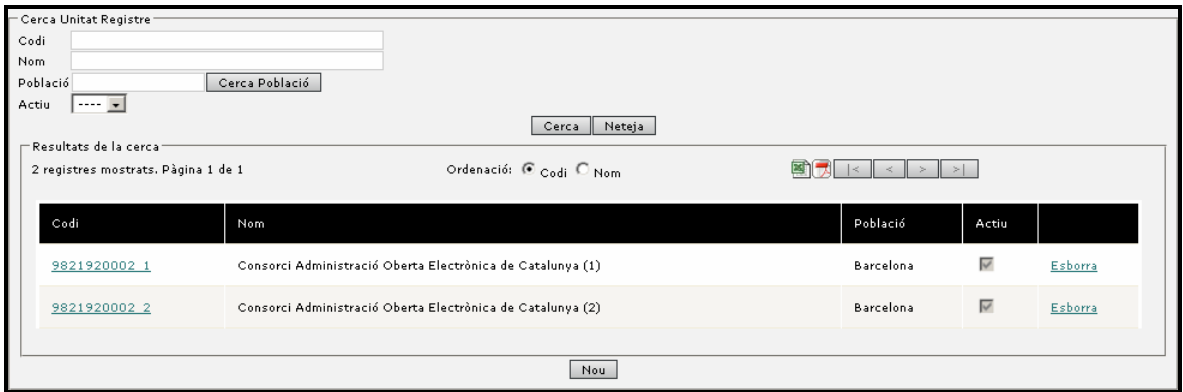

La pantalla de cerca de registres presenta la mateixa composició i camps que la pantalla d'unitats orgàniques.

#### **4.1.3.1 Alta/edició unitats de registre**

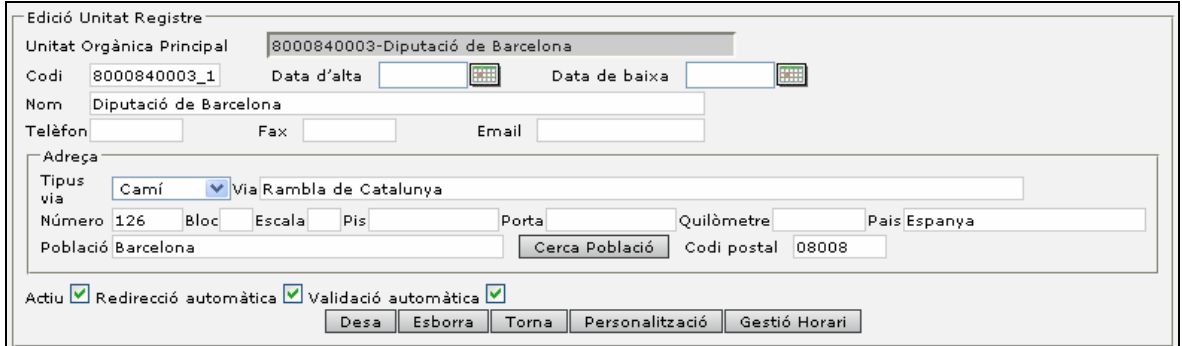

L' edició de les unitats de registre permet indicar diferents aspectes rellevants per a la unitat.

Al igual que la unitat orgànica, es poden especificar dades de la unitat així com quan s'ha donat d'alta i de baixa la unitat.

Altrament, existeixen dades rellevants com els indicadors d'actiu, redirecció automàtica i validació automàtica.

**La redirecció automàtica es tracta** d'una propietat de la unitat de registre que indica que la unitat que el té actiu no requereix d'una acció de tancament diari per remetre els assentaments registrats a la unitat cap a les unitats destinatàries (unitats orgàniques). Si no el té actiu si que requereix del tancament.

La **validació automàtica** es tracta d'una propietat associada a la unitat de registre que indica, si el té actiu, que els registres d'assentaments per via telemàtica no requereixen d'una validació manual per part dels usuaris del registre.

L' indicador d' **actiu** en cas de estar desactivat provocarà que no es pugui registrar des de la unitat de registre.

Des del detall de la unitat de registre, podem accedir a la configuració de l'horari de registre de la unitat. [Veure el punt 4.1.7 Horari de registre]

#### **4.1.3.2 Personalització**

Permet personalitzar diferents aspectes de la unitat de registre.

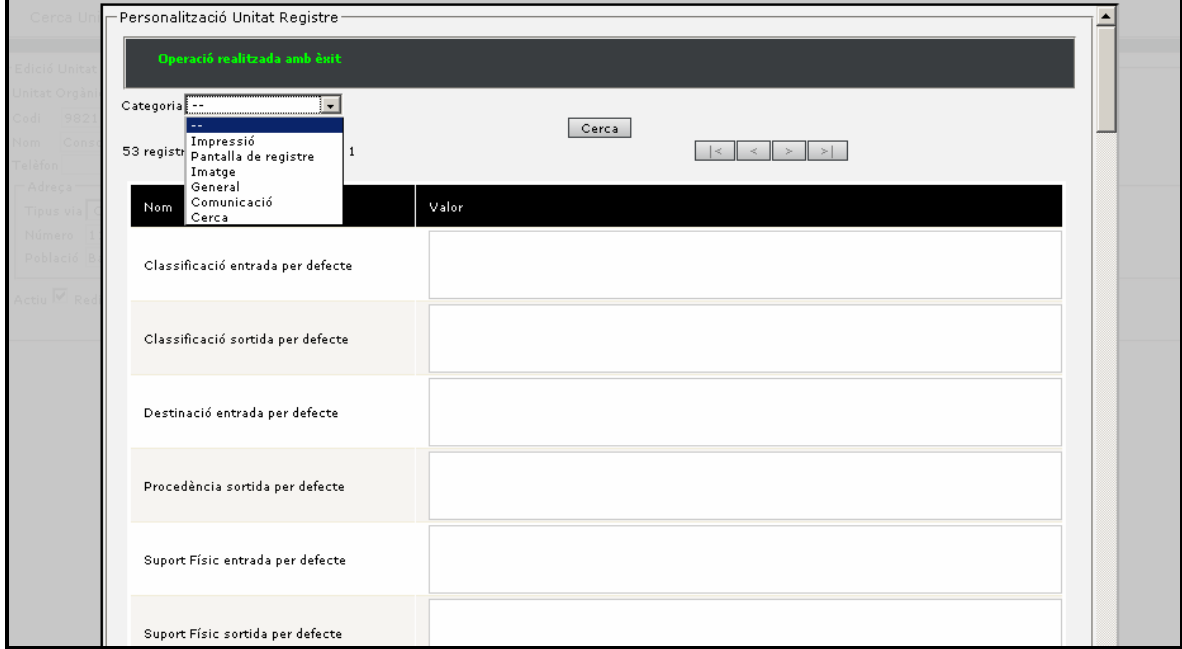

En el desplegable 'Categoria' es permet escollit la categoria de paràmetres de personalització:

- Impressió: Tots aquells paràmetres relatius a la impressió (nom impressora, ...)

- Pantalla de registre: Tots aquells paràmetres que incideixen en la configuració de la pantalla de registre (valors per defecte, adreça en els assentaments, ...)
- General: Paràmetres de caràcter general
- Comunicació: Paràmetres per a les comunicacions automàtiques (correus electrònics, ...)
- Cerca: Paràmetres que afecten a la configuració a la pantalla de cerca i cerca avançada.

Veure al manual de funcionalitats avançades el significat de cada camp de personalització.

### **4.1.4 Gestió de llistats dinàmics**

#### **GESTIONS > REPORTS DINÀMICS**

Cada ens pot definir nous llistats per al registre. El sistema de generació de llistat es realitza a partir de l'edició d'un nou llistat a partir de l'eina de generació de llistats IReport (tecnologia JasperReports) i la seva posterior instal·lació al servidor.

La gestió de reports dinàmics permet especificar les dades del formulari que ha de permetre cridar al llistat per a la seva posterior visualització.

Els camps que s'especifiquen són:

- Nom del report
- Fitxer dintre del servidor
- Pujada de fitxers de definició de report
	- o Fitxer jrxml: es tracta del fitxer de definició jasper reports editat amb l'eina ireport i que representa el report/llistat que posteriorment es representarà.
	- o Fitxer jasper: es tracta del mateix fitxer jrxml compilat amb l' editor ireport i que permet millorar el rendiment en la generació del report.

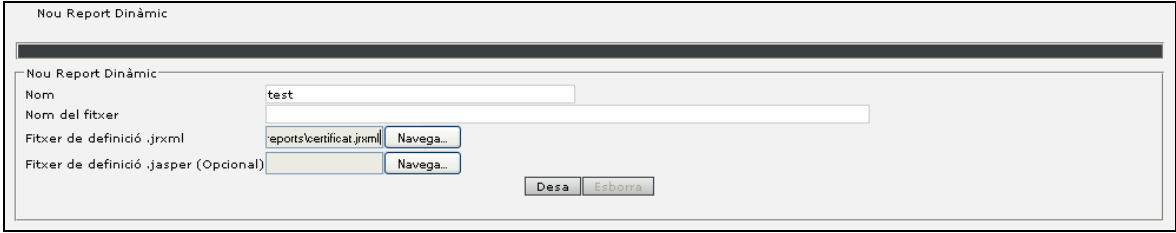

Un cop s'ha especificat les dades bàsiques del report:

- Es pot indicar quins són els camps que volem que es mostrin en el formulari de reports.
- Es poden especificar filtres de visibilitat per tal d'executar un report. Per tant, un report dinàmic serà visible i es podrà executar segons els filtres que s'han aplicat en la seva creació:
	- o Llistat d'unitats orgàniques
	- o Llistat d'unitats de registre
	- o Llistat d'usuaris
	- o Llistat de perfils

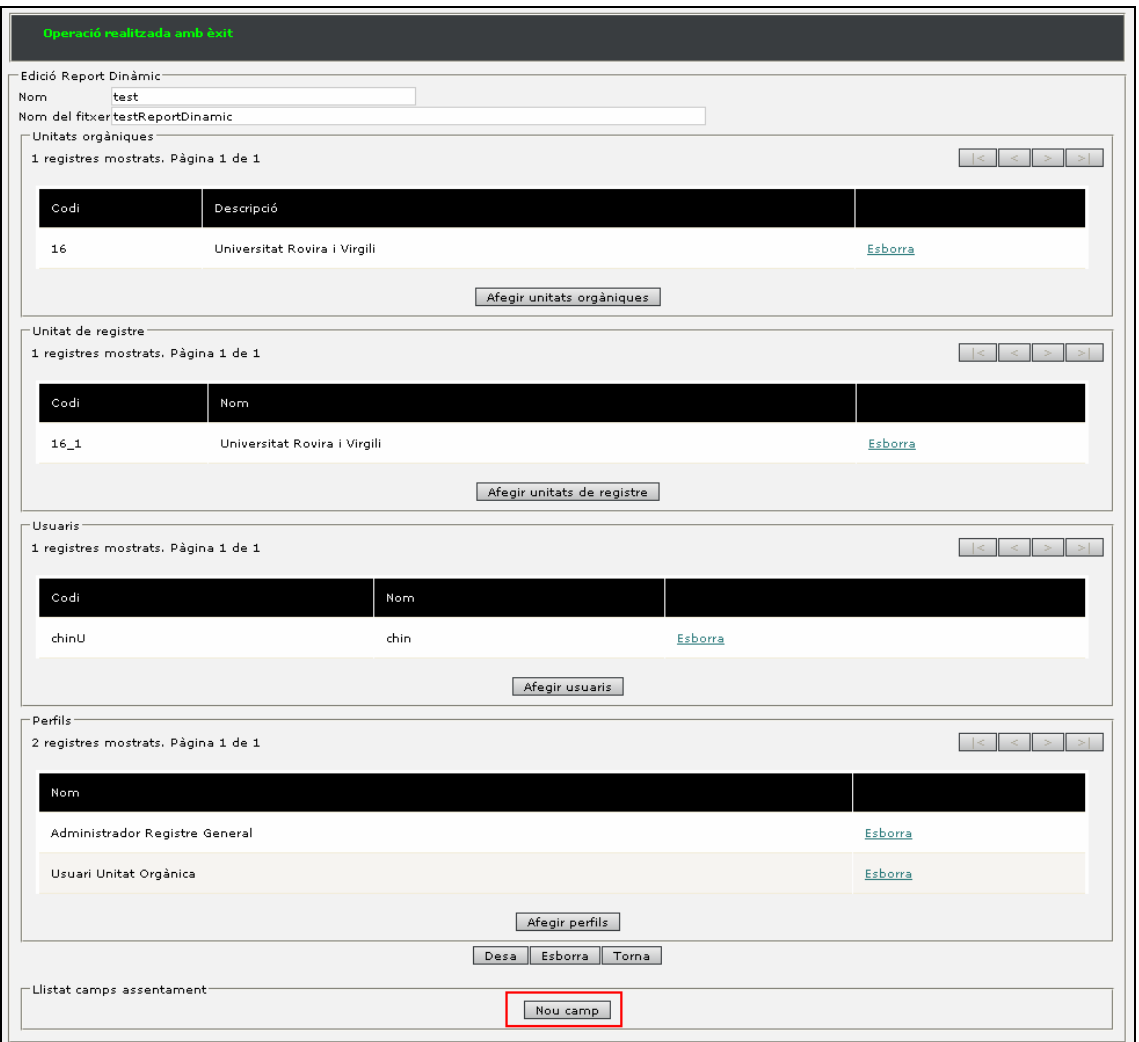

A partir del botó *'Afegir unitats orgàniques'* podríem especificar quines unitats orgàniques poden executar el report.

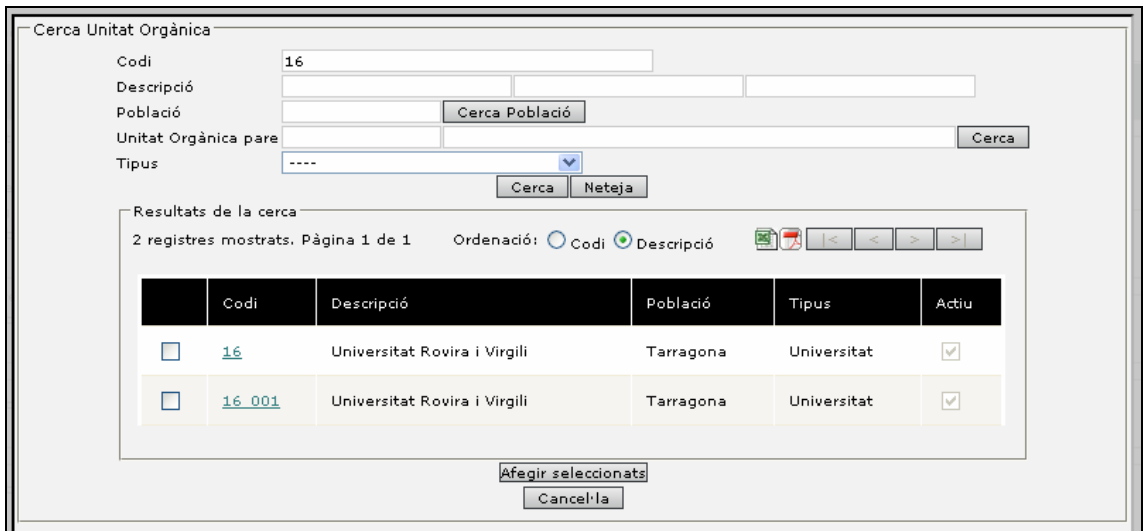

A partir del botó 'Afegir unitats de registre' podríem especificar quines unitats de registre poden executar el report.

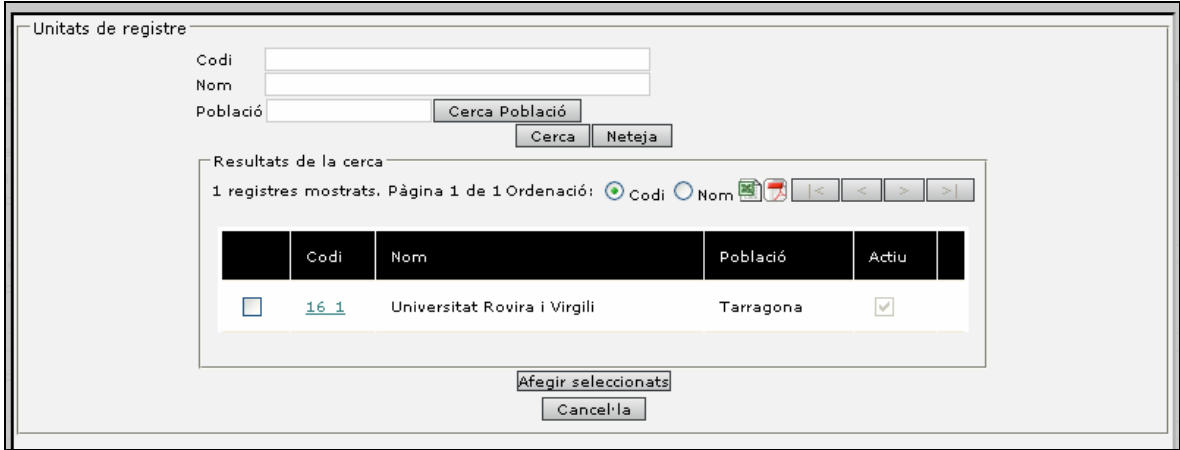

A partir del botó 'Afegir usuaris' podríem especificar quins usuaris poden executar el report.

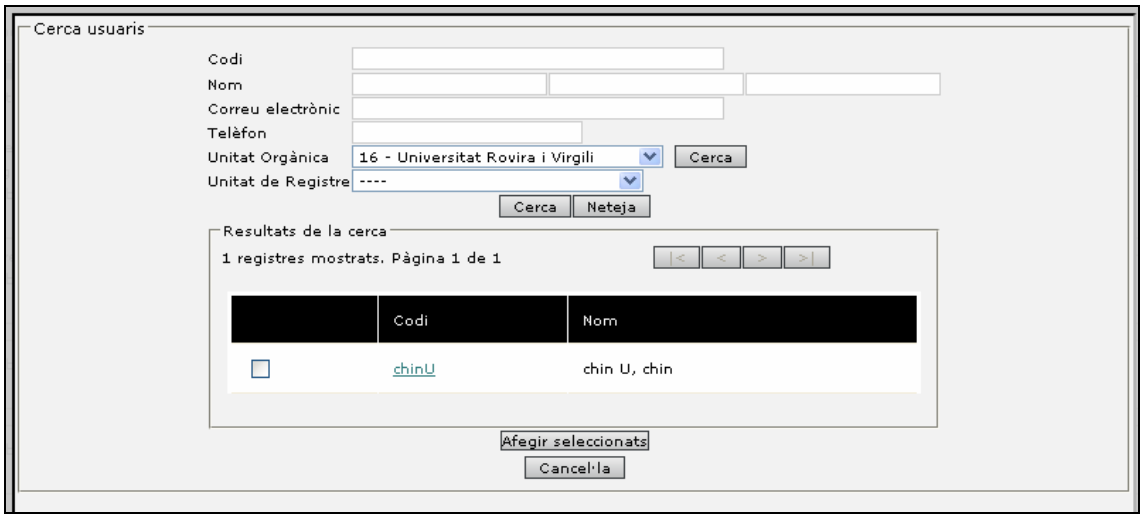

A partir del botó 'Afegir perfils' podríem especificar quins perfils poden executar el report.

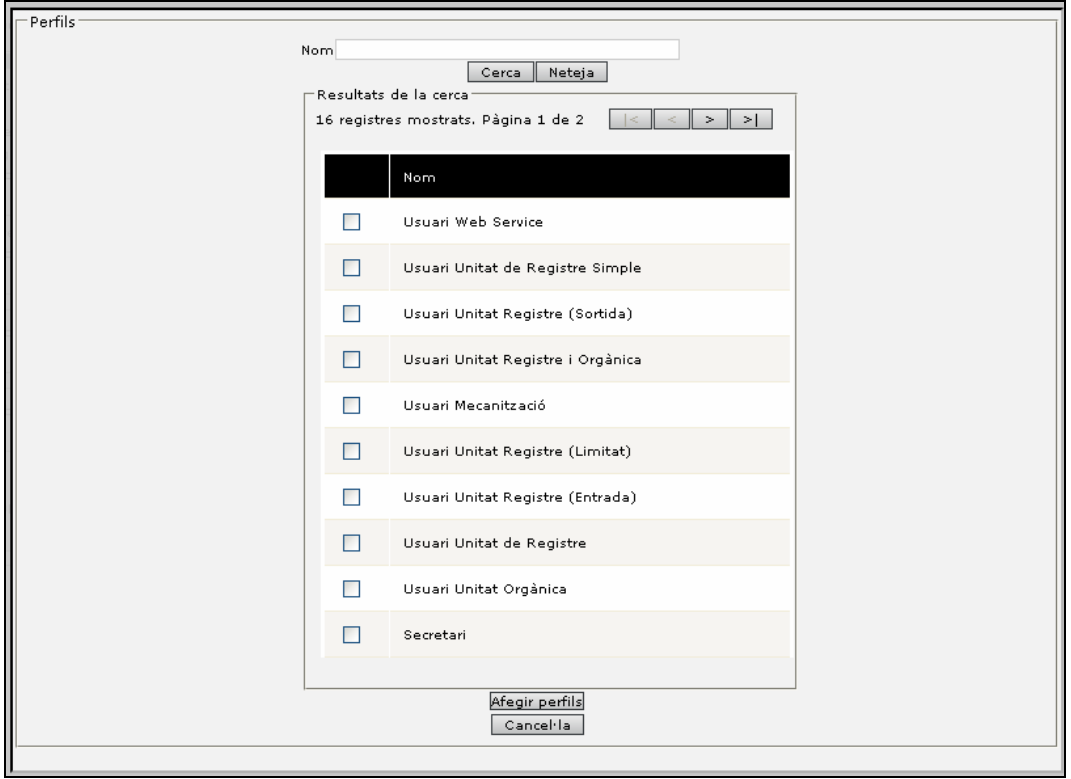

A partir del botó 'Nou camp' podríem especificar els nous camps que es mostraran en el formulari d'execució del report.

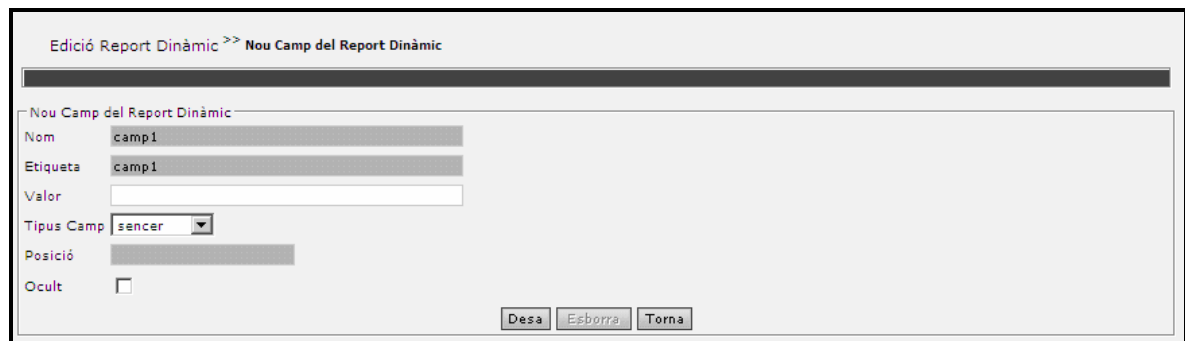

# **4.1.5 Gestions d'usuaris**

# **GESTIONS > USUARIS**

La gestió d'usuaris permet assignar quins són els perfils que volem que disposi un usuari del sistema.

La pantalla de cerca permet cercar aquests usuaris per a la seva posterior edició o assignació de nous perfils.

Dintre dels criteris de cerca permet indicar la unitat (registre, orgànica) a la qual es troba assignat l'usuari.

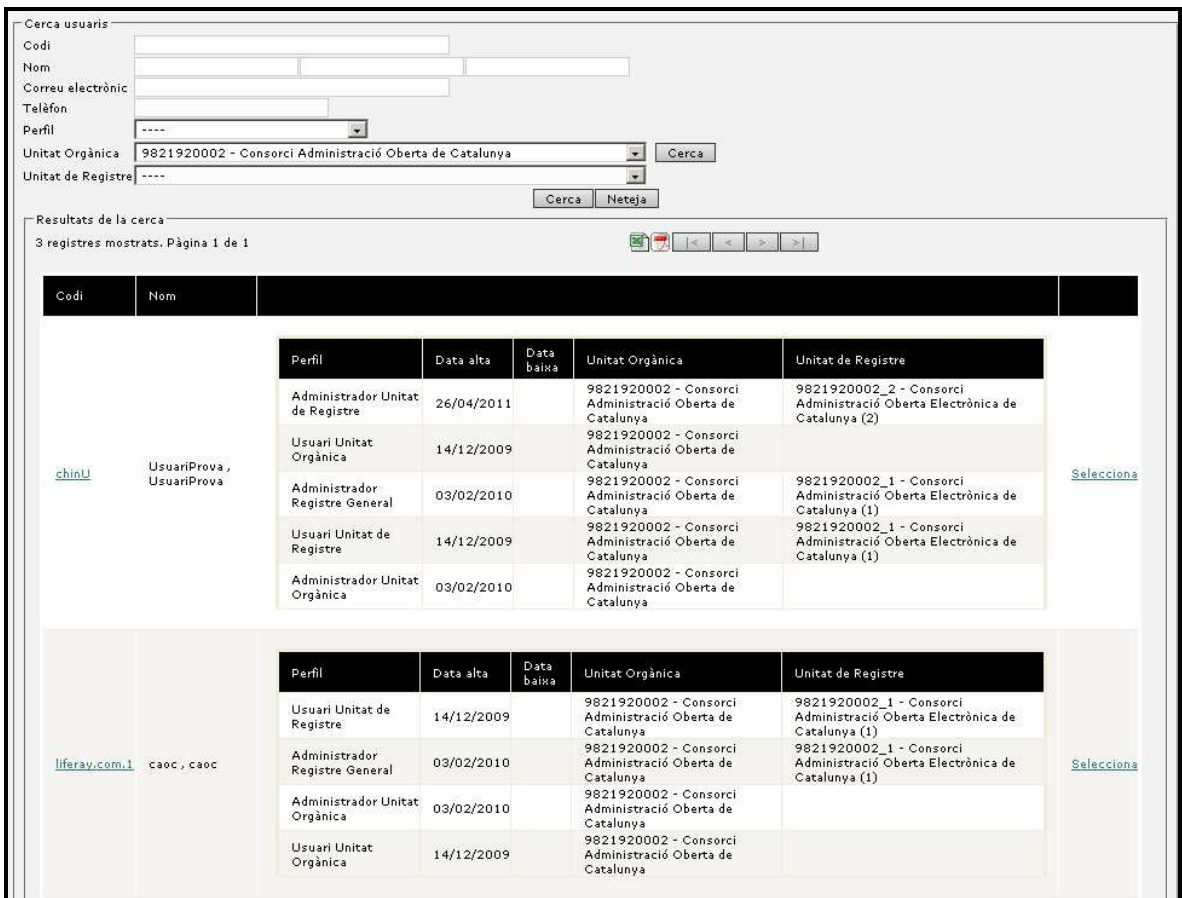

Un cop seleccionant el codi de l'usuari es pot procedir a l'edició del mateix.

#### **4.1.5.1 Edició d'usuari**

En aquest formulari es poden modificar les dades de l'usuari i afegir o eliminar perfils. Prement als enllaços accedirem a la pantalla d'edició de perfils.

El perfil que es vol assignar s'ha de seleccionar al desplegable del costat del botó. L'Administrador de sistema només pot assignar dos tipus de perfil: Administrador de sistema i Administrador d'unitat orgànica. Els altres tipus de perfil els ha d'assignar un Administrador d'unitat orgànica o administrador de registre general.

El sistema només mostra aquells usuaris que han estat incorporats al sistema, si es vol donar permisos a un usuari que no es mostra en la següent consulta s'hauria d'accedir a la cerca d'usuaris de base de dades externa.

Mitjançant el botó 'Esborra' podrem eliminar l'usuari. Les dades de l'usuari es mantindran a la base de dades per poder mostrar la seva història com a usuari a l' aplicació. Per tant, des de la gestió d' usuaris no serà visible. Si es volgués tornar a disposar d'ell, s'hauria d'importar novament mitjançant la cerca en base de dades externa [punt 4.1.5.7].

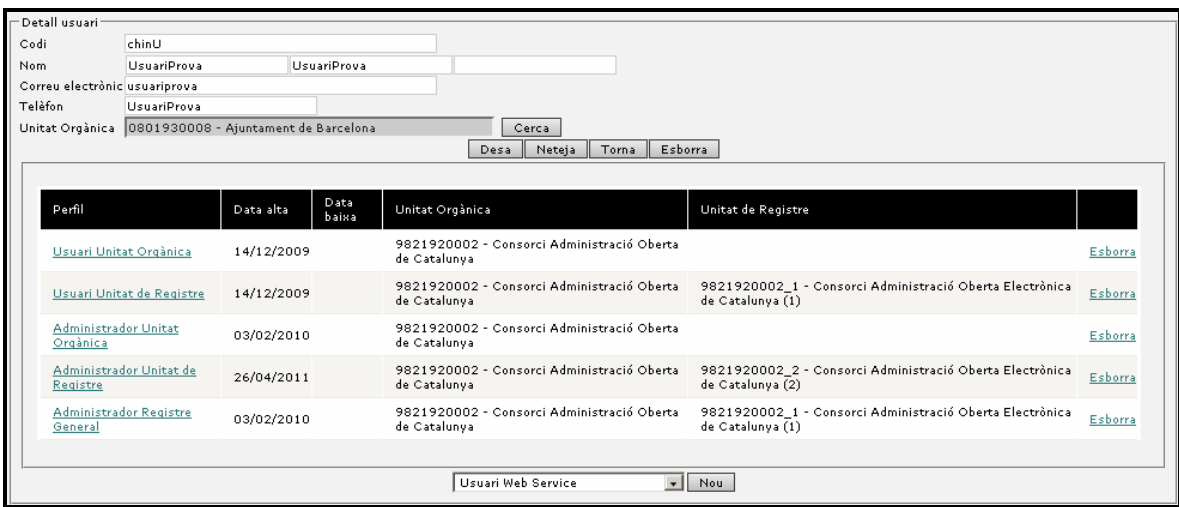

Els perfils que es troben incorporats al sistema són:

- **Administrador de sistema:** Usuari que gestiona la implantació, les principals funcionalitats són les de crear ens i assignar administradors a aquest ens.
- **Administrador unitat orgànica:** Gestiona una organització definint quin és el model de dades de l'assentament i el contingut de les taules mestre del sistema (població, via tramesa, ...). Altrament, també crea estructura i assigna usuaris a les unitats.
- **Administrador Unitat de Registre General:** Gestiona els diferents registres i els usuaris de les unitats de registre i té funcionalitats especials com l'anulació de registres.
- **Administrador Unitat de Registre:** cada unitat de registre disposa d'un administrador de registre que permet configurar aquesta, així com realitzar accions importants com el tancament diari.
- **Usuari Unitat de Registre:** la seva principal tasca serà la realització d'assentaments i lliurament de justificants als interessats. Dintre dels usuaris de registre hi ha diferents variants per adaptar-se a les necessitats de cada organisme:
- **Usuari Unitat de Registre:** usuari genèric.
	- o **Usuari Unitat de Registre Simple:** usuaris amb un conjunt mínim de funcionalitats per organitzacions molt simples.
- o **Usuari Unitat Registre (Entrada):** usuari que només té la facultat de registrar d'entrada.
- o **Usuari Unitat Registre (Sortida):** usuari que només té la facultat de registrar de sortida.
- o **Usuari Unitat Registre (Limitat):** usuari que només se li habilita el registre però no disposa d'utilitats de cerca. Aquest usuari seria per unitats que se'ls delega la capacitat de registre però que no es desitja que puguin cercar registres de l'organització.
- o **Usuari Web Service:** usuari d'ús exclusiu per al registre telemàtic.
- o **Usuari Unitat Registre i Orgànica:** usuari mixt entre usuari de registre i de gestió.
- o **Usuari de mecanització:** aquest usuari no és pròpiament de registre sinó de mecanització, és a dir, compleció d'assentaments generats.
- **Usuari Unitat Orgànica:** les unitats de gestió són unitats que reben els assentaments per iniciar els tràmits dintre de l'organització (normalment expedients). Aquests usuaris poden acceptar els registres o be rebutjar-los o remetre'ls a altres unitats.
- **Usuari de Consulta:** aquest usuari no té capacitat operativa sobre el registre, només de consulta.
- **Usuari Secretari:** l' usuari secretari només tindrà la opció de poder signar digitalment amb certificat personal, aquells documents que hagin estat generats al registre i que requereixin de tal signatura.

#### **4.1.5.2 Creació del perfil d'usuari**

A través de la selecció del perfil i prement el botó 'Nou' es permet la creació de nous perfils d'usuari per a l'usuari seleccionat.

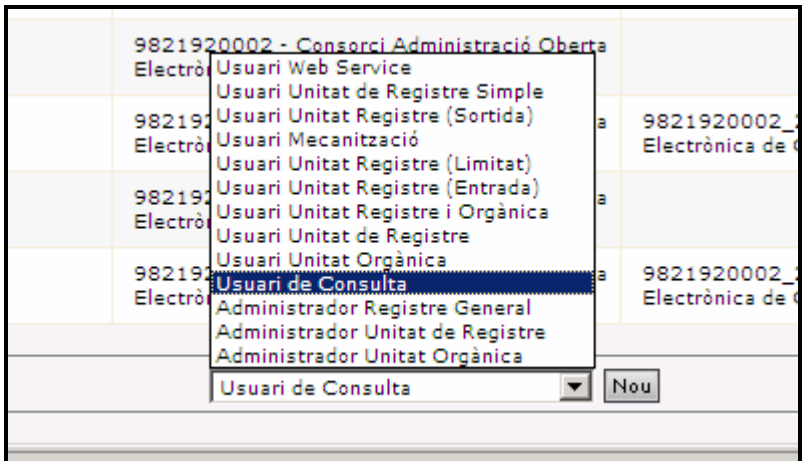

El botó 'Nou' permet crear el nou perfil d'usuari. Ens apareixerà a la part inferior la pantalla del perfil seleccionat

Posteriorment s'han d'introduir les dades del perfil que es vol crear per a l'usuari i prémer el botó 'Desa' del nou perfil.

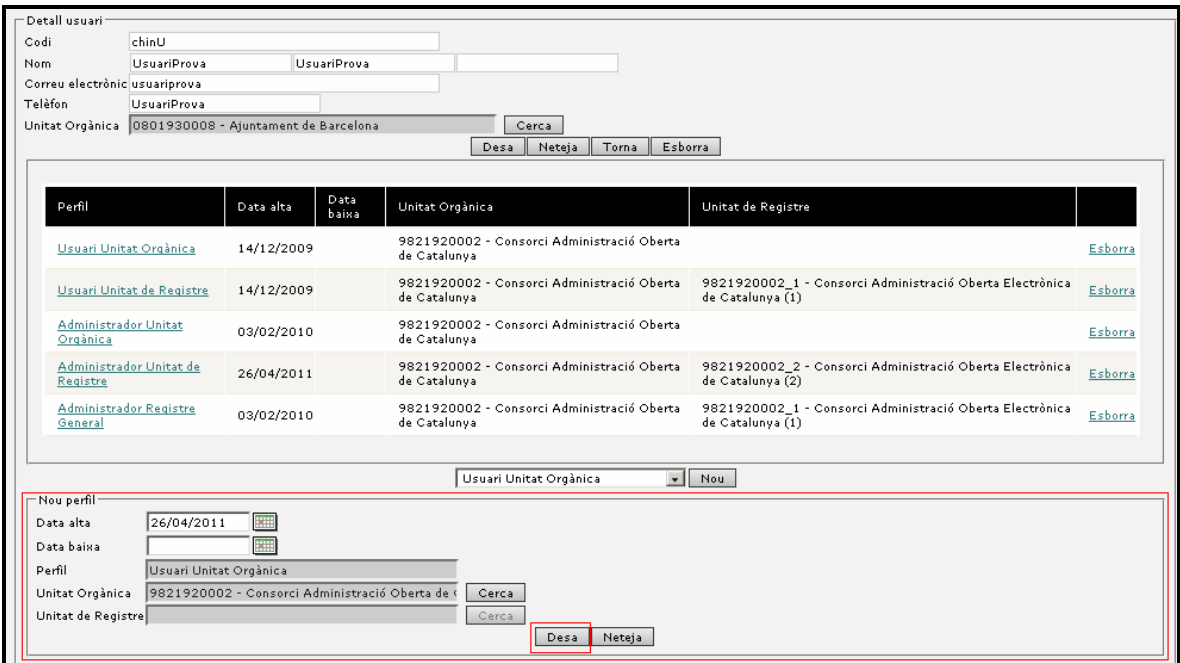

Un usuari pot tenir tants perfils com sigui necessari per interactuar amb el sistema, però en cap cas es pot treballar amb més d'un perfil de forma simultània (\*1). És a dir, quan s'accedeix al sistema s'ha de seleccionar només un dels perfils d'accés.

#### **4.1.5.3 Assignació d' un perfil a varis usuaris alhora**

L' aplicació permet l'assignació d'un mateix perfil a varis usuaris alhora. Per fer-ho, cercarem els usuaris i anirem seleccionant-los amb l' enllaç 'Selecciona' tal com es pot veure a la imatge següent:

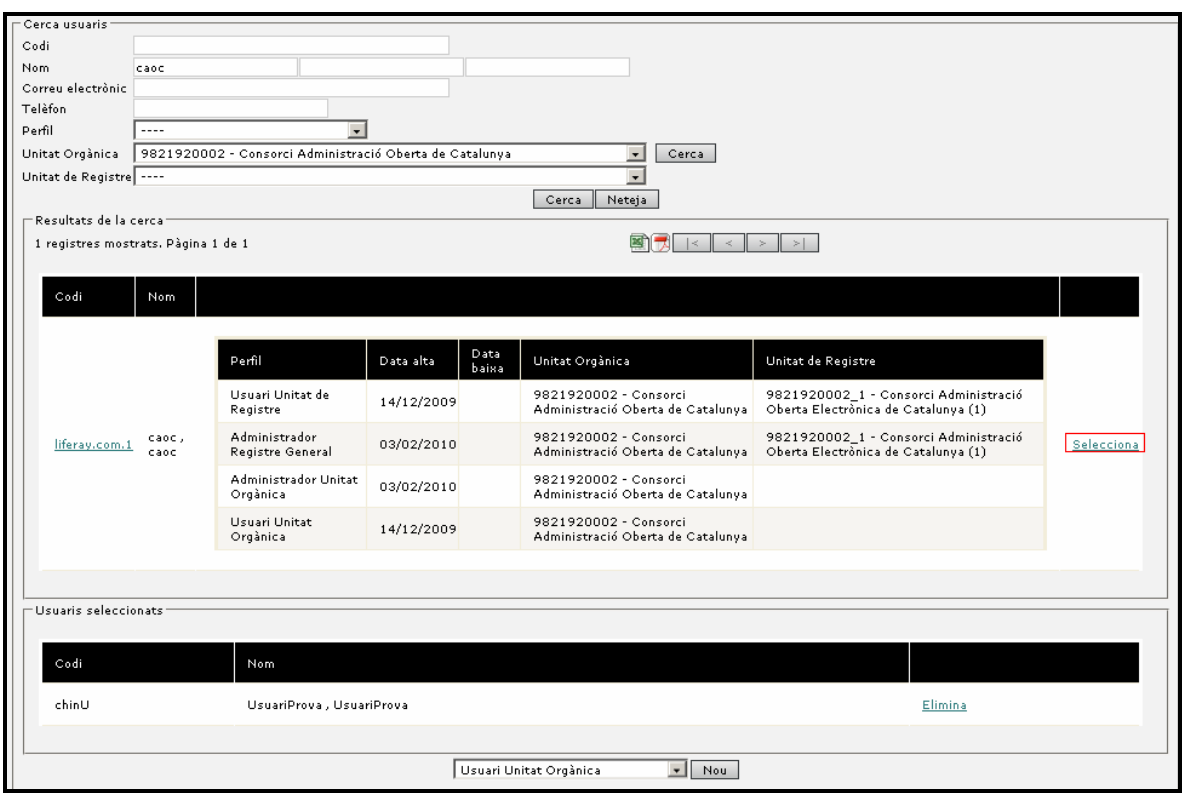

A mesura que els seleccionem, aniran afegint-s'hi al llistat d' 'Usuaris seleccionats'. Quan els tinguem tots, podem continuar normalment, prement el botó 'Nou' i omplir les dades referents al perfil seleccionat.

Un cop desem els canvis, veurem que aquests s'apliquen a tots els usuaris que havíem seleccionat.

#### **4.1.5.4 Edició de perfil d'usuari**

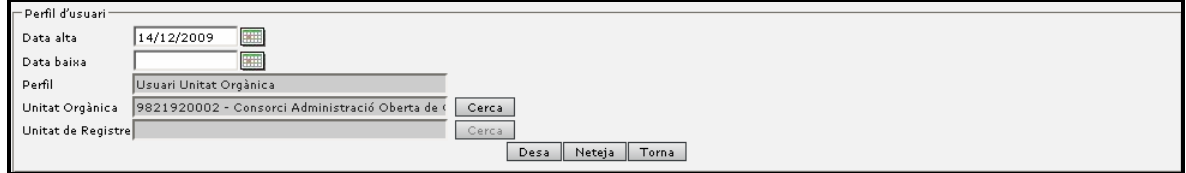
Segons s'esculli el perfil de creació o edició s'haurà d'informar els camps de unitat de registre o unitat orgànica. Només els usuaris de registre i administradors de registre requeriran informar el registre al que pertanyen.

La data d'alta i baixa del sistema permet indicar quina és la vigència del perfil. Aquest punt permet assignar temporalment un perfil a un usuari (pe: a causa de vacances, baixes, ...)

## **4.1.5.5 Perfil unitat de registre i unitat orgànica**

Quan es tracta d'un usuari de registre o unitat orgànica també s'informen quines són les visibilitats d'unitats orgàniques. Aquest punt permet indicar que l'usuari podrà veure aquestes unitats i per tant els podrà redirigir assentaments.

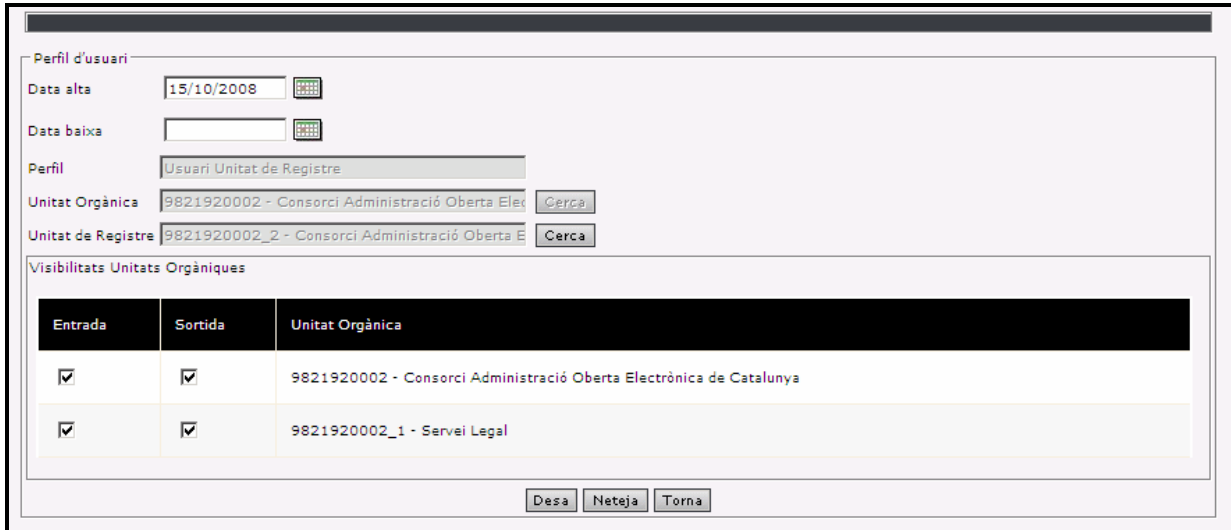

Seleccionant els indicadors d'entrada sortida podrem indicar si té visibilitat de registres d'entrada i/o de sortida.

#### **4.1.5.6 Perfil usuari de consulta**

Quan es tracta d'un usuari de consulta també s'informen quines són les visibilitats d'unitats orgàniques i de registre. És a dir, sobre quines unitats podrà veure registres.

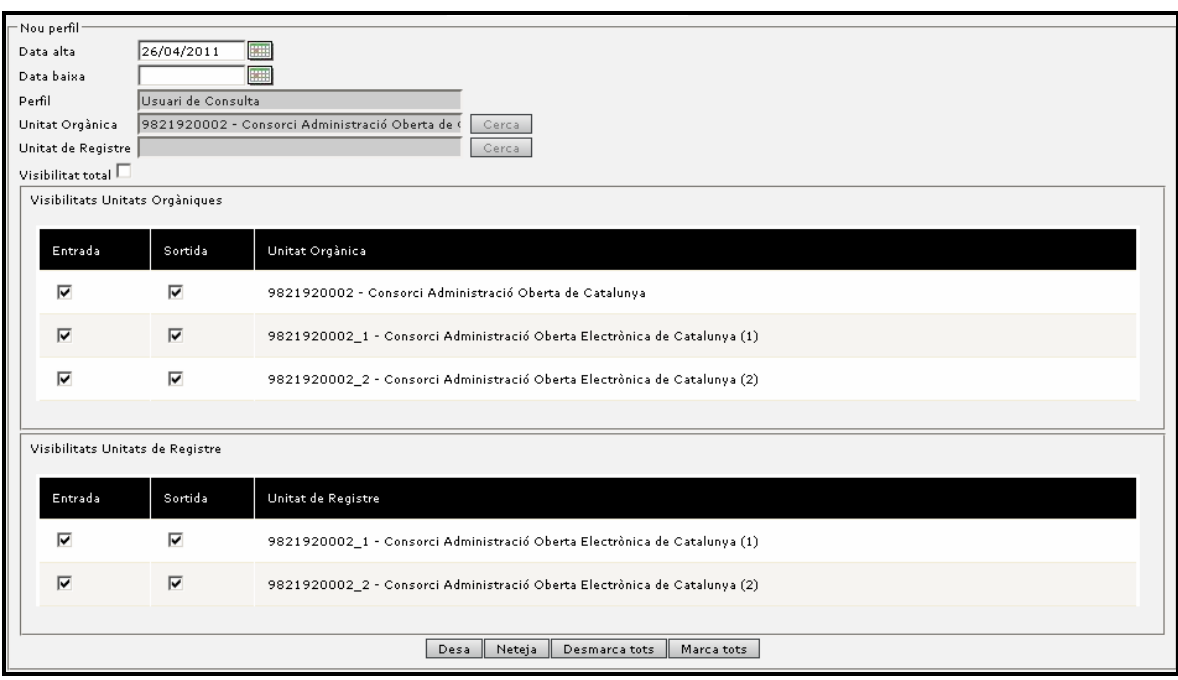

Els botons 'Marca tots' i 'Desmarca tots' permeten la selecció i deselecció dels permisos sobre les unitats que apareixen a la pantalla.

L' indicador de *'Visibilitat total'*, obviarà la resta d' indicadors i farà que aquest perfil tingui visibilitat sobre totes les unitats, incloses les que es donin d'alta a partir d'aquest moment.

# **4.1.5.7 Cerca usuaris BD externa**

El registre permet incorporar usuaris que hagin estat registrats en la base de dades corporativa d'usuaris. Altrament, la validació d'usuari i clau es realitzarà contra aquesta base de dades, la qual cosa permet que els canvis de clau que realitzem dintre de l'organització es vegin reflectits en el registre.

Aquesta opció serveix per a importar usuaris al sistema des d'una font de dades externa. El funcionalment és el mateix que en el cas anterior. La única diferència és que en aquest cas hi ha un desplegable a la part superior on podem escollir la procedència dels usuaris.

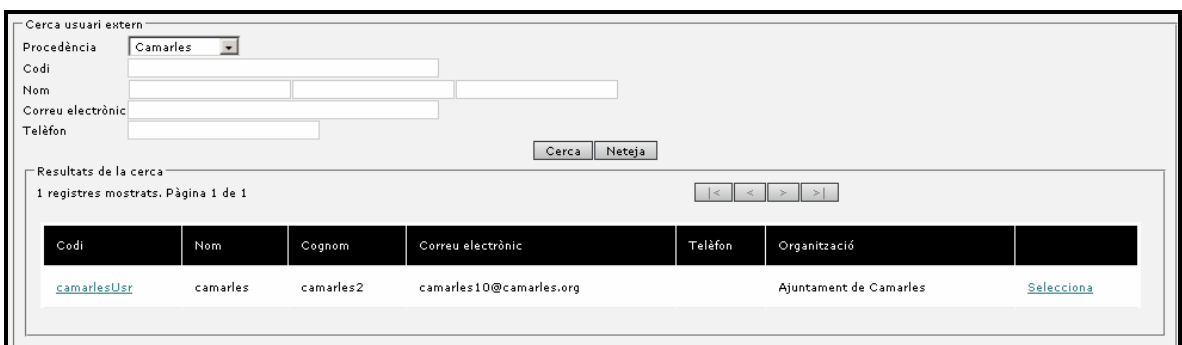

Un cop seleccionem un usuari el podem incorporar en el sistema i localitzar-lo a través de la gestió d'usuaris de l'aplicació registre.

Nota: el sistema cerca els usuaris en la base de dades de l'organització. En cas de mal funcionament contactar amb els administradors de sistemes.

La cerca externa també permet afegir al sistema varis usuaris alhora, incorporant-los el perfil que es desitgi en el mateix moment de realitzar l' importació. Per fer-ho, els haurem de seleccionar mitjançant l' enllaç 'Selecciona', i un cop tinguem tots els que volem modificar, afegir-los-hi el perfil que desitgem.

# **4.1.6 Dades Unitat de Registre**

#### **GESTIONS > Dades Unitat de Registre**

Permet definir les propietats de la Unitat de Registre de la qual l'usuari és administrador.

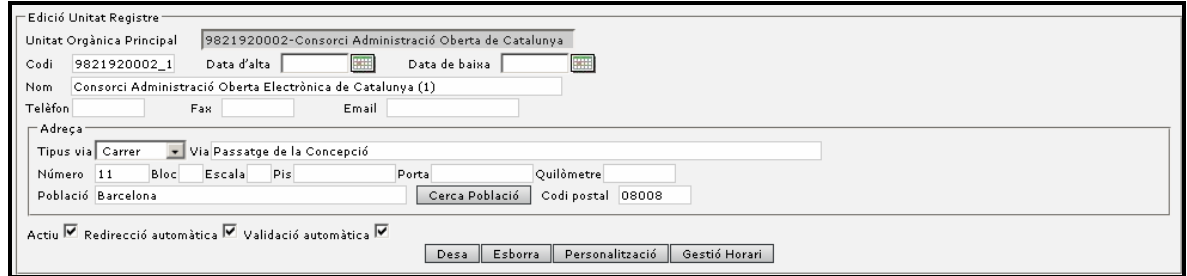

L'edició de les unitats de registre permet indicar diferents aspectes rellevants per a la unitat.

Al igual que la unitat orgànica es poden especificar dades de la unitat així com quan s'ha donat d'alta i de baixa la unitat.

Altrament, existeixen dades rellevants com els indicadors d'actiu, redirecció automàtica i validació automàtica.

La 'redirecció automàtica' es tracta d'una propietat de la unitat de registre que indica que la unitat que el té actiu no requereix d'una acció de tancament diari per remetre els assentaments registrats a la unitat cap a les unitats destinatàries (unitats orgàniques). Si no el té actiu sí que requereix del tancament.

La 'validació automàtica' es tracta d'una propietat associada a la unitat de registre que indica, si el té actiu, que els registres d'assentaments per via telemàtica no requereixen d'una validació manual per part dels usuaris del registre.

El indicador '*actiu'* en cas d'estar desactivat provocarà que no es pugui registrar des de la unitat de registre.

Des del detall de la unitat de registre, podem accedir a la configuració de l'horari de registre de la unitat. [Veure el punt 4.1.7 Horari de registre]

# **4.1.7 Horari de registre**

#### **GESTIONS > Horari registre**

Permet definir l'horari de la unitat de registre. Aquest es te en compte quan s'assigna la data i hora de registre a un nou assentament.

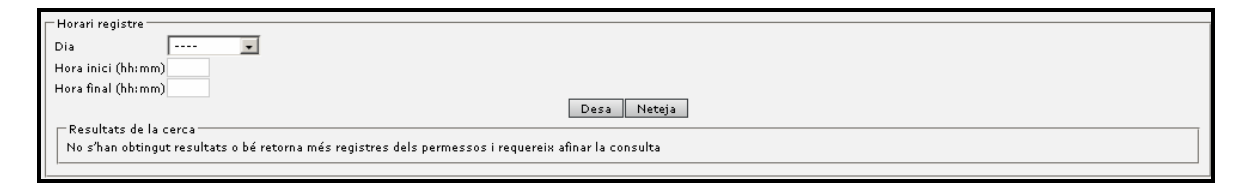

Podem introduir l'horari de la unitat del registre en el sistema. Aquesta introducció només és rellevant si es vol realitzar el càlcul de la data i hora efectiva de registre en els casos de registres que no estan oberts les 24 hores.

La data i hora efectiva de registre seria quan es presenta fora d'horari la primera hora laborable del primer dia laborable posterior al registre.

La parametrització de l'horari de registre no seria necessaria si es considera que qualsevol registre que es presenti a la oficina independentment de l'horari – ja que si hi ha personal que el rep es considera obert – és un registre en un horari vàlid.

Altrament, s'ha de tenir en compte la opció de manteniment del calendari de festius.

# **4.1.8 Tancament diari**

#### **GESTIONS > Tancament Diari**

En realitzar el tancament diari s'envien tots els nous assentaments registrats a la unitat de registre a la seva destinació.

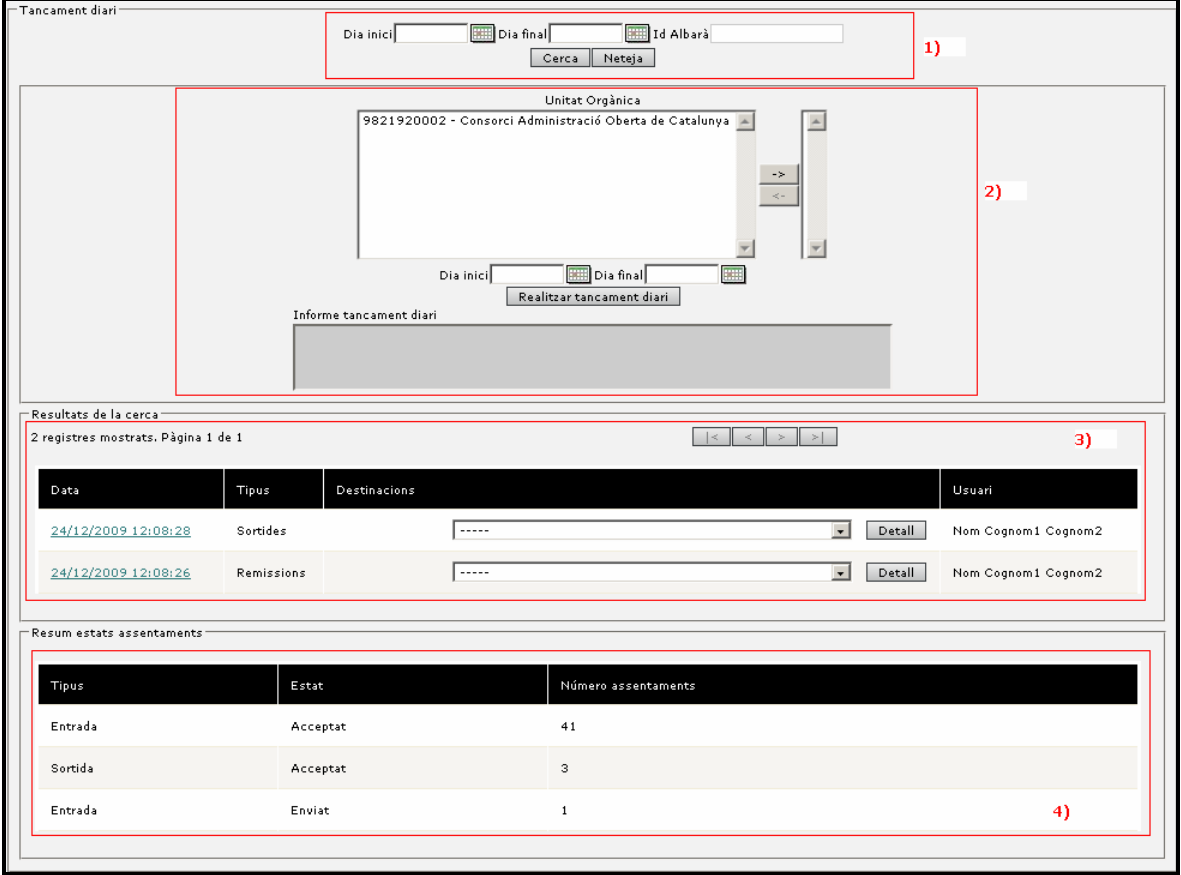

En base a com estigui configurada la unitat de registre (veure concepte remissió automàtica) es requerirà d'un procés de tancament diari per indicar que tots els assentaments que s'han tractat durant el dia s'han de remetre a la destinació que li pertoca per a la seva tramitació.

Per tant, el tancament diari el que genera és que tots els assentaments pendents d'enviar o mecanitzats es remetin a la unitat destinatària i es canviï l'estat de l'assentament a enviat.

El fet de fer un tancament diari provoca un llistat de remissió (veure llistat de remissions).

El component d'unitat orgànica que es mostra a la pantalla permet seleccionar els destins dels assentaments per si volguéssim fer una remissió parcial per a una o varies unitats. Si no es selecciona cap seria pel total d'unitats de destinació.

Quan es genera un albarà de remissió es pot escollir si es vol fer un tancament exclusivament d'una destinació. Per realitzar-ho s'escull en el llistat d'unitats orgàniques i es selecciona el botó ressaltat per indicar el tancament de quines destinacions es vol realitzar. [**2)**]

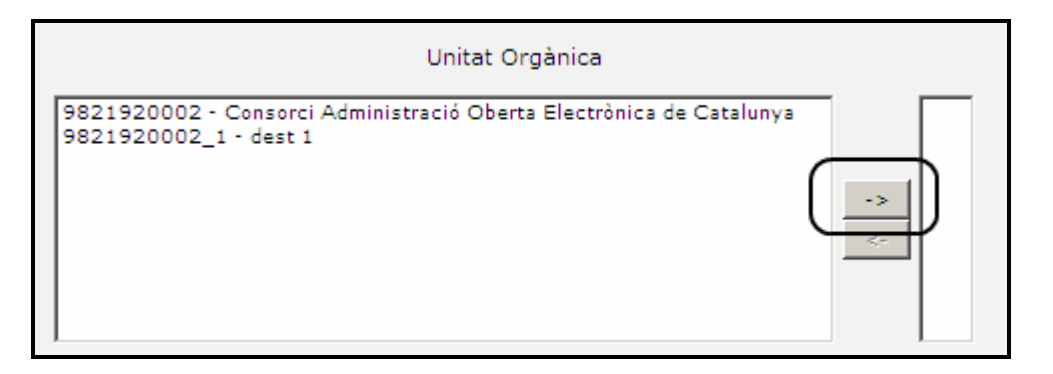

El sistema permet realitzar el tancament només d'un interval de dates [**2)**]

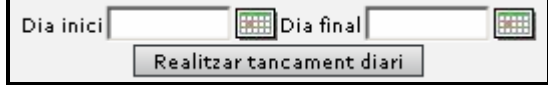

En aquest cas es pot indicar una data inici i/o data final i el procés de tancament diari respectarà les dades indicades.

Per realitzar cerques sobre els llistats de remissió generats, podem fer servir el grup de camps **1)**, que ens permetrà filtrar per dates o cercar directament per l' identificador de l'albarà.

Al component **3)** veurem els llistats de remissions generats.

A la part inferior de la pantalla [**4)**], se'ns mostrarà un resum del número d' assentaments de la unitat agrupats per estat.

# **4.1.9 Tancament anual**

#### **GESTIONS > Tancament Anual**

El tancament anual permet que l'organisme pugui iniciar un nou any de registre. El número d'assentament està composat per diferents camps entre ells l'any i un comptador de registres. Aquest punt implica que cada any es requereix d'un tancament anual que permeti iniciar el nou any de registre.

Altrament el tancament anual permet la generació del llibre oficial de l'organització amb els assentaments de l' any.

(\*1) la instal·lació del registre pot estar configurada per a que el tancament anual es realitzi de forma automàtica a principis de cada any.

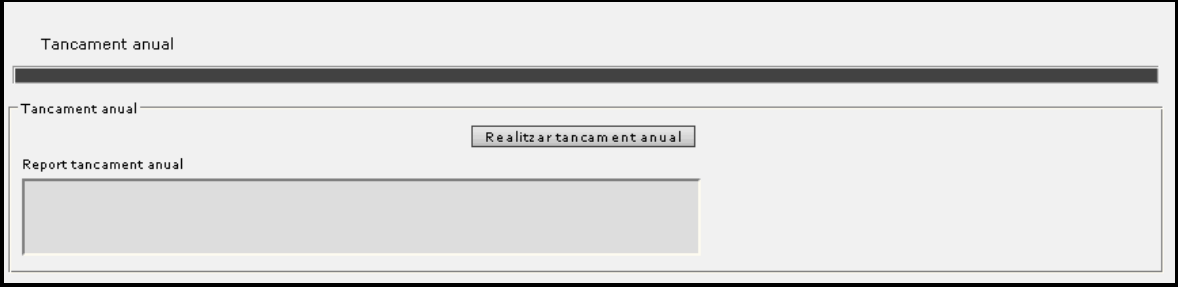

El botó de 'Realitzar tancament anual' permetrà realitzar l'operació i en l'àrea d'informació es mostrarà el resultat de la mateixa.

# **4.1.10 Manteniment de classificacions preferents**

#### **GESTIONS > Classificacions Preferents**

Les classificacions permeten definir per a una unitat de registre un conjunt de classificacions més simple que el global de classificacions de l'organització.

Les unitats de registre més especialitzades no requereixen del conjunt de classificacions de l'organització i només en requereixen d'un conjunt petit o bé en alguns casos hi ha classificacions que se'n fa un ús més habitual.

El manteniment de classificacions preferents permet indicar quines classificacions es volen usar tant per registre d'entrada com per registre de sortida a la unitat (tot i que els usuaris de la unitat sempre tindran accés al global de classificacions).

El ús de les classificacions preferents està pensat per facilitar les tasques de classificació als usuaris de les unitats de registre en base a aquelles classificacions que siguin d'un ús més habitual (veure apartat de classificacions).

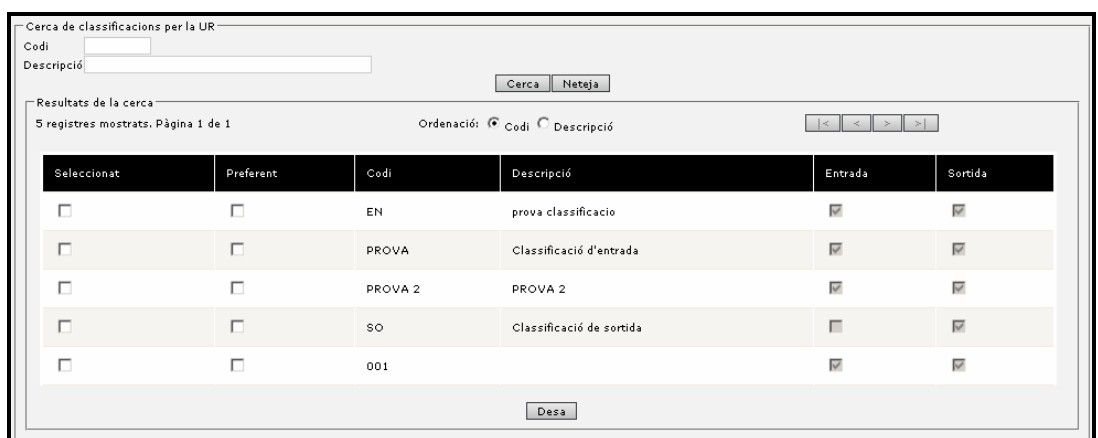

El manteniment permet realitzar cerques pel codi o la descripció de la classificació, així com modificar la ordenació dels resultats per aquests mateixos camps.

# **4.1.11 Documents Secretari**

#### **GESTIONS > Documents secretari**

Aquesta funcionalitat permetrà als Administradors d'unitat orgànica i Administradors de registre general poder visualitzar els certificats i diligències de llibres oficials generats.

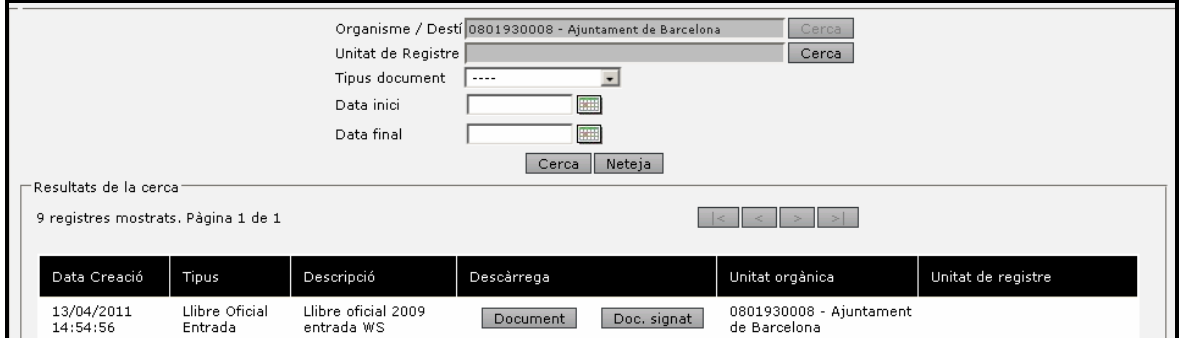

Podrem descarregar tant el document original:

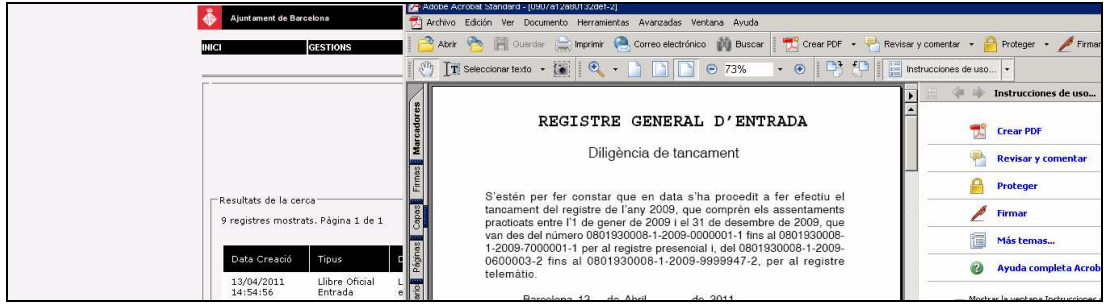

I el document amb la signatura:

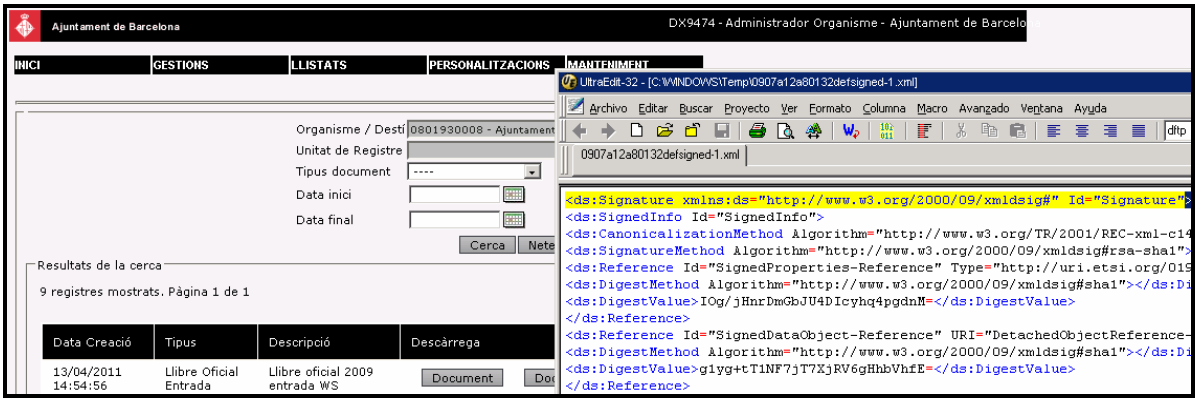

# **4.1.12 Interessats**

Aquesta funcionalitat permet extreure la informació dels interessats dels registres.

Permet filtrar els interessats pels següents criteris:

- Tipus interessat
- Número document
- Nom / Raó social
- Primer cognom
- Segon cognom
- Data inici assentament
- Data final assentament

Si no s'indica una data inicial de l'assentament, es mostren els interessats associats als assentaments anteriors a un any respecte a la data final.

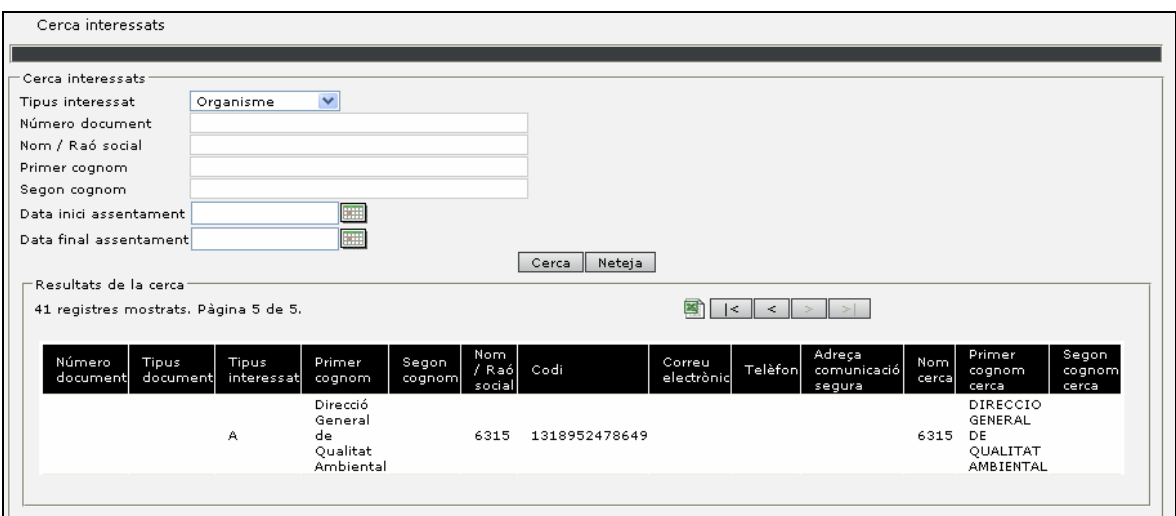

El llistat de interessats que s'han trobat a partir del criteri especificat es poden exportar a un EXCEL.

# **4.2 Registre d'assentaments**

### **ENTRADA/ SORTIDA > Registre Assentament**

El registre d'assentaments és la funcionalitat principal del registre, a la qual s'ha dotat d'un conjunt d'ajudes per facilitar a automatitzar, integrar en processos de l'organització, etc.

De registre o d'assentaments en podem trobar de dos classes; els registres d'entrada que són aquells que provenen de fora de l'organització cap a la organització (el cas típic seria del ciutadà cap a l'organització) i de sortida seria de l'organització cap al exterior (pe: una notificació).

Els registres d'entrada i de sortida es diferencien per un marc de color per facilitar la seva ràpida identificació.

Els registres es verd i blau respectivament.

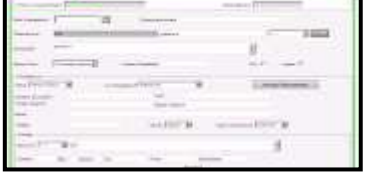

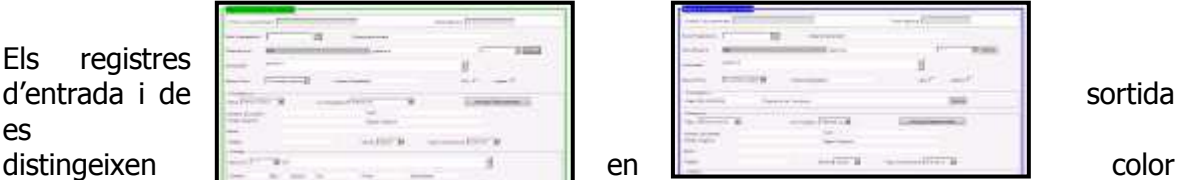

# **4.2.1 Alta assentament**

En aquesta pantalla es donen d'alta els assentaments d'entrada. Un cop omplerts els camps amb els seus corresponents valors només cal prémer el botó '*Desa'* per a introduir el nou assentament.

#### **4.2.1.1 Capçalera de l' assentament**

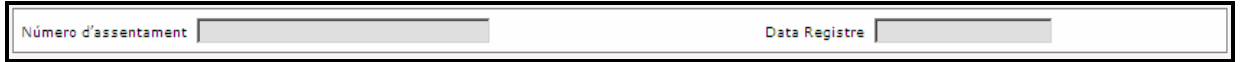

Els camps 'Número assentament' i 'Data de registre' són camps que el sistema informa automàticament i que per tant l'usuari no ha d'introduir.

La data i hora de registre serà la data i hora subministrada per la plataforma TSA de l'Agència Catalana de Certificació (Catcert) a través de la plataforma PSIS.

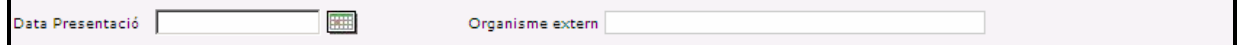

El camp 'Data de presentació' és el camp que s'ha d'informar quan la documentació que es presenta ha estat registrada anteriorment en una altre organisme amb el qual existeixi un conveni o es consideri el seu registre vàlid a efectes de presentació. La data de presentació és usada a nivell de còmputs legals per altres sistemes d'informació. Altrament, 'Organisme extern' seria allà on ha estat presentada.

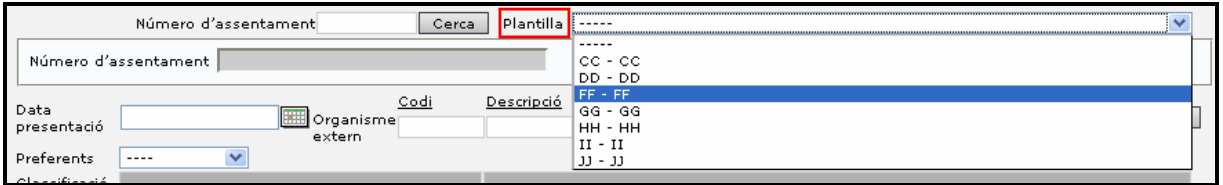

El camp 'Plantilla' és el camp que permet automatitzar la creació del nou assentament a partir de les dades associades (classificació, assumpte, dades de l'interessat, destinació, camps personalitzats). Segons la configuració del registre, es mostrarà un desplegable amb el llistat de plantilles o una ajuda que es disposa per part del sistema, ja que a mesura que s'introdueix el codi o descripció de la plantilla el sistema proposa els camps.

La data de presentació quan no s'informa és informada automàticament per el sistema amb la data de registre.

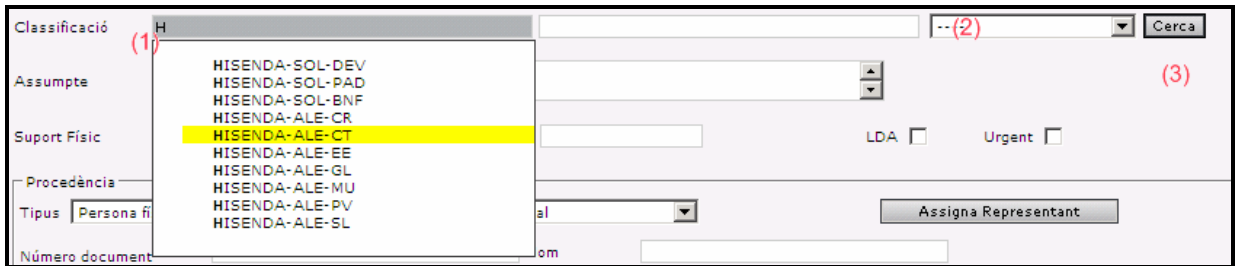

El camp 'Classificació' és un element rellevant al sistema que permet indicar quina és la classificació del registre que s'està realitzant. Per a la classificació es disposa d'ajuda per part del sistema, ja que a mesura que s'introdueix el codi o descripció (1) de la classificació el sistema proposa els camps.

La classificació és un element que l'administrador d'organització defineix i que pot ajudar a facilitar les tasques de registre ja que en la definició de la classificació es poden especificar aspectes com l' assumpte del missatge, la destinació del registre, els camps de la pantalla, etc.

En base a la classificació seleccionada el sistema informa automàticament l'assumpte de l'assentament (si aquest ha estat informat en la classificació). Aquest assumpte podrà ser modificat pels usuaris.

En base a la classificació seleccionada el sistema informa automàticament la destinació de l'assentament (si aquesta ha estat informada en la definició de la classificació). Aquesta destinació podrà ser modificada pels usuaris.

El desplegable de classificacions (2) permet seleccionar entre les classificacions preferents que tingui assignada la unitat de registre.

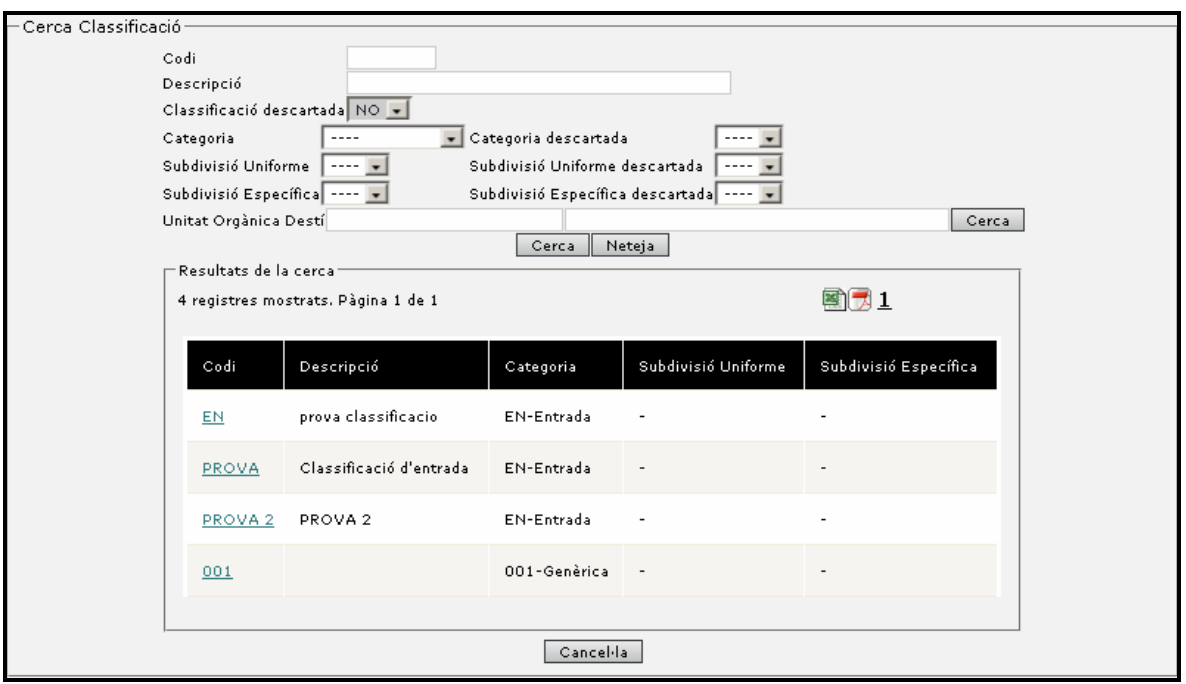

El botó de cerca permet obrir una pantalla de cerca de classificacions.

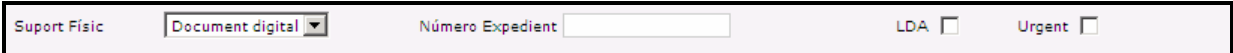

El suport físic és el suport amb que es facilita el document principal del registre (pe: una instancia en suport paper seria paper).

El número d'expedient és per els casos en que es coneix l' expedient amb el que està relacionat el registre, en aquest cas es podria informar manualment per part dels usuaris.

L'indicador de 'LDA' vol dir lliurat directament a l'administració, aquest és un indicador informatiu, que assenyala que la documentació del registre ha estat remesa directament a la unitat que ha de gestionar l'assentament.

L'indicador 'urgent' informa que és un registre urgent, com a tal no requereix un tancament diari per a que sigui remés a la unitat destinatària per a que pugui iniciar el seu tractament (veure tancament diari).

El camp 'Data document', s'informa amb la data del document presentat per l'interessat a l'hora de fer l'assentament, si es necessari.

#### **4.2.1.2 Procedència**

La procedència d'un assentament és referit a qui és l'originari de l'assentament en aquest cas es diferenciarà si es tracta d'un registre d'entrada o un registre de sortida.

### **4.2.1.3 Procedència d'entrada**

Em el cas del registre d'entrada poden haver diferents tipologies de procedència, dintre d'aquestes podem trobar les persones físiques, jurídiques, organismes i entitats sense persona jurídica pròpia (ESPJP). Cada tipologia disposa d'uns camps diferenciats.

#### **4.2.1.4 Persona física**

La persona física serà el cas típic de quan un ciutadà es dirigeix a l'administració.

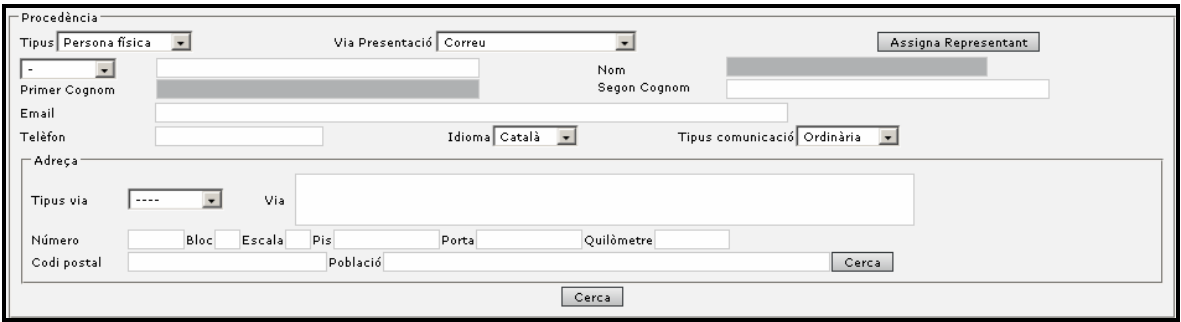

La via de presentació (veure via de presentació) es refereix a com les dades han estat facilitades al registre, entre les mes destacables trobaríem la presencial, correu certificat, telemàtic, etc.

Si s'informa la via de presentació correu certificat el sistema permet la incorporació del número de certificat.

En aquest cas el sistema permet indicar el número del document d'identificació (NIF, NIE, Passaport, CIF)

El nom i cognoms faria referència a les dades de l'interessat i junt amb el número de document permet la cerca d'aquesta persona en les fonts d'informació disponible per l'aplicació (veure base de dades de tercers). El sistema implementa un sistema d'ajuda a la cerca i a mesura que s'escriu el sistema proposa diferents resultats coincidents.

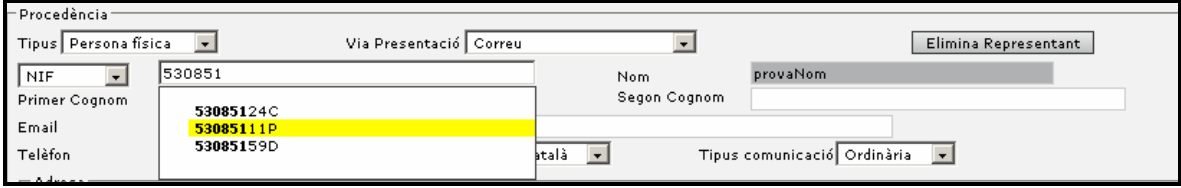

Altrament, el sistema aporta informació sobre el correu electrònic, telèfon, idioma de la comunicació i tipus de comunicació. Aquestes dades són merament informatives i aniran relacionades amb com es vol mantenir una comunicació posterior amb l'interessat.

El sistema també permet la introducció de les dades de l'adreça de l'interessat que s'informen de forma automàtica (\*1) al seleccionar l'usuari.

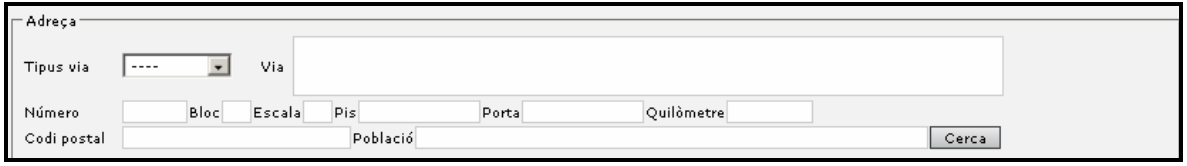

(\*1) S'informen automàticament si la persona es troba disponible a les fonts d'informació del registre.

El sistema permet que una persona disposi de més d'una adreça disponible, tot i que el sistema proposa la primera, de totes maneres aquesta pot ser modificada manualment en les pròpies dades de l'adreça o bé a través del botó de cerca per seleccionar una adreça diferent de les disponibles. El botó 'Cerca' es troba a la part inferior de la zona de procedència.

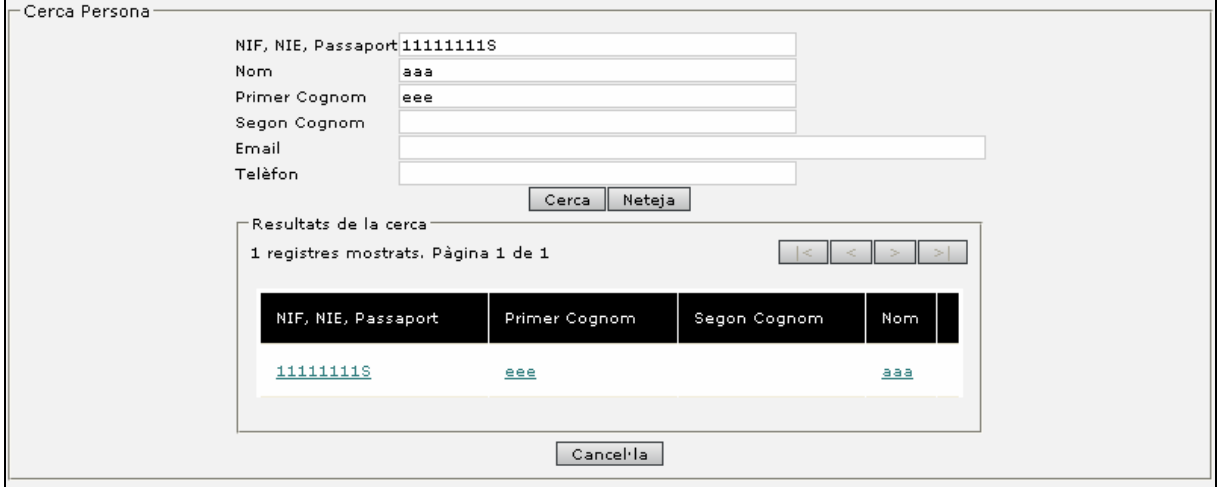

En el cas que una persona disposi de més d'una adreça es podrà seleccionar quina d'elles es vol incorporar a l'assentament

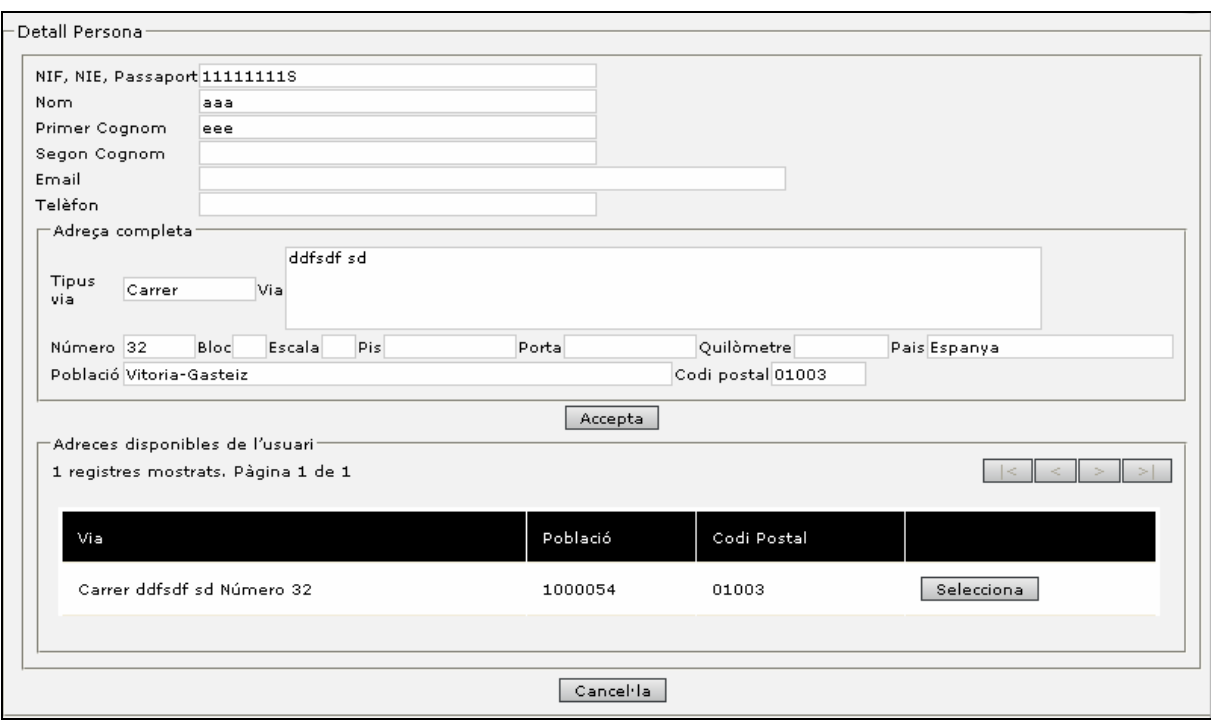

Finalment, quan un interessat es dirigeix a l'administració ho pot fer a través de la figura del representant. Prement al botó 'Afegeix representant' apareix a la pantalla una zona per introduir les dades del representant.

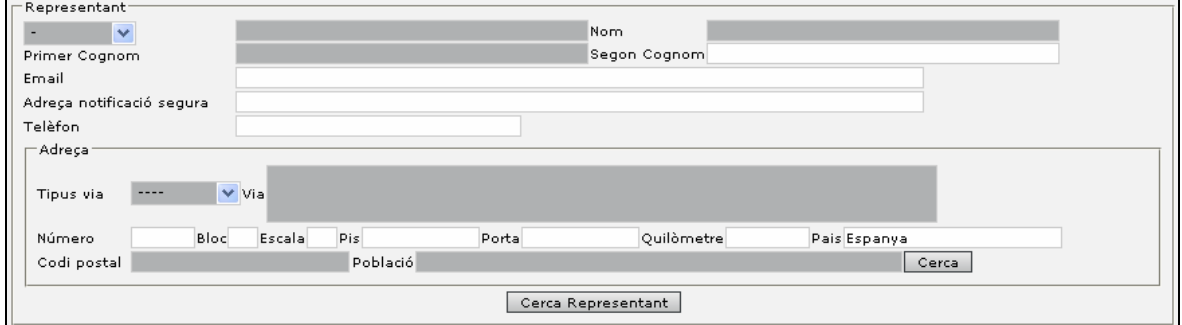

Aquestes dades presenten el mateix comportament que les dades de persona física.

Si desitgem eliminar aquestes dades podem tornar a seleccionar '*Eliminar representant'*.

#### **4.2.1.5 Persona jurídica**

El sistema permet indicar que la procedència és una persona jurídica, la qual disposa d'un CIF que l'identifica.

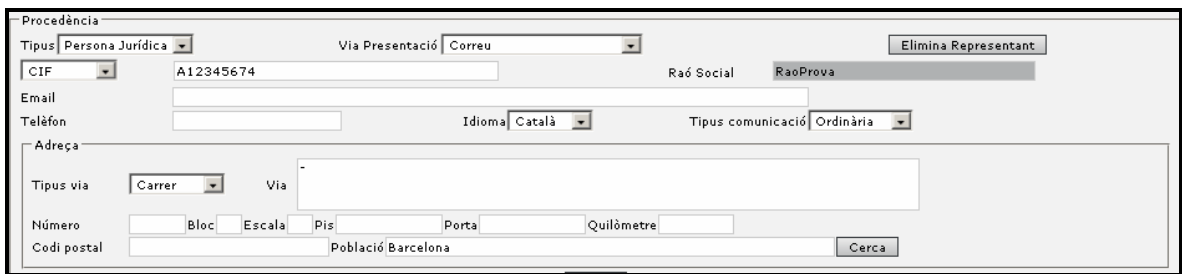

El comportament és idèntic a la persona física.

# **4.2.1.6 Organisme**

El sistema també permet indicar que l'organisme es tracta d'un organisme dels que tenim informats en el sistema amb el codi INE d'identificació.

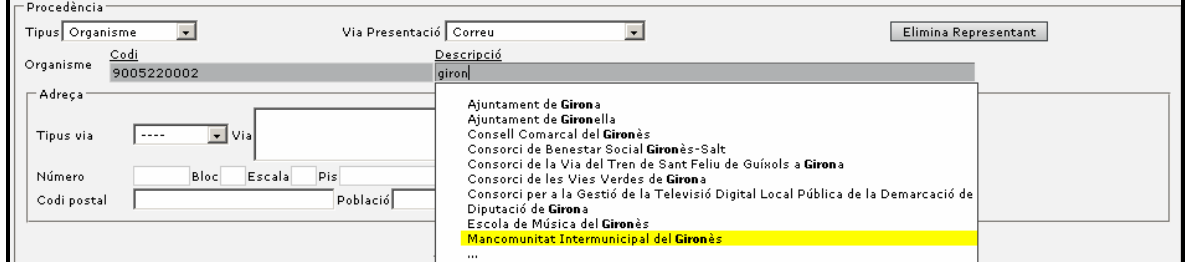

Podem indicar l'organisme a través d'aquest codi INE o bé a través de la descripció de l'organisme.

El botó 'Cerca' es troba a la part inferior de la zona de procedència.

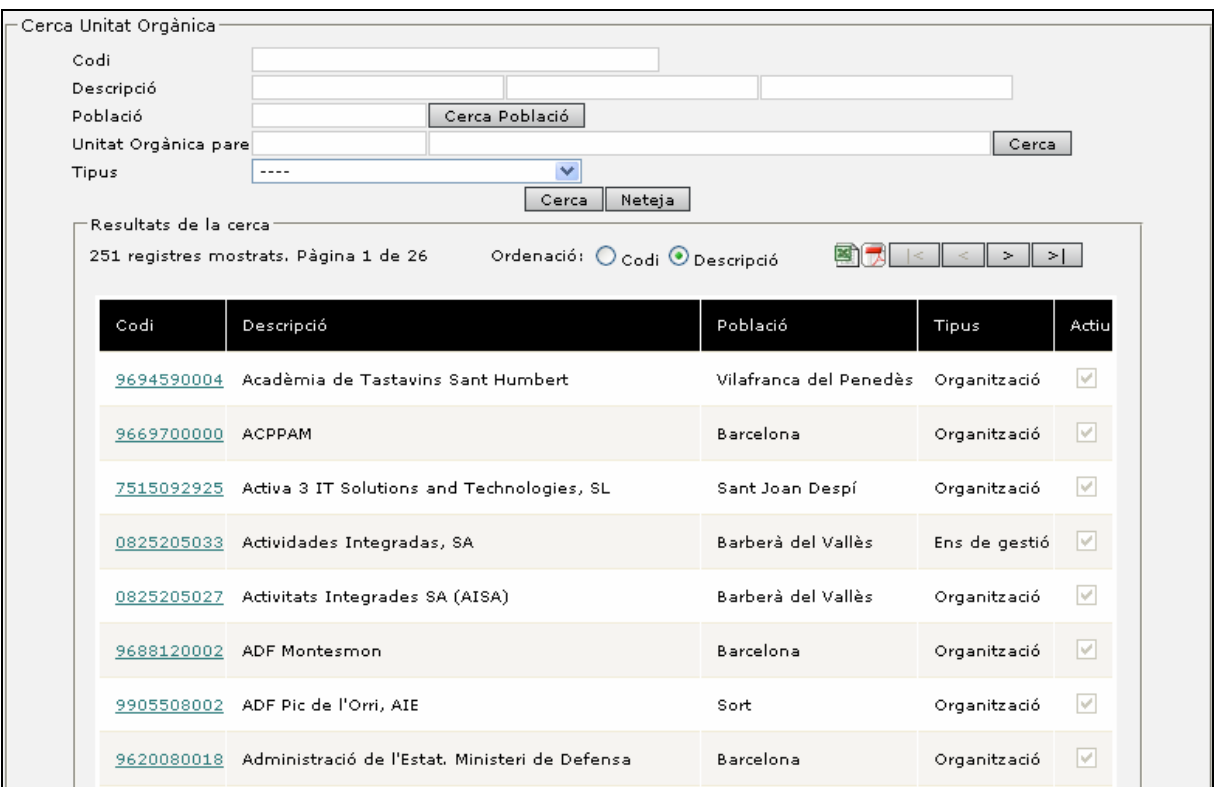

#### **4.2.1.6.1 Crear organismes dinàmicament**

Actualment al sistema ERES només els ARG i AO i AS poden crear organismes nous, això limita a alguns organismes que no troben que necessiten com organismes.

Per solucionar aquesta problemàtica es poden crear organismes dinàmicament des de la pantalla de registre. Aquest tipus de organismes poden tenir tres tipus d'estats:

- Creat: en crear un assentament cap a un organisme nou aquest organisme queda en estat creat.
- Eliminat: si l'administrador decideix que aquest organisme no es vàlid
- Publicat: si l'administrador decideix que aquest organisme es vàlid.

### **4.2.1.7 ESPJP**

El sistema permet especificar les entitats sense personalitat jurídica pròpia (ESPJP).

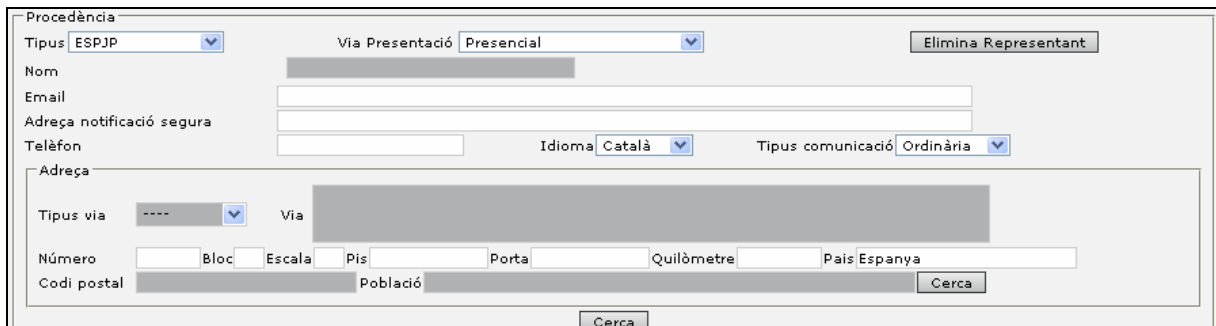

El comportament és similar al de persona física.

El botó 'Cerca' es troba a la part inferior de la zona de procedència.

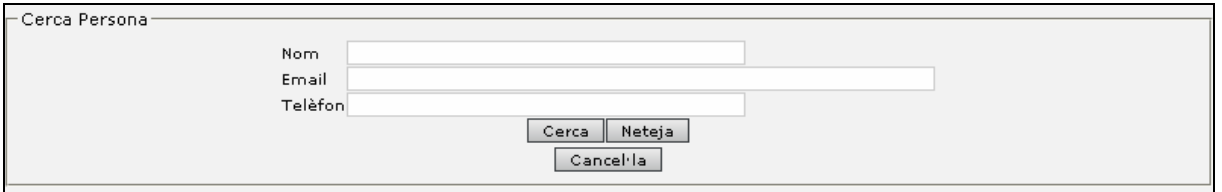

#### **4.2.1.8 Procedència de sortida**

La procedència de sortida és la pròpia organització.

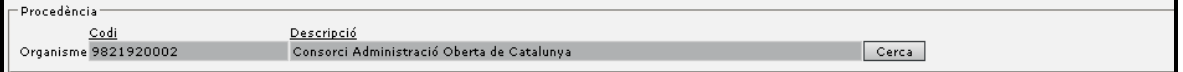

Podem indicar com a procedència la pròpia organització o bé podem indicar una unitat dintre de l'organització.

A través del botó de cerca podem seleccionar qualsevol altre unitat orgànica de l'organisme.

#### **4.2.1.9 Destinació**

La destinació d'un assentament és referit a qui és el destinatari de l'assentament en aquest cas es diferenciarà si es tracta d'un registre d'entrada o un registre de sortida.

#### **4.2.1.10 Destinació d'entrada (de Registre d'Entrada)**

La destinació d'entrada serà sempre un organisme o departament i aquests poden ser interns o bé externs.

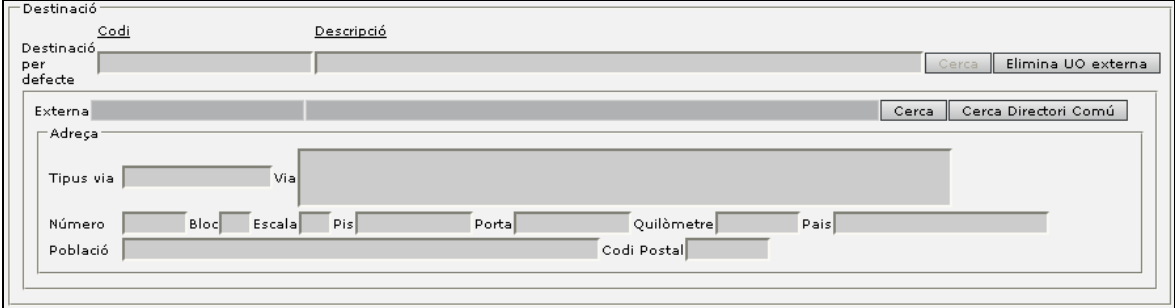

La destinació es pot indicar com interna (informant l'àrea) i es refereix que l'assentament va dirigit a una unitat dintre de l'organització (si es tracta del registre de la Diputació de Tarragona, seria la pròpia Diputació o algun departament de la Diputació de Tarragona).

Si en la caixa de text del codi o bé de la descripció posem un text el sistema automàticament ens realitza una proposta.

La destinació externa seria per informar el cas que una persona es dirigeix a un organisme per a registrar algun document cap una altre organització (aquest seria el cas de la finestreta única o organitzacions amb conveni).

Mitjançant el botó 'Assigna UO externa' o 'Elimina UO externa' (segons si s'estan mostrant els camps de destinació externa o no), podrem mostrar o amagar els camps per informar la unitat orgànica externa.

#### **4.2.1.11 Destinació de sortida**

La destinació de sortida es tractaria de formà idèntica a la procedència d'entrada. És a dir, que en el cas de les sortides la procedència és la pròpia organització i la destinació una persona física, jurídica, organisme o ESPJP (Entitat Sense Personalitat Jurídica Pròpia).

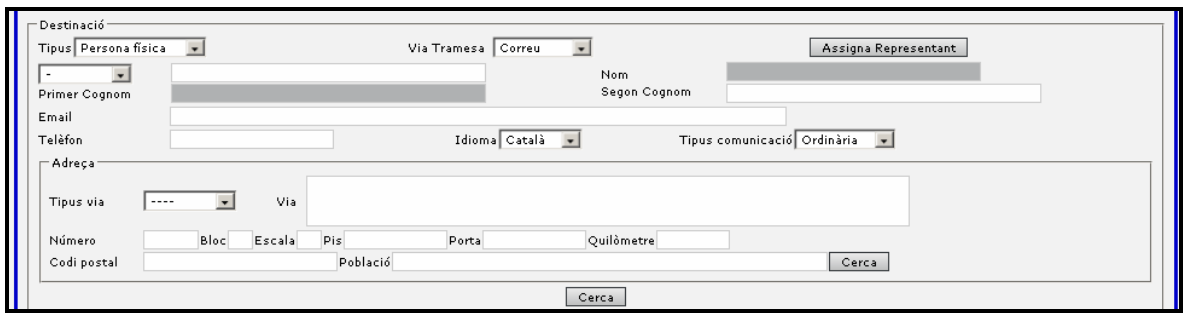

#### **4.2.1.12 Annex de documentació.**

La pantalla de registre permet la incorporació de la documentació digital de registre. Aquesta aportació de documentació es realitza prement el botó 'Afegeix annex' que permet accedir a una altra pantalla per seleccionar els documents.

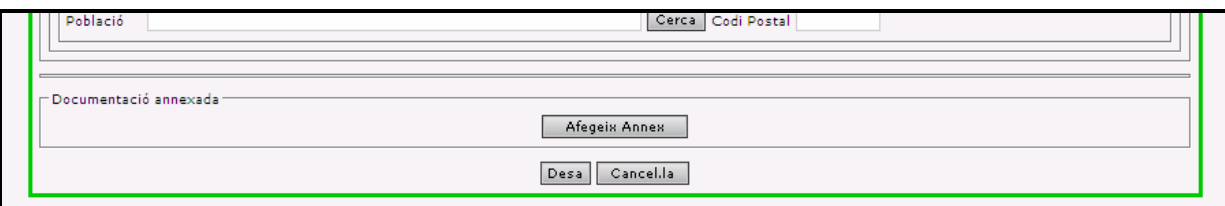

La pantalla d'incorporació de documentació digital disposa de diferents seccions:

- La zona per incorporar un document.
- La zona de documentació annexada
- La zona de documentació a aportar

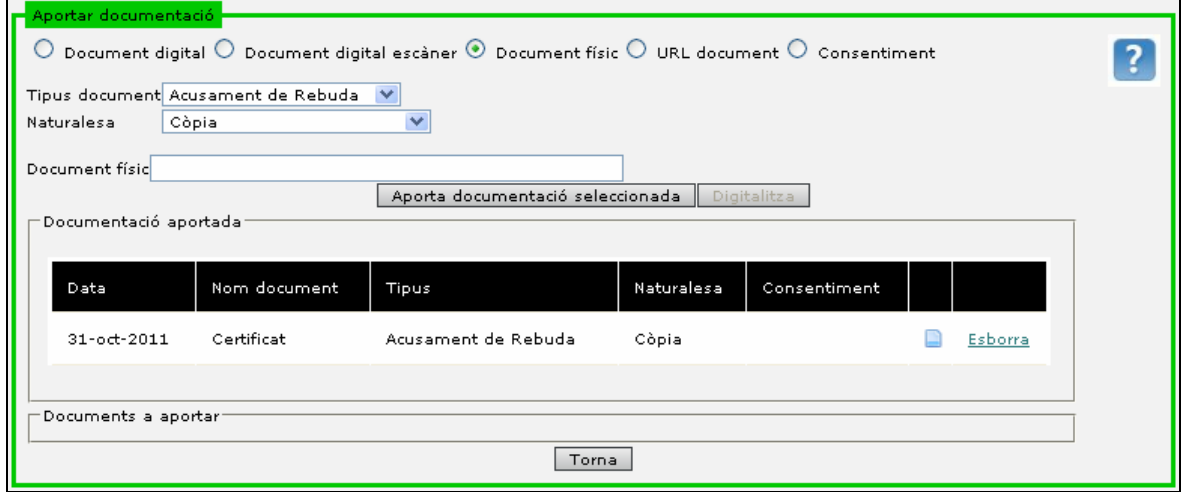

Per annexar un document es pot realitzar a través de dos accions: incorporació a través del botó '*Examinar'* que permet incorporar un document de l'ordinador de l'usuari de registre, o bé a través de la icona d'escàner que permet escanejar un document de l'escàner configurat en l'equip de l'usuari.

Per escanejar i pujar documents a l'aplicació s'utilitza un applet que automatitza tot el procés.

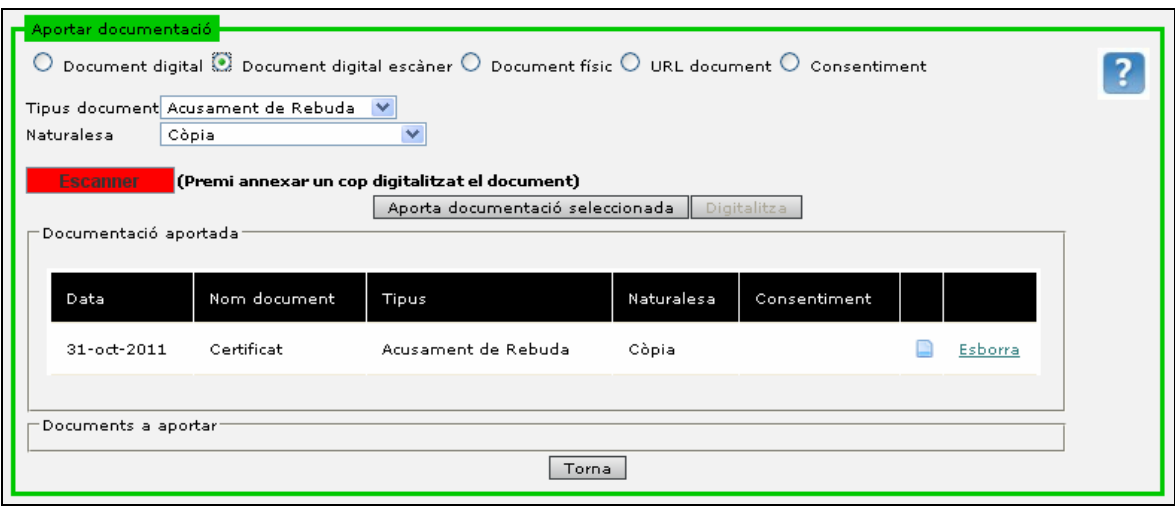

Un cop hem seleccionat si es tracta de un document digital, digital a través de l' escàner, nom físic o URL, s'ha de catalogar la documentació que s'ha aportat indicant quin és el tipus de documentació.

L'applet és senzill e intuïtiu. Per iniciar-lo s'ha de prémer el botó vermell 'Escàner', visible un cop seleccionada la opció 'Document digital escàner'. Té el següent aspecte:

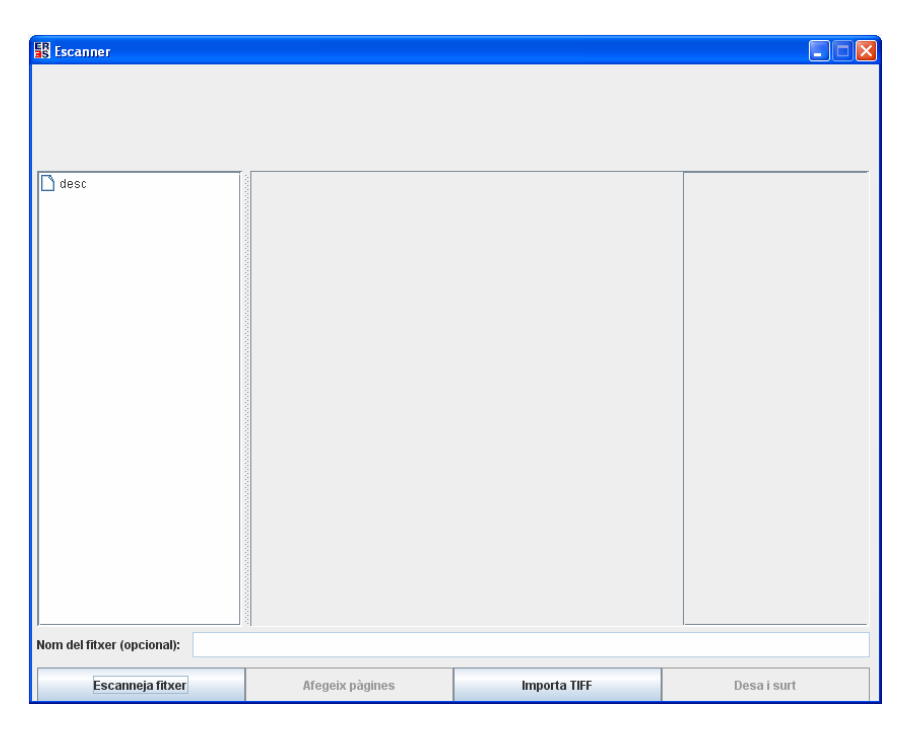

Des de la finestra de l' applet es pot o bé executar l'acció d' escaneig a la màquina d'escàner configurada a l'equip local.

La crida a la màquina d'escàner es fa prement sobre '*Escaneja fitxer*'. L' applet ens fa seleccionar l'origen (màquina d'escàner) que s'utilitzarà.

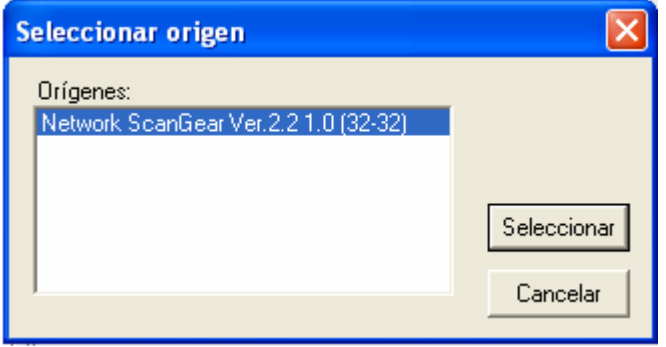

Un cop seleccionat s'envia la petició i es carreguen les imatges a la pròpia finestra de l'applet. A partir d'aquí es té la opció de seguir escanejant documents prement 'Afegeix pàgines' o bé Desar i sortir.

Quan es 'Desa i surt' el document escanejat es enviat a l'aplicació i es queda pendent d'afegir a l'assentament. Per afegir-lo s'ha de prémer a 'Aporta documentació seleccionada a la mateixa pantalla de Aportar documentació del Registre (així s'associa el document escanejat a la tipologia de document seleccionada prèviament).

La zona de documentació annexada ens informa de tota la documentació que s'ha incorporat al sistema per aquest assentament.

La zona de documentació a aportar ens informa de tota la documentació que s'hauria d'aportar per aquest assentament informant de si es tracta d'una documentació a aportar de forma opcional, de forma obligatòria o presencial (\*2).

(\*2) Un interessat pot presentar al registre qualsevol documentació que consideri oportuna en aquest cas la documentació a aportar és únicament informativa i permet ajudar a l'usuari de registre a identificar la documentació necessària.

El botó 'Aporta Documentació Seleccionada' del requadre documents a aportar permet la incorporació automàtica com a documents físics de tots els documents seleccionats.

El sistema també permet incorporar URL, documents físics i consentiments per registrar la documentació aportada.

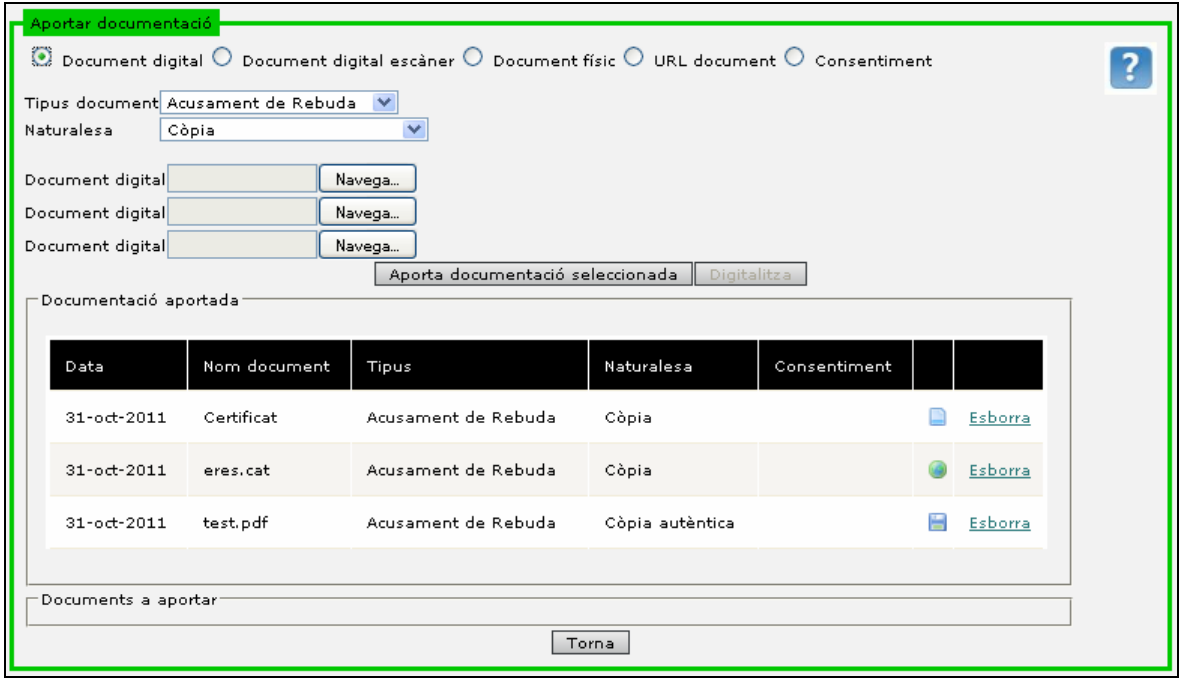

Si seleccionem el tipus '*Document digital'*, es permetrà annexar fins a 3 documents simultàniament.

#### **4.2.1.13 Eliminació de documentació.**

El sistema permet eliminar la documentació aportada. Aquesta funcionalitat és visible sempre que es personalitzin els camps de la unitat orgànica.

La eliminació canvia l'estat del document a esborrat i sol·licita introduir una diligència de la modificació. Els perfils que poden fer ús d'aquesta funcionalitat són:

- Administrador Registre General
- Administrador Unitat de Registre
- Usuari Unitat de Registre
- Usuari Unitat Registre i Orgànica
- Usuari Unitat Orgànica

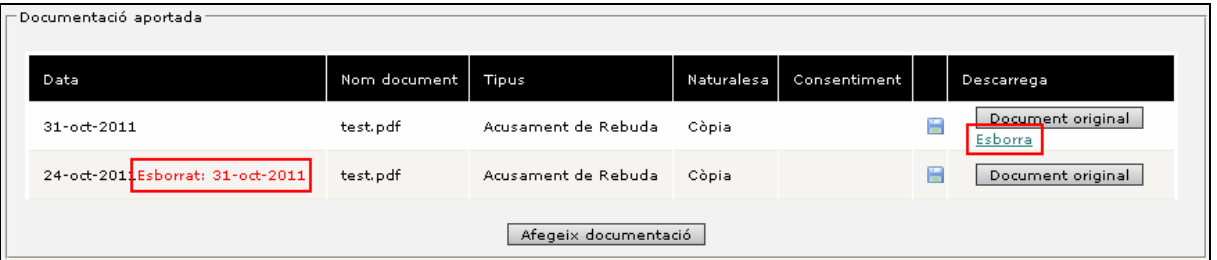

#### **4.2.1.14 Procés de registre de l'assentament.**

El sistema permet diferents tipus d'alta d'assentaments que es detallen posteriorment. Aquestes altes són:

- Registre assentament.
- Registre repetitiu
- Registre simplificat
- Registre a través de plantilla
- Registre a partir de còpia d'assentament

La dinàmica per realitzar un assentament seria:

- 1. Introduir les dades de capçalera de l'assentament
	- a. Informar la data de presentació si és necessari
	- b. Informar la classificació
	- c. Modificar l'assumpte proposat per la classificació
	- d. Completar la resta de dades de la capçalera si són necessàries
- 2. Informar la procedència
	- a. En el cas dels registres d'entrada:
- i. Assignar el tipus d'interessat
- ii. Assignar el NIF
- iii. Incorporar la resta de dades (si aquestes no han estat incorporades automàticament)
- b. En el cas dels registres de sortida
	- i. Assignar la unitat orgànica
- 3. Informar la destinació
	- a. En el cas de registres d'entrada:
		- i. Assignar la unitat interna/externa a la qual es remet l'assentament
			- 1. En alguns casos quan s'indica la classificació el sistema informa automàticament del destí (veure classificació).
	- b. En el cas de registres de sortida
		- i. Assignar el tipus interessat
		- ii. Assignar el NIF
		- iii. Incorporar la resta de dades (si aquestes no han estat incorporades automàticament).
- 4. Incorporar la documentació
	- a. Incorporar la documentació aportada indicant el tipus de documentació
- 5. Desar l'assentament

Un cop es desa l'assentament el sistema ens informa si ha anat correctament o si bé s'ha produït alguna incidència que ha impedit la seva realització.

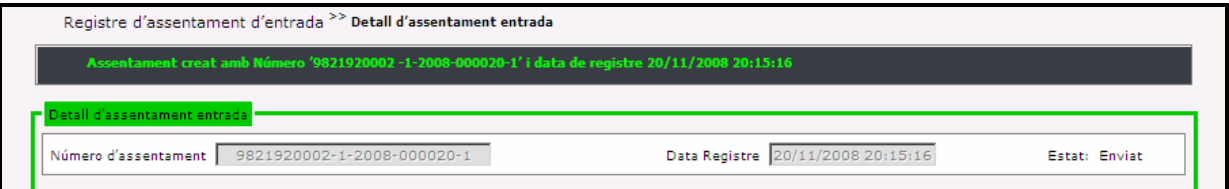

Hi han diferents aspectes que poden produir que el registre de l'assentament no sigui satisfactori:

- No s'han introduït els camps obligatoris  $(*1)$
- Els camps tenen un format incorrecte  $(*1)$
- Error diferent als anteriors.

(\*1) L'administrador d'organització defineix quins són els camps obligatoris, opcionals, els tipus dels camps de la pantalla de registre. Per tant, en el registre de l'assentament s'hauran de completar tots aquells camps que es considerin obligatoris (a priori: classificació, interessat, destinació)

Si es produeix qualsevol altre error en la part superior de pantalla informarà de l' error i s'hauria d'informar als responsables de l'aplicació.

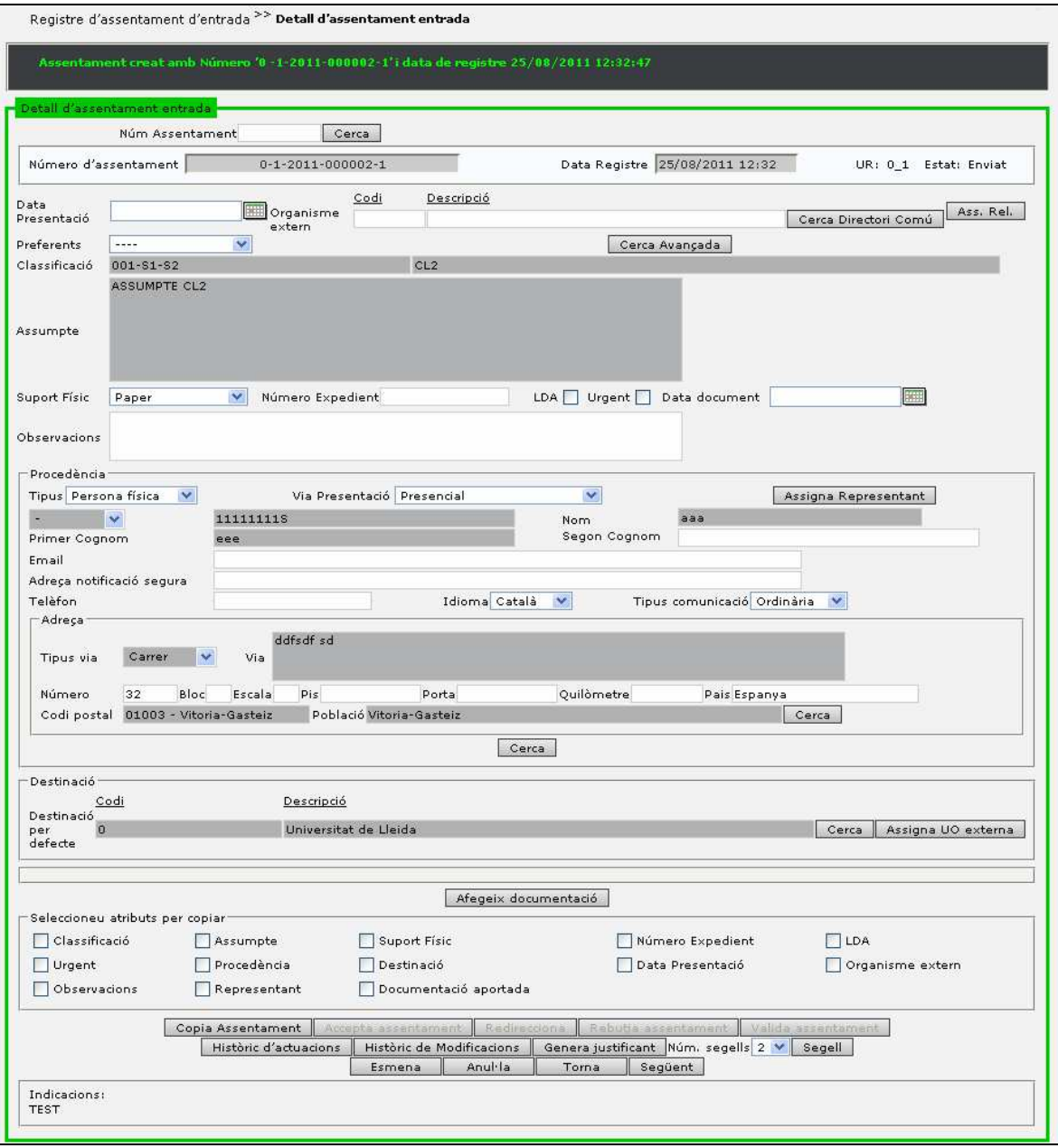

# **4.2.1 Cerca ràpida per número d'assentament**

Per facilitar la ràpida mecanització d'assentaments i la cerca per número, la pantalla de registre habilita el component de cerca per número.

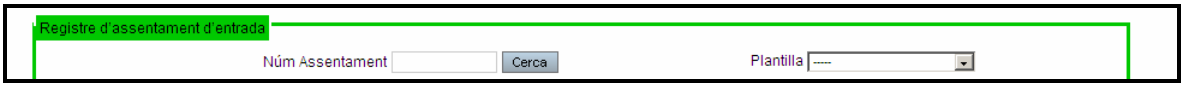

El sistema cerca el número d'assentament indicat i recupera les dades en la mateixa pantalla de registre (requereix que l'usuari disposi de visibilitat sobre l'assentament – veure regles de visibilitat - ).

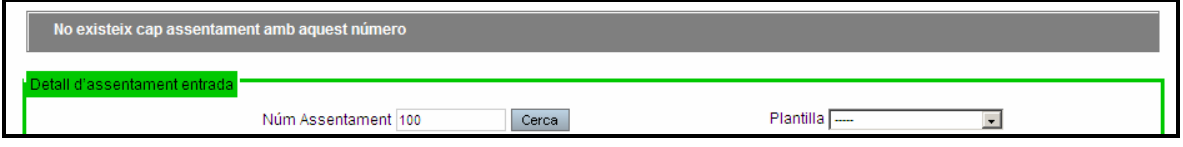

Veure a *cerca per localització* les diferents formes d'especificar el número assentament.

# **4.2.2 Particularitats i accions sobre els assentaments**

## **4.2.2.1 Flux de tramitació**

El sistema Eres permet establir un flux de tramitació entre les unitats per facilitar que el que es registra a les unitats de registre es remeti de forma satisfactòria a les unitats destinatàries.

Per permetre aquesta tramitació el registre permet definir diferents estats de tramitació:

- Pendent de validar. Els assentaments que han estat introduïts en el registre a través d'altres sistemes d'informació poden ser validats manualment per part dels usuaris d'una unitat de registre per completar, esmenar o controlar aquests registres. Aquest punt dependrà de la validació automàtica (veure validació automàtica).
- Pendent d'enviar. Els assentaments registrats a les unitats de registre poden ser enviats directament a les unitats destinatàries per a que en tinguin coneixement i si s'escau puguin iniciar el seu tractament o bé poden necessitar d'un tancament diari per a la seva remissió, aleshores es queden en aquest estat. (veure remissió automàtica).
- Pendent de completar. Els assentaments registrats a les unitats de registre mitjançant el registre simplificat poden no ser complerts. Necessiten d'una mecanització per estar complerts.
- Mecanitzat. Els assentaments que han estat completats a través d'una unitat de mecanització i que amb el tancament diari s'enviaran a les seves destinacions.
- Enviat. Un cop l'assentament es troba disponible per a la unitat destinatària aquest es troba enviat. És a dir pendent a que el destinatari inicií la tramitació.
- Rebut. És el cas idèntic al anterior, la unitat destinatària podrà veure l' assentament com a rebut.
- Acceptat. Un cop un assentament és enviat a una unitat destinatària es requereix d'un procés d'acceptació o rebuig de l'assentament per indicar que s'inicia o no la seva tramitació. (veure albarans)
- Rebutjat. Un cop un assentament és enviat a una unitat destinatària aquesta pot rebutjar l'assentament per entendre que es incorrecte. En aquest cas introduirà una diligència de rebuig.
- Redireccionat: Un cop un assentament és enviat a una unitat destinatària aquesta pot redireccionar-la cap a altre unitat orgànica. En aquest cas informarà una diligència de redirecció.
- Tancat. Un cop un assentament ha estat inclòs en el llibre oficial de l'organisme i ja no es pot modificar.

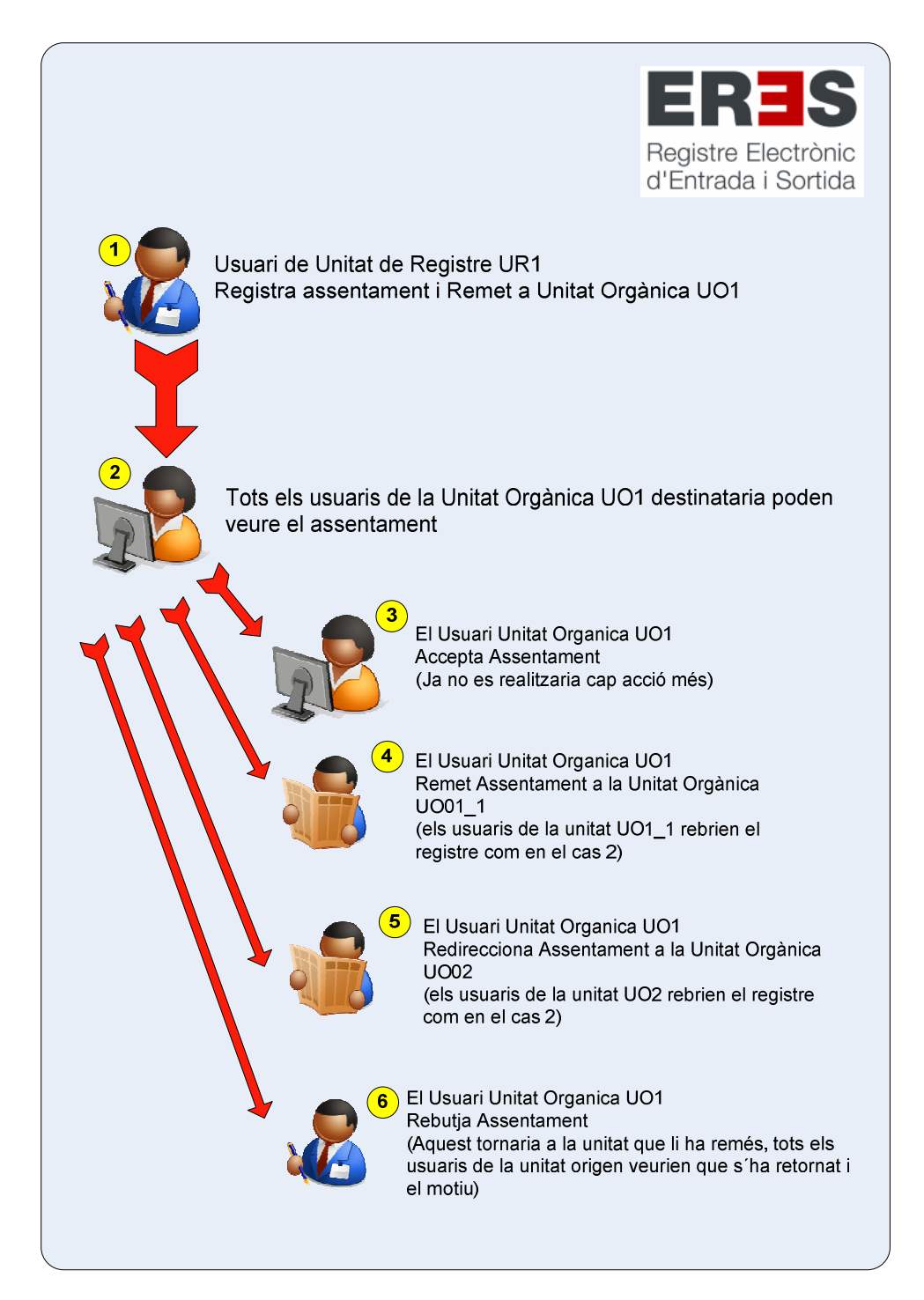

Quan una unitat de registre crea un registre aquest es remet a una altre unitat (es fa una remissió).

Quan una unitat rebutja un assentament que ha estat remés per una altre unitat es fa una devolució/rebuig.

Quan una unitat orgànica rep un assentament i el remet a una unitat que penja directament d'aquesta unitat (quan una unitat de nivell 2 remet a una de les seves unitats de nivell 3) es fa una remissió.

Quan una unitat orgànica rep un assentament i el remet a una altra unitat que no penja directament es realitza una redirecció (s'entén que la remissió anterior ha estat incorrecta i que per tant la unitat encamina el registre cap a la unitat correcta).

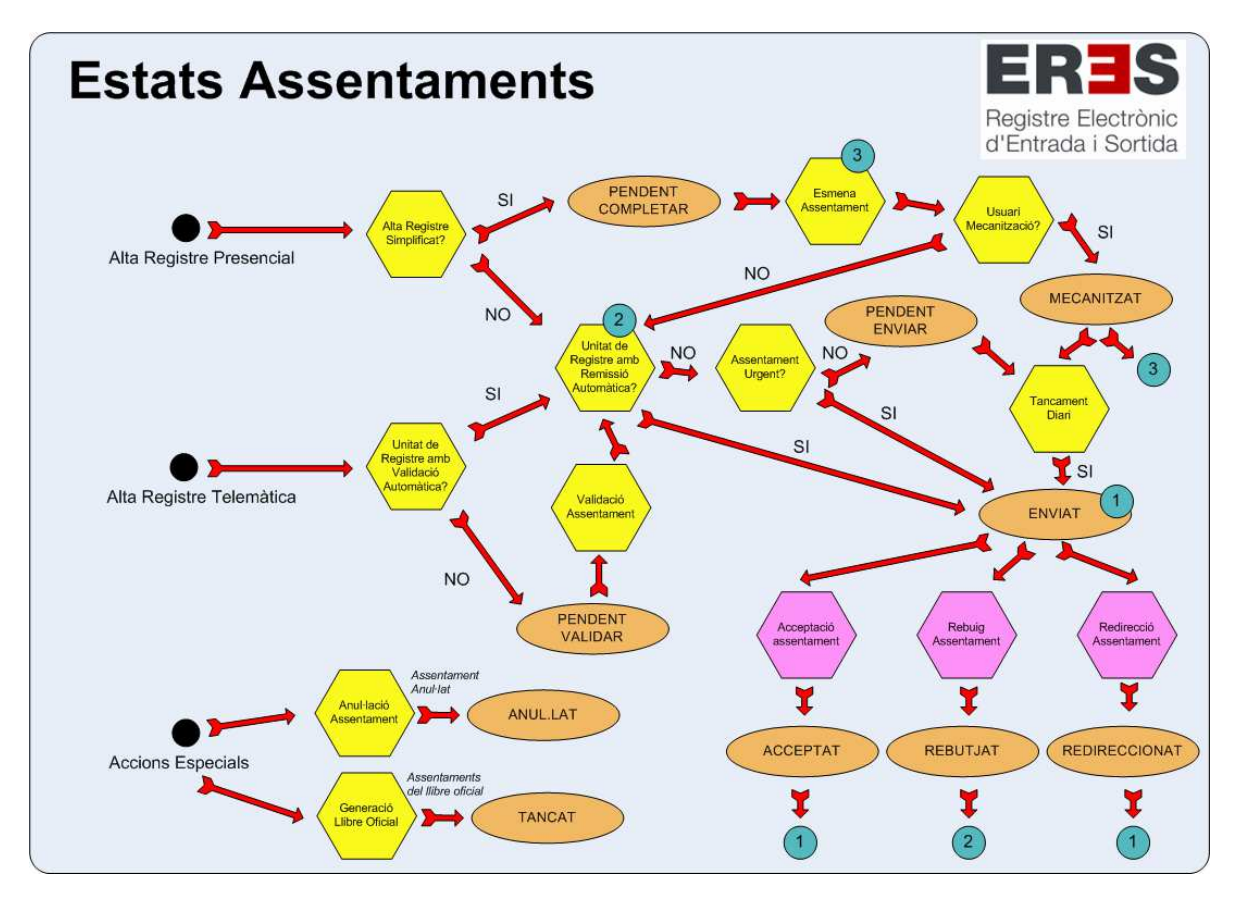

#### **4.2.2.2 Modificació dels assentaments**

Els assentaments generats per les unitats de registre podran ser modificats per aquestes sempre i quan no hagin estat acceptats per les unitats destinatàries. Altrament, no podran modificar-los si no és durant el mateix dia de la seva generació.

Els usuaris d'unitats orgàniques podran realitzar modificacions als assentaments en base a les regles de modificació establertes per l'administrador de l'organització.

Als camps que per a la seva modificació requereixin d'una diligència de modificació els apareixerà una pantalla per poder-la introduir i aquesta modificació no serà efectiva si no es realitza.

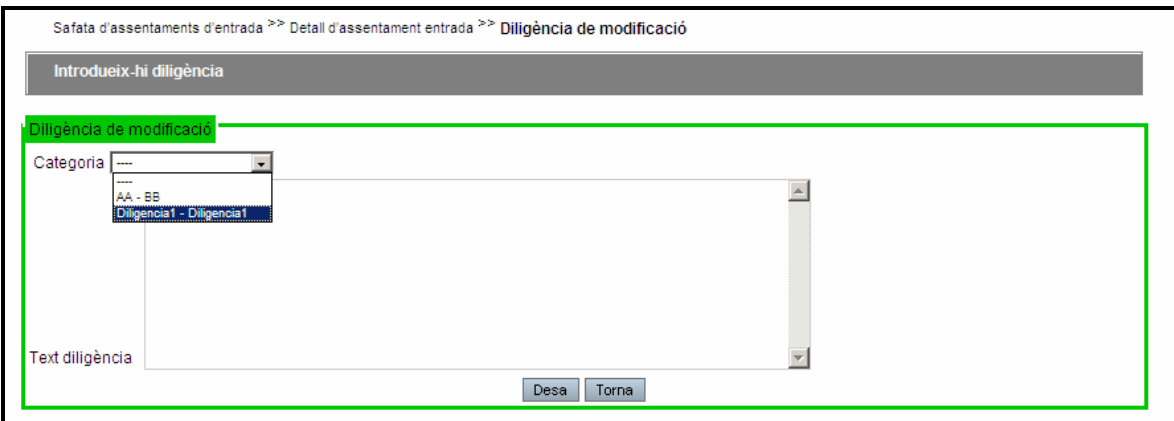

La pantalla d'introducció de diligències permetrà escollir entre les diligències existents (desplegable categoria) o bé introduir el text de la diligència corresponent. Quan es selecciona una categoria el text corresponent es proposa en l'espai reservat per la introducció de la diligència podent modificar-se posteriorment.

## **4.2.2.3 Esmenes dels assentaments**

Els Administradors de Registre General i Administradors de registre tindran la possibilitat de realitzar esmenes als assentaments independentment de la unitat que els estigui tramitant i l'estat en que es trobin. Per a poder realitzar l'esmena s'haurà d'introduir una diligència d'esmena.

#### **4.2.2.4 Accions a realitzar amb un assentament.**

Un cop hem registrat un assentament, o bé quan consultem un assentament registrat anteriorment, ens apareixen els diferents botons que ens permeten realitzar accions amb l'assentament.

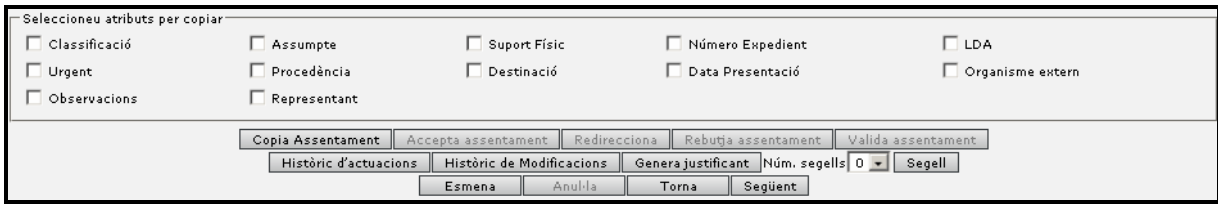

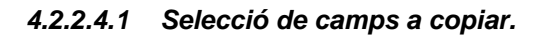

Un cop s'ha registrat un assentament es permet l'automatització d'assentaments amb dades similars. A través dels indicadors de selecció de camps a copiar permet indicar quins són els camps de l'assentament actual que es volen copiar al següent assentament.

Els camps indicats com a copia d'assentament es mantindran en els següents assentaments podent modificar en qualsevol moment.

### **4.2.2.4.2 Còpia assentament.**

Un element que permet l'automatització del registre d'assentaments és realitzar un assentament a partir de la copia d'un altre similar.

A través de la cerca d'assentament podem cercar un assentament del sistema que ha estat registrat prèviament i seleccionar-lo i a través del botó 'Copia' crear-ne un de nou modificant els camps que es considerin oportuns.

Els camps de '*Número de registre'*, '*Data de registre'* i '*Presentació'* no es copien en el nou registre, ja que són els camps que identifiquen cada nou assentament.

## **4.2.2.4.3 Acceptació d'assentament.**

Els assentaments que es remeten als destins requereixen d'un procés d'acceptació de l'assentament per poder iniciar la seva tramitació.

## **4.2.2.4.4 Rebuig assentament.**

Els assentaments que es remeten als destins poden ser rebutjats si es considera que la destinació és incorrecta o existeix algun element – falta de la documentació – que impedeixi la seva acceptació. En aquest cas l'assentament és retornat a l'origen.

#### **4.2.2.4.5 Validació d'assentament.**

Els assentaments que han estat incorporats per via telemàtica i que requereixen de validació per part de la unitat de registre (veure validació automàtica) podran indicar la seva validació i/o compleció de camps.

#### **4.2.2.4.6 Històric actuacions.**

La funcionalitat d'històric d'actuacions enllaça amb un llistat que informa de la història de tramitació de l'assentament (unitats, dates, estats i usuaris que han tramitat l'assentament)

En produir-se alguna acció sobre l'assentament, a la pantalla d'edició d'assentament es mostrarà un asterisc sobre el botó 'Històric d'actuacions'.

## **4.2.2.4.7 Històric modificacions.**

La funcionalitat d'històric de modificacions enllaça amb un llistat que informa de la història de modificacions de l'assentament (valors que han anat adquirint els camps de l'assentament i l'usuari que les ha realitzat).

En produir-se una modificació sobre l'assentament, a la pantalla d'edició es mostrarà asterisc sobre el botó *'Històric de modificacions'* que indica que s'han fet canvis sobre l'assentament.

## **4.2.2.4.8 Generació de justificants.**

El registre permet la generació de justificants als interessats, aquests justificants mostren les dades de l' assentament i es troben signats digitalment amb un certificat (\*1).

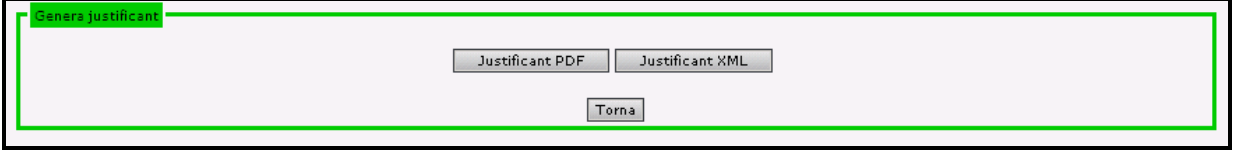

(\*1) Els certificats dels justificants són els de certificat d'aplicació.

El justificant XML és un justificant especial on mostra les dades en format SICRES (veure XML)

# **4.2.2.4.9 Generació de faig constar i certificats.**

El registre permet a través de la selecció múltiple d'assentaments en la cerca d'assentaments la generació amb els assentaments d'un certificat o un faig constar (veure faig constar i certificat)

#### **4.2.2.4.10 Etiqueta.**

L'etiqueta d'assentament permet sobreimprimir al document aportat per l'interessat les dades bàsiques de l'assentament.

Aquestes dades són les dades del l'organisme, data de registre, número d'assentament així com un codi de barres que identifica el número d'assentament.

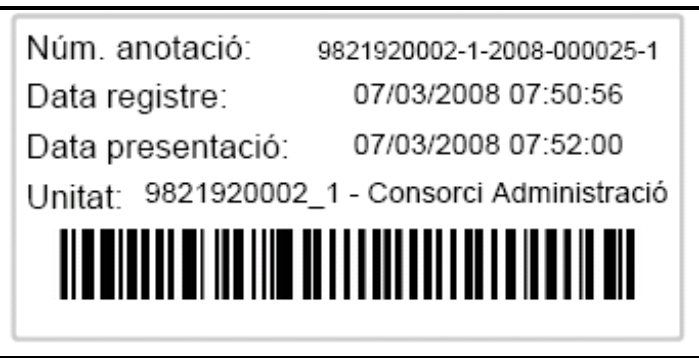

El registre simplificat permetrà que quan es registri s'imprimeixi automàticament la etiqueta segell a la impressora configurada.

Altrament habilitarà un botó 'Copia' per permetre realitzar una copia de l'etiqueta abans de tramitar el següent assentament.

## **4.2.2.4.11 Desar**

Emmagatzema els canvis realitzats a l'assentament sol·licitant si s'escau de la diligència de modificació o bé indicant quins camps no poden ser modificats.

Quan un dels camps modificats és la destinació envia l'assentament a la nova unitat destinatària i permet la generació del llistat de remissió.

#### **4.2.2.4.12 Anul·lació**

El registre permet l'anul·lació d'assentaments als Administrador de Registre General. Per a que aquesta anul·lació sigui efectiva requerirà que s'informi una diligència d'anulació ja que en cas contrari no es portarà a terme l'anul·lació.

Els assentaments anul·lats apareixeran al llibre oficial d'entrada sortida de l'organització.

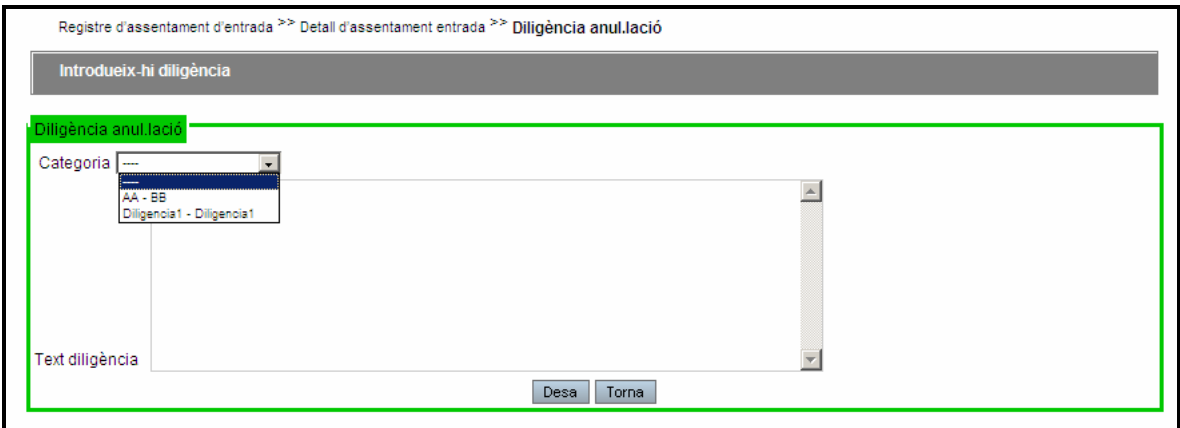

Veure esmenes assentaments.

## **4.2.2.4.13 Cancel·la**

El botó 'Cancel·la' anul·la els canvis realitzats a l'assentament i retorna a la pantalla anterior.

#### **4.2.2.4.14 Següent**

Permet enllaçar amb la tramitació del següent assentament, si es troba en registre la generació d'un nou assentament i si es troba en cerca al següent assentament de la cerca.

En el botó següent i en fase de registre es té en compte els indicadors de selecció de còpia.

#### **4.2.2.4.15 Assentament relacionat**

Permet enllaçar dos assentaments, per exemple, una entrada amb una sortida i poder navegar des de la pantalla de registre.

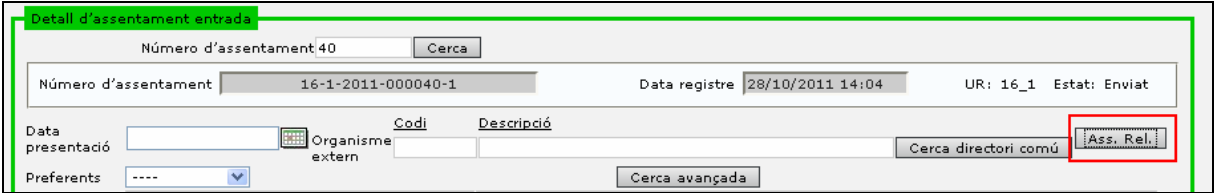

En seleccionar el botó ens apareix una pantalla per seleccionar l'assentament al qual es vol relacionar.

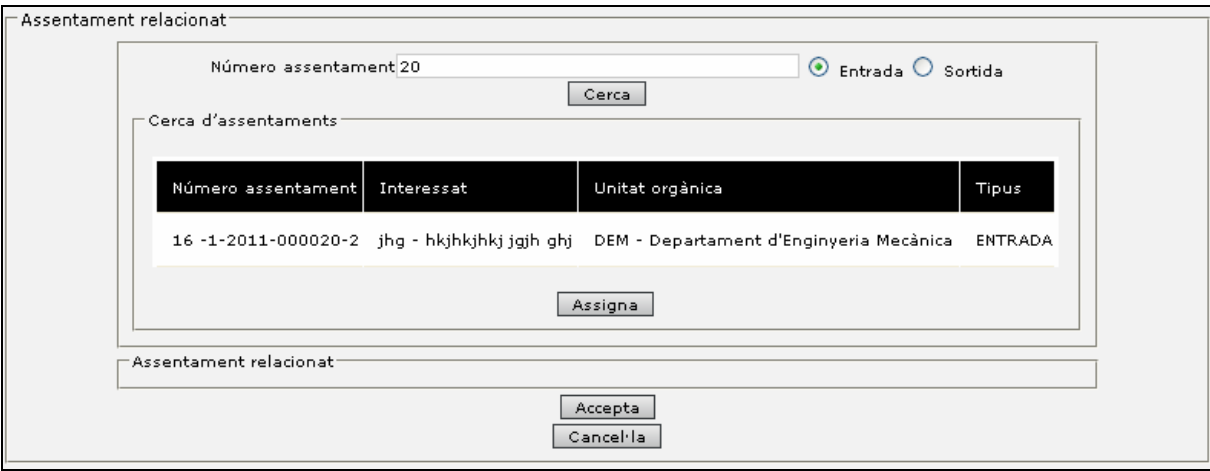
# **4.2.3 Safata d'assentaments**

## **ENTRADA / SORTIDA > Safata Assentaments**

L'aplicació de registre habilita les safates d'assentaments que són aquells assentaments que o bé la unitat a tramitat o bé que han de realitzar alguna actuació.

Els assentaments es troben ordenats en base al número d'assentament. En la part superior es poden torbar dos desplegables que permeten filtrar aquests assentaments en base l'estat i altrament també es permet seleccionar quans assentaments es volen mostrar per pantalla.

La safata es tracta d'una agenda de tramitació on es poden veure els assentaments pendents de tractar i aquells tractats (veure flux de tramitació).

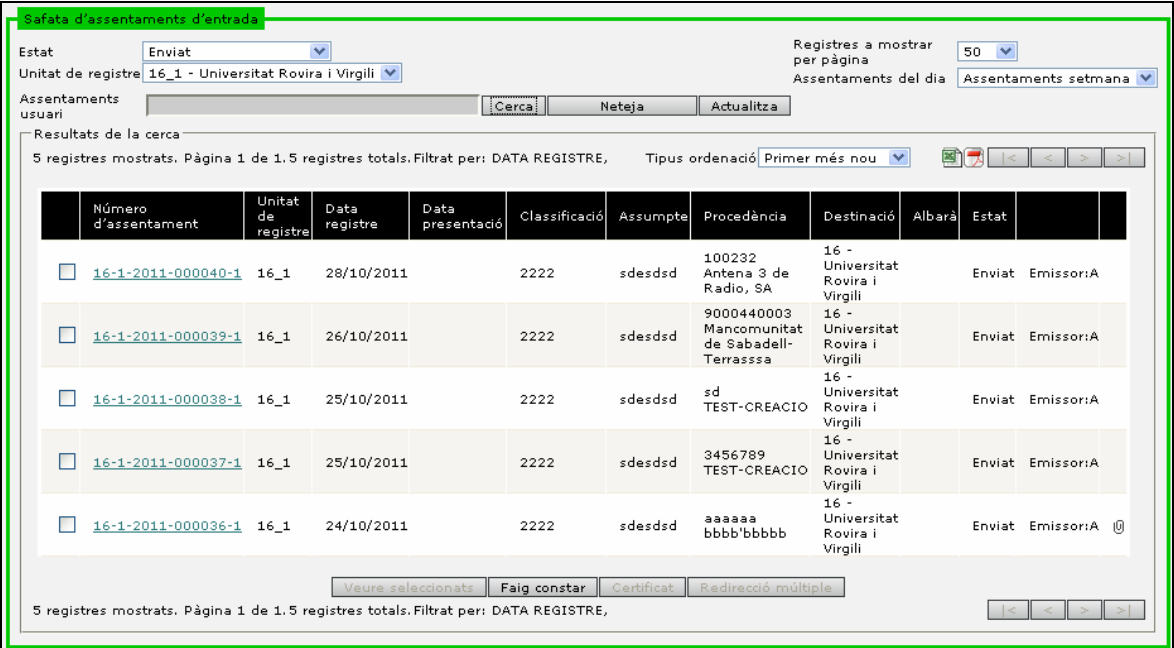

El sistema permet els següents filtres a les dades:

- Estat de l'assentament
- Unitat de registre on s'ha generat l'assentament
- Nombre de registres per pàgina
- Assentaments del dia, la setmana, el mes o tots els assentaments que l'usuari té visibilitat.

• Usuari per a que només vegi aquells assentaments que ha registrat ell o ha tramitat ell.

A la taula de resultats, tenim disponible un desplegable que ens permetrà modificar l'ordenació dels resultats de manera que es mostrin primer els més antics o els més nous.

Per cada assentament de la taula de resultats es mostra una icona indica si l'assentament conté documentació aportada. ( $^{[0]}$ )

Els assentaments que disposin de documentació annexa, tindran un indicador per poder identificar-los més fàcilment.

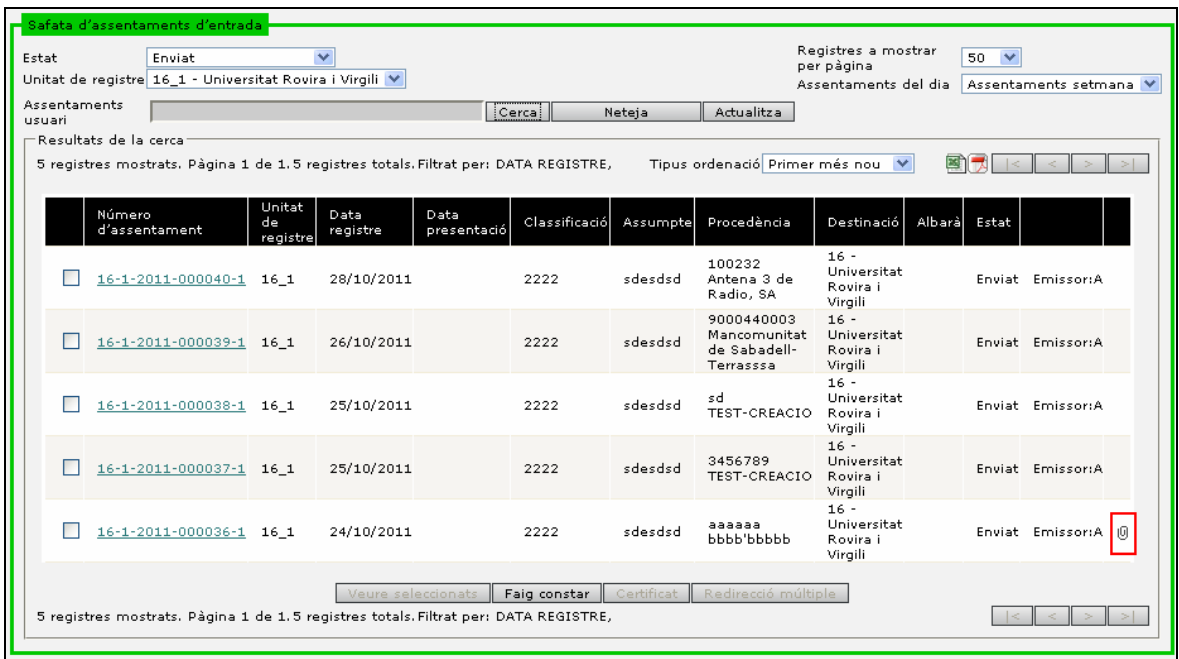

# **4.2.4 Cerca bàsica d'assentaments**

### **ENTRADA / SORTIDA > Cerca bàsica**

La cerca bàsica permet la cerca d'assentaments en base a diferents criteris. La regla general és que només es tenen en compte a la cerca aquells camps on s'ha introduït alguna dada.

Els camps 'Número d'assentament', 'Data de registre' i 'Data de presentació' permeten realitzar una cerca a partir d'un rang de dades.

El registre permet la cerca contextual en l' **assumpte** de l'assentament, és a dir, que permet cercar per paraules individuals i per grups de paraules i l'ús d'operadors. O sigui que permet l'ús de caràcters comodins (Un caràcter comodí es un caràcter que representa qualsevol altre caràcter o cadena de caràcters. Alguns dels caràcters comodins que s'utilitzen en informàtica són: \* (asterisc), % (tant per cent), \_ (guió baix), ? (signe de interrogació).) i alguns operadors lògics que milloren la capacitat de cerca. Per exemple, puc fer una cerca dels assentaments que contenen la paraula "prova" o la paraula "ahir", o que enlloc de fer un OR lògic, faci un AND.

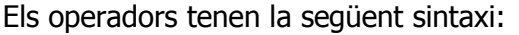

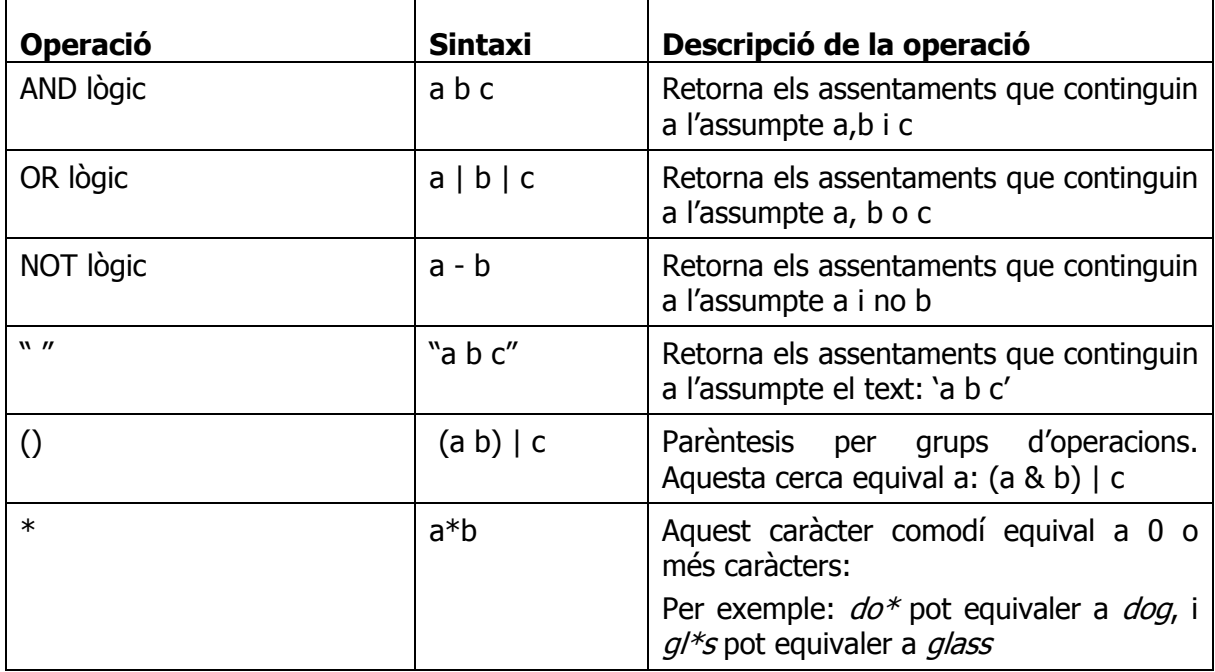

Els camps de 'Procedència' permeten cercar per cada un dels camps mostrats a la pantalla. A partir del botó de cerca es podria seleccionar la dada per la qual volem filtrar (persona, representant, organisme, població).

Els camps 'Destinació' ens permetran cercar per una unitat interna o externa de l'aplicació. Finalment, ens permetrà cercar per altres camps complementaris com:

- Incloure històric de destinacions. Indica que si està desactivat cercarà aquells assentaments que hem enviat, rebutjat o bé que ens han enviat. Quan està activat indica que cercarà aquells assentaments que en algun moment hem enviat, rebutjat o ens han enviat, per tant, que hem participat en el flux de remissió.
- Incloure destinacions donades de baixa. Indica que si esta desactivat només es cerca per aquelles destinacions, és a dir, unitats orgàniques que estan actives. Si està activat cercarà a totes les destinacions independentment que es trobin o no de baixa.
- Classificació. Permet cercar per una determinada classificació.
- LDA. Indica aquells assentaments que tenen seleccionat el camp LDA.
- Urgent. Indica aquells assentaments que tenen seleccionat l' indicador d'urgent.
- Número d'expedient. Si s'informa cercarà per el número d'expedient que s'indiqui.
- Annexos. Indica que si es selecciona cercarà per aquells assentament que tenen annexos.
- Històric. Indica que cercarà a la base de dades d'històric del registre.
- Registres a mostrar. Indica el nombre de registres que es volen mostrar per pàgina.

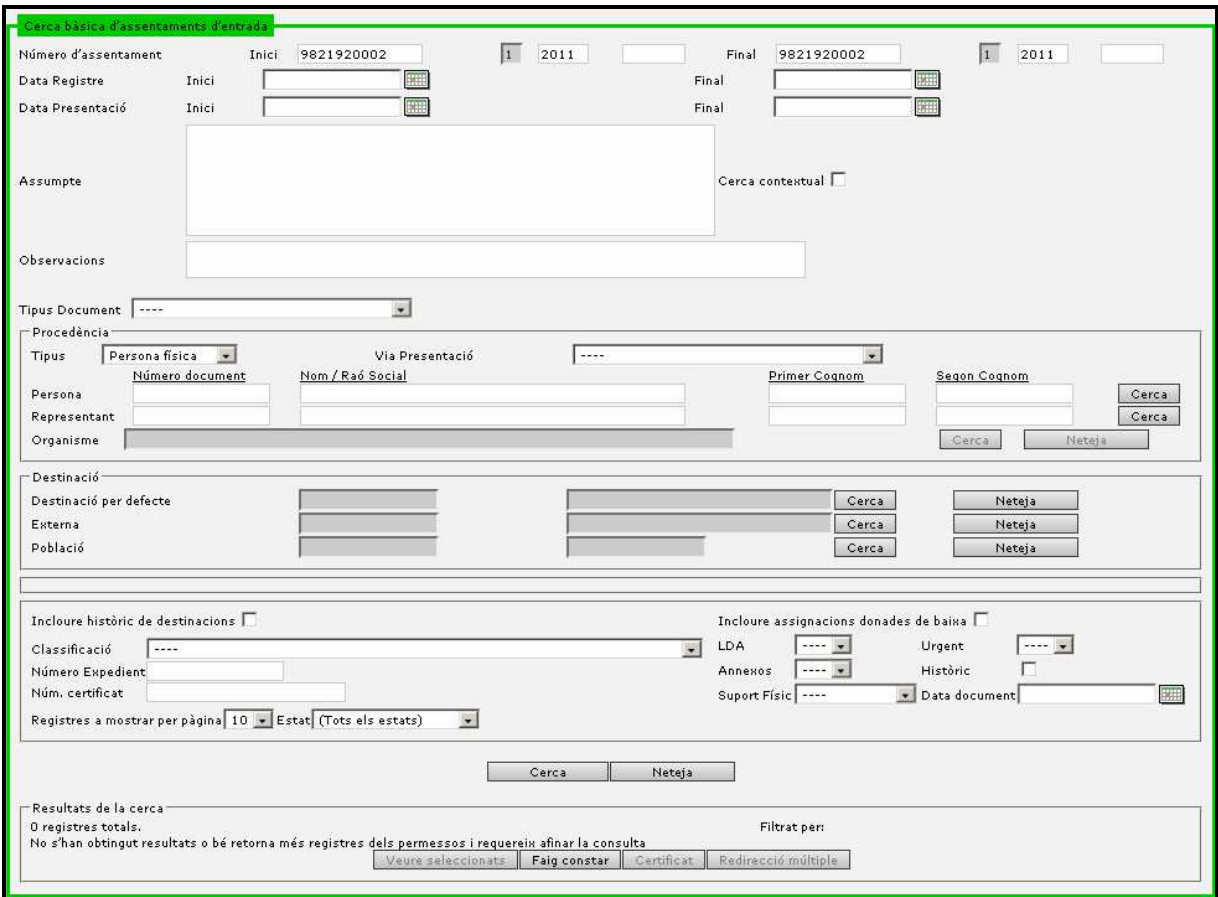

Un cop s'han introduït els criteris de cerca i a través del botó cercar el sistema proposa els resultats que compleixen els criteris i els mostra en la zona de resultats de cerca.

Els camps es presenten informant el número d'assentament, la data de registre, la classificació, l'assumpte, l'interessat i en quin estat de tramitació es troba l'assentament, el llistat de camps personalitzables i en cas de què l'assentament tingui documentació aportada apareix la icona ( $\sqrt[10]{\hspace{10pt}}$ ).

Els camps de classificació o plantilla o camps extres d'assentament també es presenten en aquesta pantalla, a través de la gestió de camps d'assentament es permet indicar dels camps de classificació o plantilla o camps extres d'assentament si es vol que apareguin a la pantalla de cerca.

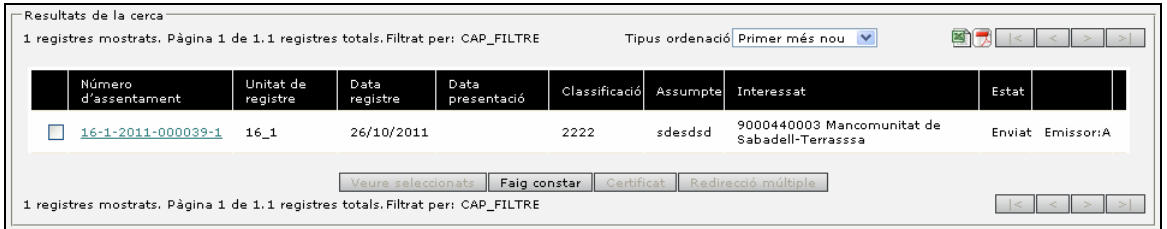

Un cop es disposa dels resultats a la zona de cerca es pot seleccionar l'assentament a través de la selecció de l'enllaç del número d'assentament, que ens permetria veure el detall de l'assentament.

Si seleccionem diferents assentaments, podem:

- Prémer el botó 'Veure seleccionats'. En aquest cas accedim al detall de l'assentament i a través del boto 'Següent' de la pàgina de detall de l'assentament ens permet anar tramitant els diferents assentaments seleccionats.
- Generar **faig constar** amb la relació d' assentaments seleccionats.
- Generar **certificat** amb la relació d' assentaments seleccionats.
- Realitzar una **redirecció múltiple** dels assentaments seleccionats. Aquesta funcionalitat tindrà en compte les regles que apliquen als assentaments referents als permisos d'edició. Per tant, si no tenim permisos per redireccionar un assentament, tot i que el seleccionem, serà descartat.

Els resultats es podran ordenar segons si desitgem que apareguin primer els més antics o els més nous.

# **4.2.5 Cerca avançada d'assentaments**

### **ENTRADA / SORTIDA > Cerca Avançada**

La pantalla de cerca avançada és similar a la cerca bàsica d'assentaments però amb algunes modificacions.

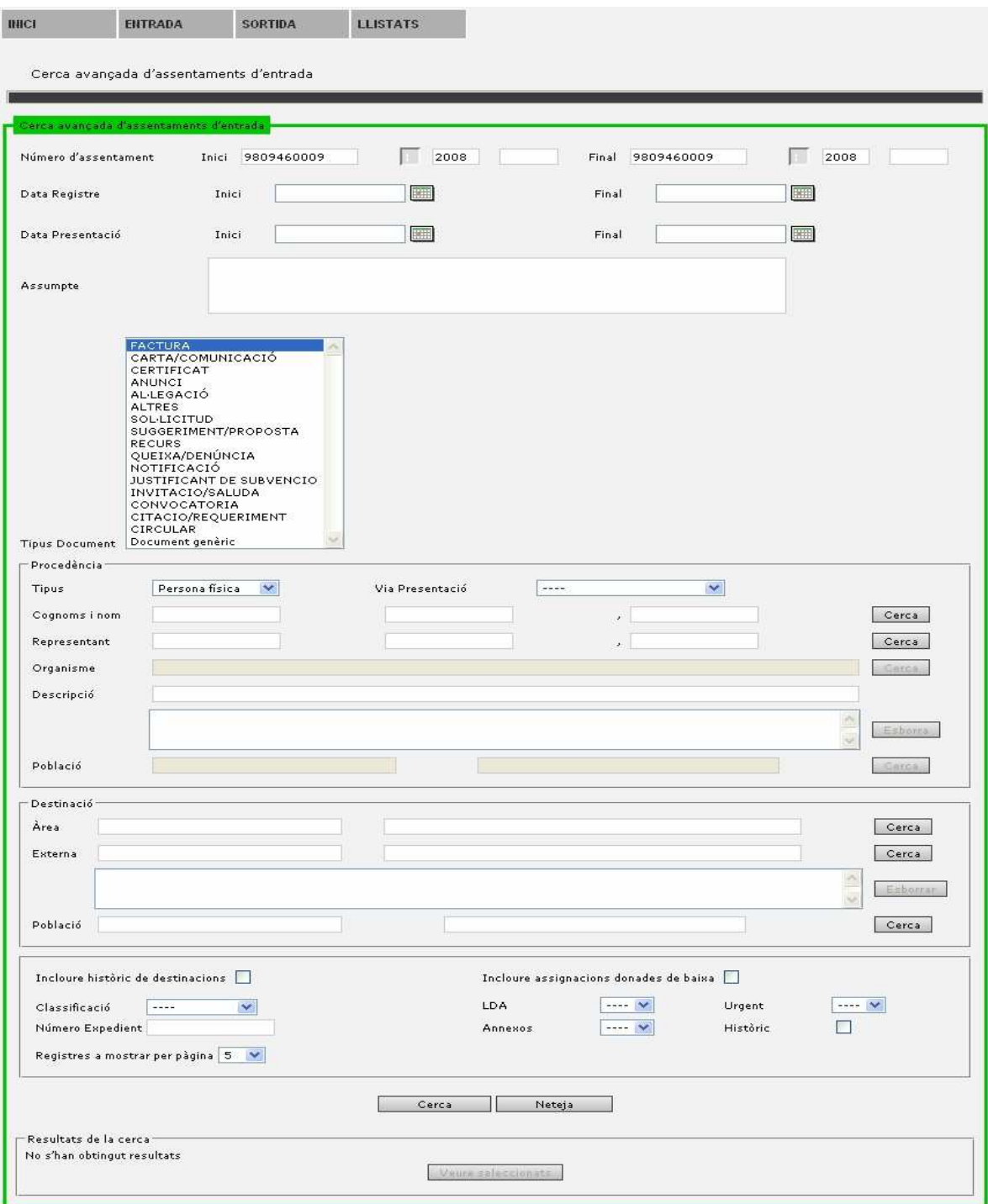

Els canvis respecte a la pantalla de cerca bàsica són:

- Permet seleccionar més d'un tipus de document. Dintre de les diferents tipologies de document permet seleccionar més d'una.
- Permet seleccionar múltiples procedències. A través de les cerques es van incorporant a la zona de procedències les diferents persones cercades podent esborrar alguna de les incorporades a través del botó cercar.
- Permet seleccionar múltiples destinacions. A través de les cerques es van incorporant les diferents destinacions.

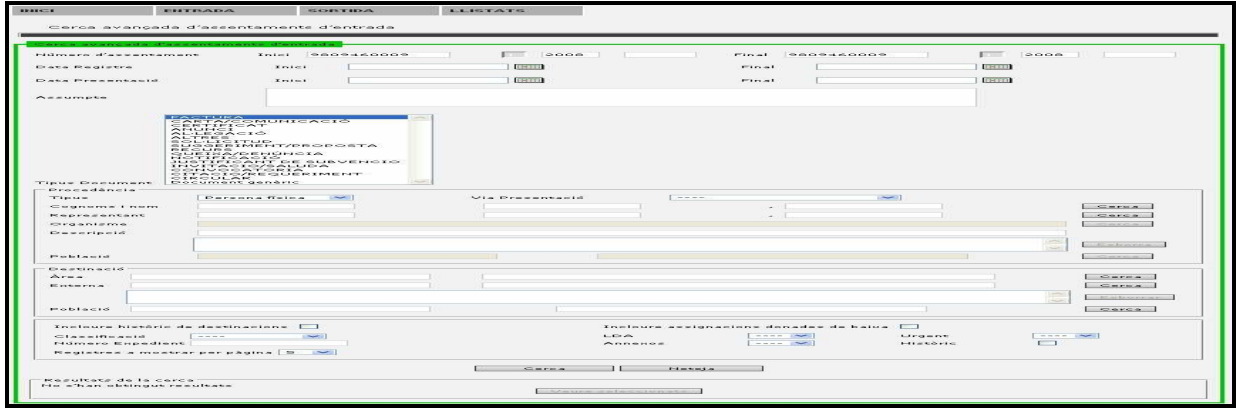

# **4.2.6 Cerca de plantilla**

### **ENTRADA / SORTIDA > Cerca Plantilla**

L'Usuari d'unitat de registre pot utilitzar plantilles predefinides per a crear nous assentaments. Aquestes plantilles disposen d'alguns camps amb valors per defecte.

La pantalla de cerca de plantilles permet realitzar cerques a les plantilles que l'usuari tingui disponibles. Aquestes plantilles han de ser donades d'alta per l'usuari Administrador de la unitat orgànica o de la unitat de registre corresponent.

Un cop trobada la plantilla cercada podem seleccionar-la i apareixerà una nova pantalla amb el detall d'aquesta plantilla. En aquesta pantalla es poden veure els camps de la plantilla amb els valors per defecte que estan associats a la plantilla.

Des de la pantalla de cerca/edició també podem esborrar lògicament les plantilles si seleccionem sobre el botó 'Esborra' de la taula de resultats.

Un cop es cerca la plantilla podem crear un nou assentament a partir d'aquesta plantilla.

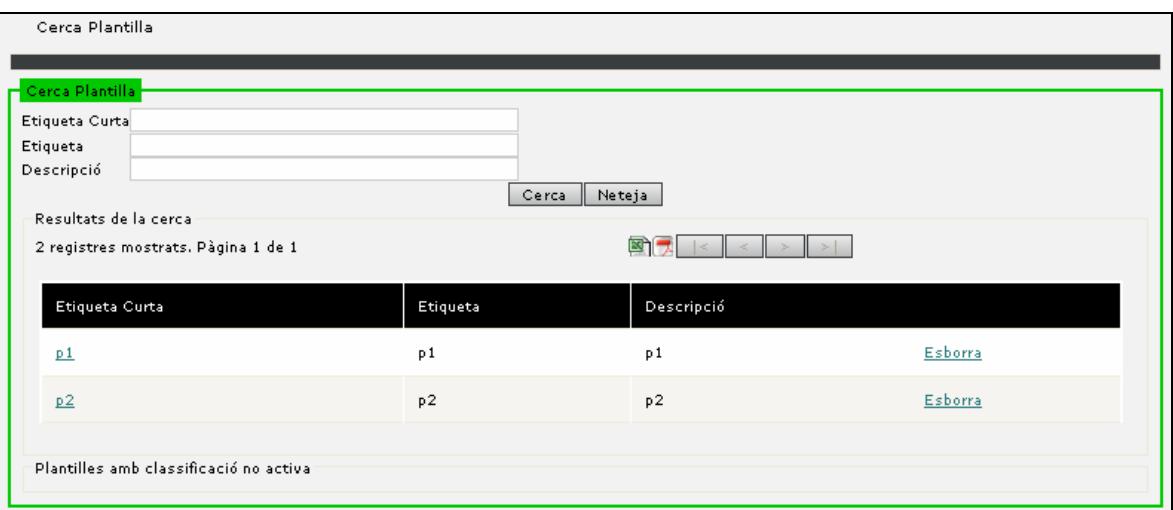

Seleccionant la plantilla podem accedir al detall de la plantilla.

![](_page_79_Picture_11.jpeg)

# **4.2.7 Localització d'assentaments**

#### **ENTRADA / SORTIDA > Localització**

En aquesta pantalla es poden fer cerques d'assentaments a partir del número d'assentament. Els resultats de la cerca apareixeran a la llista de la part inferior del formulari.

![](_page_80_Picture_67.jpeg)

**Fig. 1** 

En la cerca a través del número d'assentament es pot realitzar per el número d'assentament complert (en aquest cas 9821920002-1-2008-000020-1). O bé a través de l' any de l' assentament i el número d'assentament (pe: 2008-20) o bé només amb el número (pe:20) en aquest últim cas entendrà que és de l'any actual.

A més de per número d' assentament, podrem cercar per les dades de l' interessat, o per la data de registre (rang de dates).

Al detall podem veure algunes dades de l'assentament: el número d'assentament complert, la unitat orgànica a la que li pertany en aquest moment, el nom i cognom de l'interessat i l'assumpte.

L'aplicació permet que li enviïs un avís a la unitat orgànica sobre aquest assentament. Per exemple, demanar que t'ho enviïn, doncs aquest assentament pertany a la teva unitat.

![](_page_81_Picture_72.jpeg)

**Fig. 2** 

Des del detall també podrem generar el document d'històric d' actuacions, per veure els canvis d' estat soferts per l'assentament.

# **4.3 Llistats**

# **4.3.1 Remissions**

### **LLISTATS > Remissions**

L'albarà de remissions disposa de les dades de número d'albarà, data, origen, destí, número d'assentament, sol·licitant, assumpte, número d'ordre – per facilitar el recompte dels assentaments continguts a l'albarà -.

Els albarans de remissió es poden generar més d'un cop al dia, podent generar diferents remissions diàries durant una mateixa jornada. L'alabarà contindrà tots aquells assentaments que la unitat ha creat, redireccionat o remés des del últim albarà generat.

Es diferenciaran els albarans de remissió dels albarans de rebuig/devolució.

El sistema permet veure el detall de tots els assentaments d'una remissió. Si es rebutja una part dels assentaments es podrà generar el llistat de devolució per aquells assentaments.

El sistema caducarà els albarans que estiguin pendents d'acceptació per un període superior a 15 dies. En aquest cas es considerarà l'albarà acceptat i per tant també els seus assentaments.

![](_page_82_Picture_62.jpeg)

Quan una unitat rep els assentaments per part d'una altre unitat i rep l' albarà físic junt amb la documentació física associada al assentament aquesta unitat pot **acceptar l'**  albarà únicament introduint l'identificador d'albarà en el requadre d'Acceptació de Remissions'.

El sistema permet la **cerca de remissions** entre un rang de dates especificant la data inici o final o bé cercant per l' identificador de l' albarà (només es mostraran aquelles remissions generades per la pròpia unitat).

Els resultats mostren aquelles remissions generades i es pot generar el document PDF del llistat de remissions o bé escollint en el camp 'Data' (mostra tots els albarans de la remissió) o bé a través del botó detall seleccionant prèviament la unitat destí de l' albarà.

Quan es genera una remissió per assentaments dirigits a diferents unitats **crea un albarà per a cada unitat** per poder remetre de forma individual a cada unitat. En el camp destinacions dels resultats es poden veure els diferents destins d'una remissió i escollir-ne un de sol.

Quan es genera un albarà de remissió es pot escollir si es vol fer un tancament exclusivament d'una destinació. Per realitzar-ho s'escull en el llistat d'unitats orgàniques i es selecciona el botó ressaltat per indicar el tancament de quines destinacions es vol realitzar.

![](_page_83_Picture_45.jpeg)

# **4.3.2 Acumulats de remissions**

### **LLISTATS > Acumulats de remissions**

Es genera un llistat en format PDF on es mostren els assentaments creats i les modificacions que han patit aquests, entre les dates especificades en grups d'acumulats. No es permeten llistats amb un rang de temps superior a un any.

![](_page_83_Picture_46.jpeg)

El resultat de la generació del llistat és la recuperació d'un arxiu en format PDF que mostra les dades dels assentaments del període indicat.

![](_page_83_Picture_47.jpeg)

# **4.3.3 Històric de modificacions**

### **LLISTATS > Històric de modificacions entrada / sortida**

Es genera un llistat en format PDF on es mostren els assentaments creats i les modificacions que han patit aquests, entre les dates especificades. No es permeten llistats amb un rang de temps superior a un any.

![](_page_84_Picture_62.jpeg)

El resultat de la generació del llista és la recuperació d'un arxiu en format PDF que mostra les dades dels assentaments del període indicat.

![](_page_84_Picture_63.jpeg)

# **4.3.4 Llistat d'assentaments d'entrada / sortida**

## **LLISTATS > Llistat assentaments entrada / sortida**

Es genera un llistat en format PDF dels assentaments d'entrada/sortida que compleixen els següents criteris (els que informem):

- Han estat creats entre un rang de dates.
- L'estat en que es troben.
- La unitat de registre que ha creat els assentaments.

- La unitat orgànica destinatària dels assentaments.

![](_page_85_Picture_43.jpeg)

El resultat de la generació del llistat és la recuperació d'un arxiu en format PDF que mostra les dades dels assentaments del període indicat.

![](_page_85_Picture_44.jpeg)

# **4.3.5 Llistat d'assentaments d'entrada / sortida amb diligència**

# **LLISTATS > Llistat assentaments entrada / sortida amb diligència**

Ens permet generar un llistat en format PDF dels assentaments d'entrada/sortida que han sofert modificacions en camps on és necessari especificar una diligència. Només es llistaran les modificacions fetes entre les dues dates.

![](_page_85_Picture_45.jpeg)

El resultat de la generació del llistat és la recuperació d'un arxiu en format PDF que mostra les dades dels assentaments del període indicat.

![](_page_86_Picture_48.jpeg)

# **4.3.6 Generació del llibre oficial d'entrada i de sortida**

### **LLISTATS > Llibre oficial**

Ens permet generar el llibre oficial d'assentaments d'entrada o sortida de l'any seleccionat, en format PDF.

![](_page_86_Picture_49.jpeg)

A més, podem indicar si volem que les dades les agafi de la base de dades del registre, o de la base de dades d' històric (si s'està fent ús d'ella).

El resultat de la generació del llistat és la recuperació d'un arxiu en format PDF del llibre oficial on els camps que apareixen són els indicats en la personalització de camps (veure personalització de camps).

El llibre oficial està composat de:

**Portada:** 

![](_page_86_Picture_50.jpeg)

# **Diligència obertura del llibre:**

Diligència per fer constar que el present llibre de registre general d'entrades de 01/01/2008 00:00:00 a 01/01/2009 00:00:00 comprèn els<br>assentaments de 4304190004-1-2008-000002-1 a 9821920002-1-2008-000021-1 Barcelona a 24 November 2008, 09:16:21 Signatura

## **Assentaments que composen el llibre:**

![](_page_87_Picture_65.jpeg)

# **4.3.7 Llistat Reports dinàmics**

## **LLISTATS > Reports dinàmics**

El registre permet la creació de nous llistats definits per cada implantació. Mitjançant l'eina visual IReport, l'eina de generació de llistats IReport (tecnologia JasperReports), es poden crear llistats que després es poden implantar en el registre i crear el formulari de introducció de dades del llistat.

En crear els reports dinàmics es poden aplicar els següents filtres de visibilitat:

- Llistat d'unitats orgàniques
- Llistat d'unitats de registre
- Llistat d'usuaris

• Llistat de perfils

Per tant, un report dinàmic serà visible i es podrà executar segons els filtres que s'han aplicat en la seva creació:

![](_page_88_Picture_63.jpeg)

# **4.3.8 Llistat Destinacions Acceptació Automàtica**

### **LLISTATS > Llistat Destinacions Acceptació Automàtica**

El present llistat mostra les unitats orgàniques que no estan acceptant de forma manual els assentaments ja que aquest es produeix de forma automàtica passats 15 dies des del seu enviament per part de les unitats de registre.

El llistat és informatiu per controlar el servei.

![](_page_88_Picture_64.jpeg)

# **4.4 Personalitzacions**

# **4.4.1 Personalització de camps d'assentament**

#### **PERSONALITZACIONS > Camps assentament**

El registre permet als administradors configurar els camps de l'assentament per a que es comportin com l'organització requereix. A través de la cerca de camps d'assentament podem veure tots els camps informats al sistema.

![](_page_89_Picture_33.jpeg)

Seleccionant el nom del camp podem veure el detall del camp o bé si ho desitgem podem crear un nou camp per a l'assentament de l'organització.

## **4.4.1.1 Alta/Edició camp assentament**

![](_page_89_Picture_34.jpeg)

Quan es crea un nou camp d'assentament ens mostra un desplegable de tots els camps tipus assentament que el sistema disposa i que no han estat incorporats com a camp d'assentament. És a dir, aquells camps tipus que han estat creats al sistema a través del manteniment de camps tipus assentament i que encarà no s'han personalitzat com a camp.

El sistema ve informat amb uns camps d'assentament que composen el model base d'assentament. Aquest model base és el que es farà servir en un futur com a model d'assentament d'intercanvi entre organitzacions a través de comunicacions telemàtiques.

Els camps que s'informen són:

- **Nom del camp**. Mostra el llistat de camps disponibles per crear el nou camp assentament o bé el nom del camp de l' assentament seleccionat.
- **Descripció**. Es tracta d'un camp informatiu que es mostra al llibre oficial d'entrada sortida de l'organització.
- **Valor per defecte**. És el valor per defecte que es mostrarà a la pantalla quan l'usuari de registre vagi a crear un nou assentament.
- **Llista de valors**. Permet indicar que el camp es tracta d'un camp que s'informa a partir d'una llista de valors.
- **Posició**. El registre permet que els nous camps incorporats al assentament es puguin incorporar a diferents posicions de la pantalla. Les posicions disponibles són:
	- o Capçalera. El camp es mostrarà en la part inferior de la capçalera de l' assentament.
	- o Procedència. El camp es mostrarà en la part inferior de la procedència de l' assentament.
	- o Destinació. El camp es mostrarà en la part inferior de la destinació de l' assentament.
	- o Camps extres. El camp es mostrarà en la part inferior de la pantalla d'assentament.
	- o Camp de classificació o plantilla. El camp és creat especialment per a incorporar-se posteriorment com un camp específic per a una classificació o plantilla (no formarà part dels camps de l'assentament, només en aquells casos que es seleccioni una classificació o plantilla que l'incorpori). Veure gestió de classificacions.
- **Obligatori**. Indica que el camp és obligatori de la seva introducció. Aquest punt vol dir que quan l'usuari de registre crea un nou assentament ha d'introduir el camp o en el cas contrari el sistema li informarà de l'obligació d'introducció.
- **Visible**. Si es vol que el camp aparegui a la pantalla de registre. Els camps no visibles no haurien de ser obligatoris.
- **Simplificada**. Indica que el camp s'ha d'informar en l'alta simplificada.
- **Modificable**. Indica que un cop registrat aquest camp és modificable per part de les unitats de gestió.
- **Modificable amb diligència**. Indica que el camp és modificable però per a que aquesta sigui efectiva requereix que l' usuari informi una diligència o en cas contrari el sistema no permetrà la modificació.
- **Cercable**. Indica en el cas dels camps de plantilla, classificació o bé camps extres d'assentament que es vol que apareguin a la pantalla de cerca bàsica i avançada.
- **Entrada**. Indica que es tracta d'un camp d'ús exclusiu per a registres d'entrada.
- **Sortida**. Indica que es tracta d'un camp d'ús exclusiu per a registres de sortida.
- **Llibre E/S**. Indica que aquest cap serà mostrat quan es genera el llibre oficial d'entrada sortida.
- **Mostra camp extra a cerca**. Quan realitzem una cerca d'un assentament que tingui un camp extra amb aquest indicador actiu, el valor d' aquest camp se'ns mostrarà als resultats de la cerca.

![](_page_91_Picture_98.jpeg)

També ens apareixeran si exportem a PDF i Excel:

![](_page_91_Picture_99.jpeg)

En el cas de tractar-se d' un camp específic de classificació o plantilla, se'ns activaran dos requadres que ens permetran associar al camp les classificacions i les plantilles per les quals es farà servir aquest.

![](_page_92_Picture_22.jpeg)

Si per exemple premem el botó 'Afegir classificacions', podrem marcar les classificacions que volem i prement el botó d' 'Afegir seleccionats', aquests ens apareixerien a la pantalla de detall del camp per desar-los.

![](_page_92_Picture_23.jpeg)

![](_page_93_Picture_25.jpeg)

L' assignació de plantilles funcionaria de la mateixa manera.

# **4.4.2 Accions – actuacions**

## **PERSONALITZACIONS > Accions actuacions**

Les accions actuacions són accions que el sistema realitza de forma automàtica quan es realitza una determinada actuació en el sistema.

![](_page_93_Picture_26.jpeg)

Les actuacions disponibles en el sistema són:

- Tancament anual
- Tancament diari
- Modificació d'assentament
- Rebuig assentament
- Acceptar assentament
- Registre assentament

Per cada actuació definida al sistema es pot escollir quines son les accions a realitzar associades a l'esdeveniment.

## **4.4.2.1 Edició Accions actuacions**

![](_page_94_Picture_69.jpeg)

Quan s'editen les accions actuacions es pot seleccionar entre les diferents accions disponibles o bé no seleccionar-ne cap. Altrament, es pot indicar si l'acció actuació està associada a un determinat perfil.

# **4.4.3 Classificacions**

### **PERSONALITZACIONS > CLASSIFICACIONS**

El registre usa les classificacions com un element rellevant a les cerques i registre d'assentament. Una correcta definició de les classificacions permet automatitzar diferents tasques en la fase de registre de l'assentament.

Les classificacions que usa el registre tenen el format SIGEDA que indica que el camp classificació és un camp compost per categoria, subdivisió uniforme i subdivisió específica.

### **4.4.3.1 Cerca classificacions**

La cerca de classificacions permet trobar aquelles classificacions indicades al sistema en base al codi, descripció, classificació descartada (SI|NO), la categoria, subdivisió uniforme i subdivisió específica.

![](_page_95_Picture_74.jpeg)

Segons els criteris de cerca a la zona de resultats de cerca es mostren aquelles classificacions que compleixen amb el criteri.

El sistema permet la creació de noves classificacions a partir del botó 'Nou' el qual dirigeix a la pantalla de creació de classificacions.

La pantalla de classificacions presenta un component específic de paginació que facilita la navegació entre pantalles de classificacions podent escollir directament la pàgina (1, 2, 3, ...) o bé escollint la pàgina anterior, següent respecte a l'actual. La pàgina actual es troba ressaltada amb una coloració diferent (en aquest cas la pàgina 1).

## **4.4.3.2 Alta/edició de classificacions**

L'alta i edició de classificacions permet crear-les i modificar-les indicant:

- **Codi**. El crea automàticament a partir dels codis de categoria, subdivisió uniforme i subdivisió específica.
- **Descripció**. Es mostrarà a la pantalla de registre i permetrà facilitar la cerca de la classificació.
- **Assumpte**. És el que s'incorporarà a l'assentament un cop es classifiqui facilitant la tasca d'incorporació del text.
- **Categoria, Subdivisió uniforme, subdivisió específica**. Permet indicar quins d'aquests camps composen la classificació. Es poden realitzar les combinacions necessàries en base als disponibles al sistema.
- **Destinació per defecte**. Permet indicar quina és la destinació per defecte associada a la classificació, aquest camp no és obligatori tot i que si es troba informat permetrà que un cop es classifica un registre s'informi de forma automàtica la destinació.
- **Destinacions possibles**. El sistema permet indicar quines són les destinacions possibles per l'assentament que es classifiqui amb aquesta destinació. La definició de destinacions possibles limita a l'usuari de registre la tria de la destinació ja que només podrà ser una de les indicades a destinacions possibles. En el cas que no es defineixi implica que no existeix cap tipus de limitació a la classificació.
- **Classificació d'arxiu**. Permet indicar quina serà la classificació d'arxiu associat a la classificació i que es comunicarà als sistemes d'informació externs. Aquesta dada és de caràcter informatiu i no té cap implicació funcional.
- **Classificació d'unitat de registre**. Quan aquesta casella no està seleccionada, cap unitat de registre del sistema la pot fer servir per res; no es podran fer nous assentaments amb aquesta classificació ni es podrà cercar perquè no hi serà accessible per les cerques.
- **Classificació descartada**. Es marca aquesta casella si es vol que aquesta classificació quedi descartada i per tant no es pugui seleccionar per crear assentaments. Però si es podran utilitzar per les cerques en cas de que hagi assentaments classificats amb aquesta classificació.
- **Classificació d'entrada**. Es marca aquesta casella si es vol que aquesta classificació es pugui seleccionar per classificar assentaments d'entrada.
- **Classificació de sortida.** Es marca aquesta casella si es vol que aquesta classificació es pugui seleccionar per classificar assentaments de sortida.
- **Adreça interessat obligatòria.** Indica en aquells casos on l'organisme està treballant sense adreces d'interessats que per aquella classificació l'adreça de l'interessat és obligatòria (per exemple per aspectes legals).
- **Representant obligatori.** Indica que per aquesta classificació s'obliga a la introducció del representant de forma obligatòria (per exemple per aspectes

legals). Si alhora el camp adreça obligatòria està activat l'obligatorietat afectarà també al representant.

![](_page_97_Picture_28.jpeg)

Altrament també es poden introduir les documentacions que s'haurien d'aportar en la realització d'un assentament d'aquesta classificació. A partir del botó 'Afegir documentació'.

![](_page_97_Picture_29.jpeg)

Aquesta finestra permet escollir la tipologia i els requeriments de presentació.

![](_page_98_Picture_43.jpeg)

Els requeriments de presentació permeten indicar la seva obligatorietat, opcionalitat o de caràcter presencial. Aquesta documentació simplement tindrà caràcter informatiu per l'usuari de registre (l'informarà de la documentació que hauria de presentar l'interessat), en cap cas limitarà que es pugui registrar una documentació diferent a la indicada.

A la part inferior podem veure la possibilitat d'incorporar camps específics per a la classificació. Això indica que quan es registri un nou assentament d'aquesta classificació el sistema incorporarà aquesta camps específics (veure tipus camps assentament). Si s'informa el valor aquest també s'informarà de forma automàtica.

![](_page_98_Picture_44.jpeg)

Podem incorporar tants camps específics com es requereixin per a la determinada classificació.

Per tant, si disposem d'una classificació com la que s'indica a continuació:

![](_page_99_Picture_13.jpeg)

Implica que quan es realitza un registre amb classificació 001 (1) en la realització del registre ens trobaríem:

![](_page_99_Picture_14.jpeg)

Els valors de (3) i (3 bis) permeten indicar la destinació per defecte i les destinacions possibles per defecte, la qual cosa té el següent comportament:

- Si el (3) està definit es mostra per defecte aquesta destinació per pantalla.
- Si (3 bis) està definit amb un o diferents valors indica que aquestes són les úniques destinacions on es podrà dirigir l' assentament.
- Si (3) i (3 bis) estan definits i en el cas que (3 bis) només tingui una destinació possible, indica que només es podrà destinar l'assentament a aquella destinació.

I annexant documents:

![](_page_100_Picture_65.jpeg)

### **4.4.3.3 Categories**

La pantalla de categories permet cercar les categories que estan presents al sistema. Al detall de resultats es mostraran aquelles classificacions que compleixen el criteri podent seleccionar el detall a partir de la columna codi del detall de resultats.

El camp 'Descartada' permet mantenir compatibilitat amb valors antics impedint el seu ús per a la definició de noves classificacions.

![](_page_101_Picture_52.jpeg)

**4.4.3.3.1 Edició / Creació** 

La pantalla d'edició/creació permet modificar o crear noves categories al sistema o bé definir-les com a descartades.

Quan es crea/modifica una classificació i s'assenyala com a descartada implica que des de la gestió de classificacions no es pot utilitzar aquesta categoria per conformar noves classificacions.

![](_page_101_Picture_53.jpeg)

# **4.4.3.4 Subdivisió uniforme**

La pantalla de subdivisió uniforme permet crear-ne de noves indicant un codi i una descripció de subdivisió uniforme. Si s'indica un codi i un nom i s'indica desar es permet crear noves subdivisions uniformes.

![](_page_101_Picture_54.jpeg)

# **4.4.3.4.1 Edició / Creació**

Veure la creació edició de categories.

### **4.4.3.5 Subdivisió específica**

La pantalla de subdivisió específica permet crear-ne de noves indicant un codi i una descripció de subdivisió específica. Si s'indica un codi i un nom i s'indica desar es permet crear noves subdivisions específiques.

![](_page_102_Picture_59.jpeg)

## **4.4.3.5.1 Edició / Creació**

Veure la creació edició de categories.

# **4.4.4 Plantilles**

### **PERSONALITZACIONS > PLANTILLES**

El registre permet l'ús de plantilles d'assentaments que permeten facilitar el registre d'assentaments tipus.

Les plantilles es troben identificades per una etiqueta curta i una etiqueta llarga que facilita la seva localització i tractament per part de les unitats.

![](_page_102_Picture_60.jpeg)

Els Administradors de registre podran realitzar plantilles per als tràmits de la seva pròpia unitat. I seran accessibles per als usuaris del registre d'una unitat determinada. Les plantilles generades per els administradors d'organització o administrador de registre general seran d' ús per a tota l'aplicació.

El format de plantilla presenta la mateixa composició que un assentament però amb una capçalera particular.

A través de la cerca es poden localitzar les plantilles, a través de la cerca d'etiqueta curta, llarga i descripció.

Mitjançant el botó '*Esborra'* es permet eliminar les plantilles que ja no desitgem.

**4.4.4.1 Alta/Edició plantilles entrada/sortida** 

![](_page_103_Picture_114.jpeg)

La pantalla de plantilles presenta la mateixa composició que la pantalla d'alta d'assentament amb les següents particularitats:

- **Etiqueta curta**. Aquest camp permet indicar un identificador curt a la plantilla
- **Etiqueta llarga**. Aquest camp permet indicar un identificador més extens a la plantilla.
- **Activa**. Indica que aquesta plantilla es troba actualment activa (veure regles de visibilitat).
- **Visible**. Indica que aquesta plantilla es troba actualment visible per als usuaris (veure regles de visibilitat).
- **Descripció**. Indica la descripció de la plantilla.
- **Data inici**. És la data d'inici d'entrada en vigor de la plantilla. A partir de quan estarà disponible per a ser usada.
- **Data final**. És la data a partir de la qual no s'hauria de fer ús de la plantilla ja que ha perdut vigència. De totes maneres, posteriorment a la data final encara es podrà fer ús. Aquesta data és de caràcter informatiu.
- **Data caducitat**. És la data a partir de la qual no es pot fer ús de la plantilla, aquesta data hauria de ser posterior a la data final.
- **Enllaç sol·licitud convocatòria**. Quan una plantilla va associada a una convocatòria aquest camp informatiu permet indicar la url de localització.
- **Enllaç dogc convocatòria**. Quan la convocatòria ha estat publicada al Diari Oficial de la Generalitat de Catalunya (DOGC) permet indicar l' enllaç amb la publicació.
- **Assumpte, Classificació i Suport físic**. Corresponen als camps de l'assentament al igual que el registre d' alta.

En la part inferior de la pantalla es mostra la possibilitat de crear nous camps d'assentament per a la plantilla. És a dir, que quan un usuari selecciona una determinada plantilla permet que quan es presentin les dades de l'assentament a l'usuari de l'aplicació, complementi els camps amb els indicats com a camps propis de la plantilla. Aquest és el mateix comportament que els camps de la classificació (veure camps de classificació).

# **Visibilitat de les plantilles:**

Els usuaris de registre només podran veure aquelles plantilles que estiguin **actives**, **visibles** i que la data actual estigui compresa entre la **data d'inici** i la **data de caducitat**.

En aquells casos en que la data d'inici i de caducitat no estigui informada a la plantilla no es tindrà en compte la data no indicada (ex: si no s'informa data d'inici s'entendrà que la data d'inici és des del mateix moment de creació, si no es troba informada la data de caducitat es considerarà que no té data de caducitat.)

Els Administradors de Registre podran realitzar noves plantilles que només seran visibles pels usuaris que estiguin assignats a la unitat de registre de l'administrador de Registre (aplicarà igualment les regles de visibilitat indicades anteriorment).

# **4.4.5 Gestió del calendari de festius**

### **PERSONALITZACIONS > Calendari de festius**

Aquesta funció s'utilitza per afegir dies com a festius, per tenir-los en compte a l'hora de computar la data de presentació dels assentaments (un cop es presenten fora d'horari d'oficina de registre – veure *horari de registre* - ).

El sistema permet incorporar els dies de la setmana de forma individual a través del calendari i desar a través d'un arxiu de calendari de festius.

![](_page_105_Picture_63.jpeg)

El sistema permet importar els festius a través d'un calendari de festius amb el següent format.

![](_page_105_Picture_64.jpeg)

# **4.5 Manteniment**

# **4.5.1 Tipus de camp d'assentament**

### **MANTENIMENT > CAMPS TIPUS ASSENTAMENT**

El registre permet la creació de nous camps d'assentament que poden ser d'ús tant com a base de les dades de l'assentament o bé com a dades complementàries de l'assentament associades a una plantilla o classificació.

La pantalla de cerca mostra tots els tipus de camps d'assentament definits al sistema així com les seves propietats.

![](_page_106_Picture_43.jpeg)

Els administradors d'organització disposen de la possibilitat de crear nous camps d'assentament. Aquesta opció estaria disponible a través del botó nou de la part inferior de la pantalla.

#### **4.5.1.1 Alta/edició tipus de camp d'assentament**

![](_page_106_Picture_44.jpeg)

La pantalla d'alta edició de camps permet indicar quin es el nom del camp i la descripció i el codi del camp.

El camp es personalitzable, indica que aquest camp es pot modificar i es pot modificar la seva personalització a l'assentament (veure personalitzacions camps assentament). Aquest indicador pot ser modificat per l'administrador de sistema i si està activat impedeix que ho puguin modificar els administradors d'organització.

# **4.5.2 Poblacions**

## **MANTENIMENT > POBLACIONS**

El registre ve configurat amb totes les poblacions catalanes amb el codi INE (veure codi INE). El sistema permet la cerca a través del codi i nom de la població dintre de les poblacions del sistema.

Els administradors de sistema poden crear poblacions per tots els ens del sistema i els administradors d'organització poden crear poblacions a nivell de l'ens i que per tant estaran disponibles només per als usuaris de registre i organització.

![](_page_107_Picture_67.jpeg)

L'enllaç de la primera columna permet enllaçar amb la pantalla d'edició de poblacions. Altrament, el botó 'Nou' permet enllaçar amb la pantalla de creació de noves poblacions.

El codi INE permet homogeneïtzar les dades entre diferents sistemes i és rellevant en la incorporació de les dades d'adreça a través de la base de dades de tercers (veure base de dades de tercers).

### **4.5.2.1 Alta/edició de poblacions**

La pantalla d'alta edició de poblacions permet modificar les dades i desar els canvis a través del botó 'Desa'.

![](_page_107_Picture_68.jpeg)
### **4.5.3 Documents**

En les opcions contingudes dins aquest submenú es poden consultar, editar i crear entrades per diversos aspectes referents als documents adjunts. Aquestes entrades es mostraran com a opcions disponibles a l'hora de crear un assentament en les unitats de registre pertanyents a la unitat orgànica, juntament amb les opcions definides a nivell de sistema.

#### **4.5.3.1 Tipus de document**

#### **MANTENIMENT > DOCUMENTS > TIPUS DE DOCUMENT**

Els tipus de document són aquells que la organització accepta com tipus de documents d'entrada de l'organització. D'aquests tipus de documents se'n fa ús tant en la definició dels tipus de documents a aportar en les classificacions com en la classificació dels documents aportats en la fase de registre.

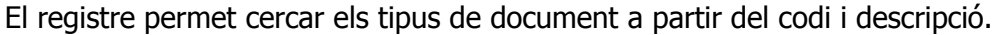

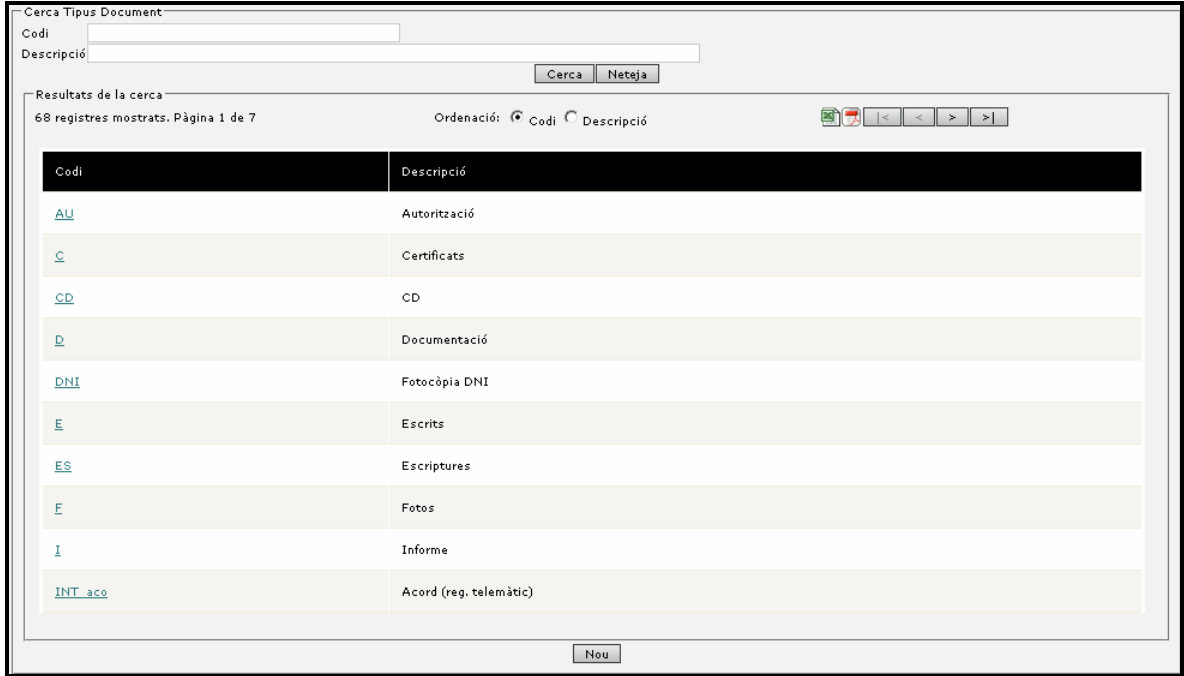

El sistema permet la cerca a través del codi i descripció del tipus i en la zona de resultats es mostren els tipus que compleixen els criteris establerts.

A través del botó 'Nou' es permet crear nous tipus i a través de l'enllaç del codi en el llistat de tipus es pot accedir al detall.

Nota: Per aspectes de compatibilitat amb la plataforma EACAT – MUX de Consorci Administració Oberta de Catalunya el sistema disposa de valors precarregats 'INT\_xxx' els quals no son editables ni modificables.

#### **4.5.3.1.1 Alta/edició de tipus document**

La pantalla d'alta de document permet indicar el codi i descripció del tipus de document i si requereix de justificant.

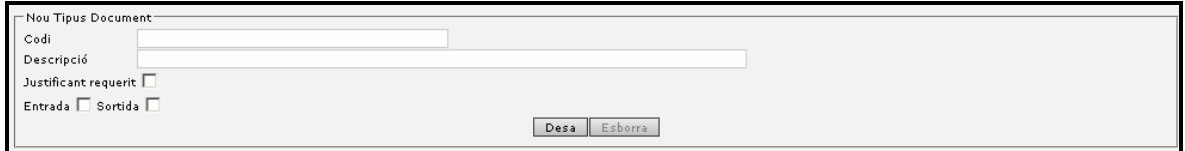

Introduint les dades i a través del botó 'Desa' es pot crear i modificar els tipus de document.

A més, podem indicar si el tipus de document serà d' ús en els assentaments d' entrada, sortida o en tots dos casos.

#### **4.5.3.2 Suports físics**

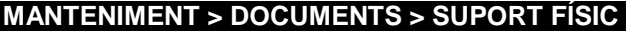

El suport físic es refereix al suport físic del document principal aportat en el registre. En el cas del registre es permet indicar quins són els suports físics que l'organització accepta i que es trobaran disponibles a la pantalla de registre.

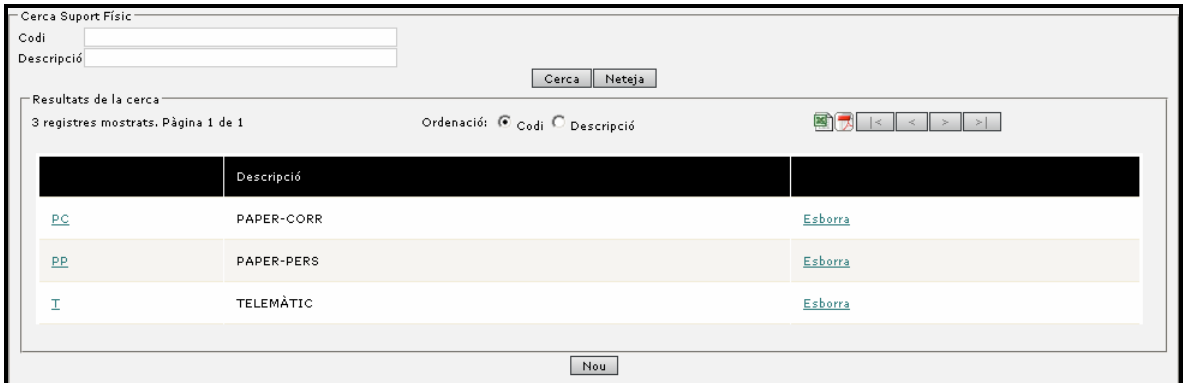

El sistema permet la cerca a través del codi i descripció del tipus i en la zona de resultats es mostren els tipus que compleixen els criteris establerts.

A través del botó 'Nou' es permet crear nous tipus i a través de l'enllaç del codi en el llistat de tipus es pot accedir al detall.

Nota: Per aspectes de compatibilitat amb la plataforma EACAT – MUX de Consorci Administració Oberta de Catalunya el sistema disposa de valors precarregats 'INT\_xxx' els quals no son editables ni modificables.

#### **4.5.3.2.1 Alta/edició de suport físic**

La pantalla d'alta edició permet indicar el codi i descripció del tipus i crear o modificar els suports físics de l'organització.

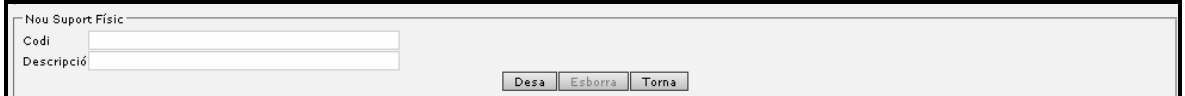

#### **4.5.3.3 Tipus de presentació**

#### **MANTENIMENT > DOCUMENTS > TIPUS PRESENTACIÓ**

Als registres d'entrada s'indica el tipus de presentació del registre, com l'interessat ha presentat el registre (de forma presencial, correu certificat, ...) .

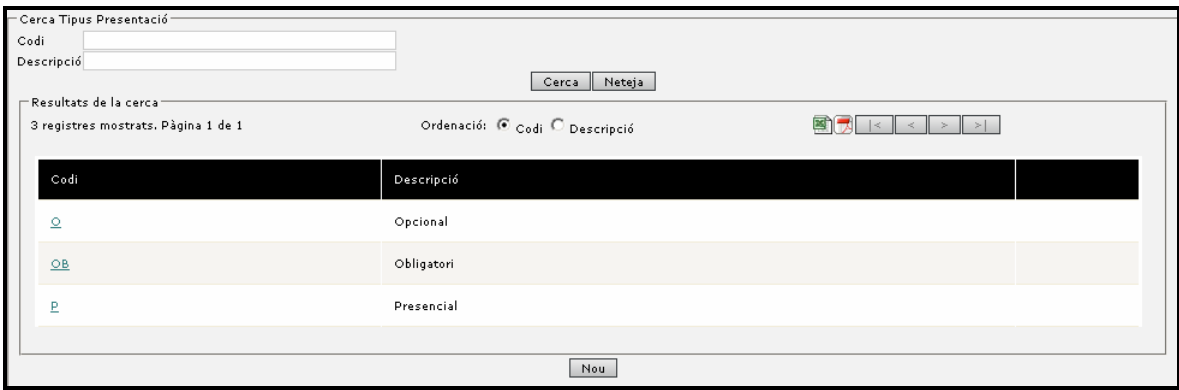

El sistema permet la cerca a través del codi i descripció del tipus i en la zona de resultats es mostren els tipus que compleixen els criteris establerts.

A través del botó 'Nou' es permet crear nous tipus i a través de l'enllaç del codi en el llistat de tipus es pot accedir al detall.

#### **4.5.3.3.1 Alta/edició tipus presentació**

La pantalla d'alta edició permet indicar el codi i descripció del tipus i crear o modificar els tipus de presentació de l'organització.

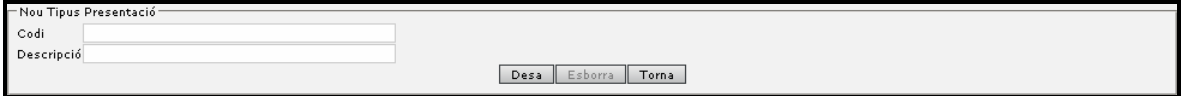

#### **4.5.4 Interessat**

En aquest submenú es poden gestionar les opcions que es mostraran com a via de presentació i via de tramesa en el formulari d'alta d'assentaments de les unitats de registre descendents, juntament amb les opcions definides a nivell de sistema.

#### **4.5.4.1 Vies de tramesa**

#### **MANTENIMENT > INTERESSAT > VIA TRAMESA**

Els registres de sortida s'indica el tipus de tramesa del registre cap a l'interessat del registre (correu ordinari, correu certificat, ...) .

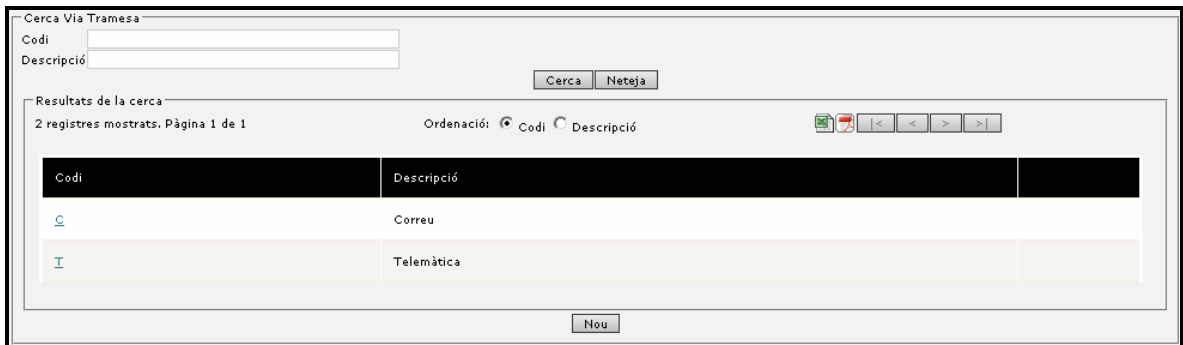

El sistema permet la cerca a través del codi i descripció del tipus i en la zona de resultats es mostren els tipus que compleixen els criteris establerts.

A través del botó 'Nou' ens permet crear nous tipus i a través de l'enllaç del codi en el llistat de tipus es pot accedir al detall.

Nota: Per aspectes de compatibilitat amb la plataforma EACAT – MUX de Consorci Administració Oberta de Catalunya el sistema disposa de valors precarregats 'INT\_xxx' els quals no son editables ni modificables.

#### **4.5.4.1.1 Alta/edició via tramesa**

La pantalla d'alta edició permet indicar el codi i descripció del tipus i crear o modificar les vies de tramesa de l'organització.

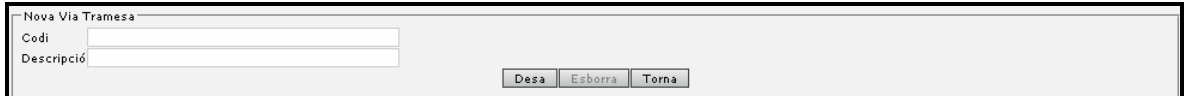

#### **4.5.4.2 Vies de presentació**

#### **MANTENIMENT > INTERESSAT > VIA PRESENTACIÓ**

Als registres d'entrada s'indica el tipus de presentació del registre, com l'interessat ha presentat el registre (de forma presencial, correu certificat, ...) .

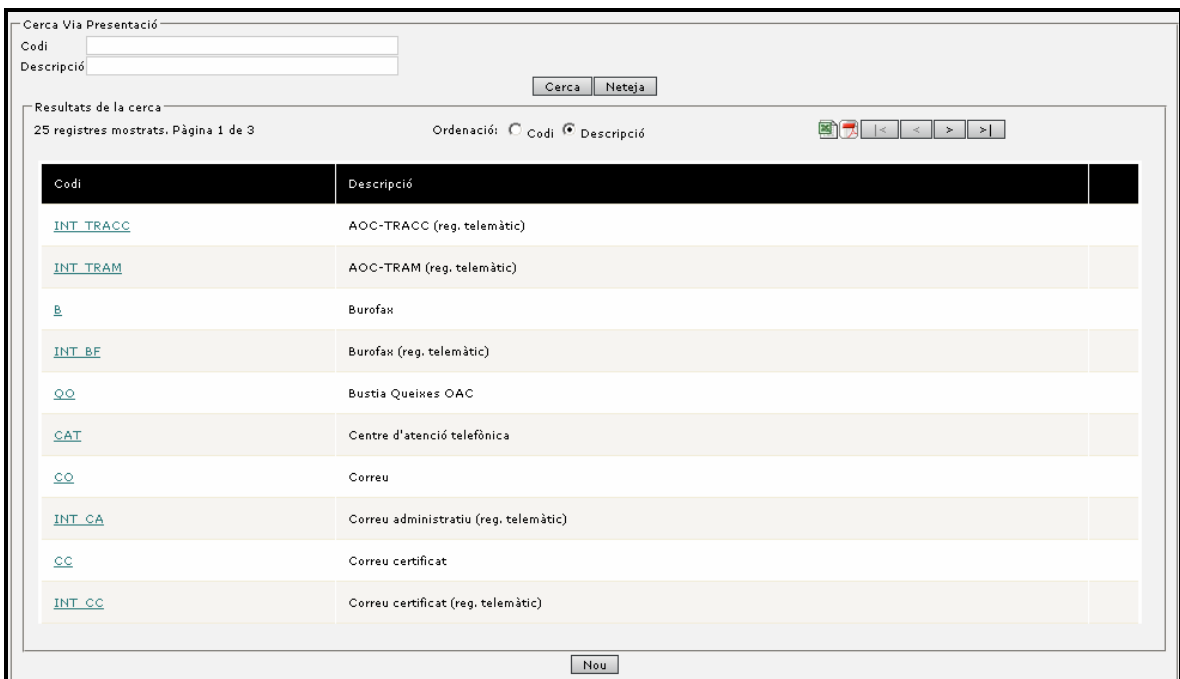

El sistema permet la cerca a través del codi i descripció del tipus i en la zona de resultats es mostren els tipus que compleixen els criteris establerts.

A través del botó 'Nou' es permet crear nous tipus i a través de l'enllaç del codi en el llistat de tipus es pot accedir al detall.

Nota: Per aspectes de compatibilitat amb la plataforma EACAT – MUX de Consorci Administració Oberta de Catalunya el sistema disposa de valors precarregats 'INT\_xxx' els quals no son editables ni modificables.

#### **4.5.4.2.1 Alta/Edició Via presentació**

La pantalla d'alta edició permet indicar el codi i descripció del tipus i crear o modificar les vies de presentació de l'organització.

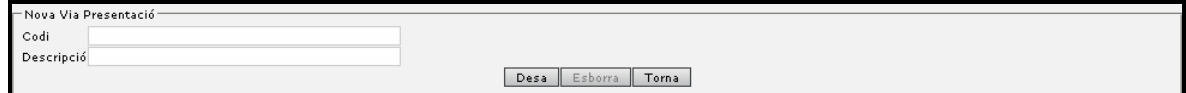

#### **4.5.5 Diligències tipus**

#### **MANTENIMENT > DILIGÈNCIES TIPUS**

En determinats casos les accions dels usuaris amb un assentament obliguen a diligenciar l'acció realitzada (esmena, anulació).

El manteniment de diligències tipus permet especificar determinats casos que es presentaran a la pantalla d'introducció de diligència de l'usuari per facilitar la introducció del text de diligència normalitzant el seu ús.

Les diligències tipus es tracten de models de diligència que a la pantalla d'introducció de diligències es podran modificar per al cas particular de cada assentament.

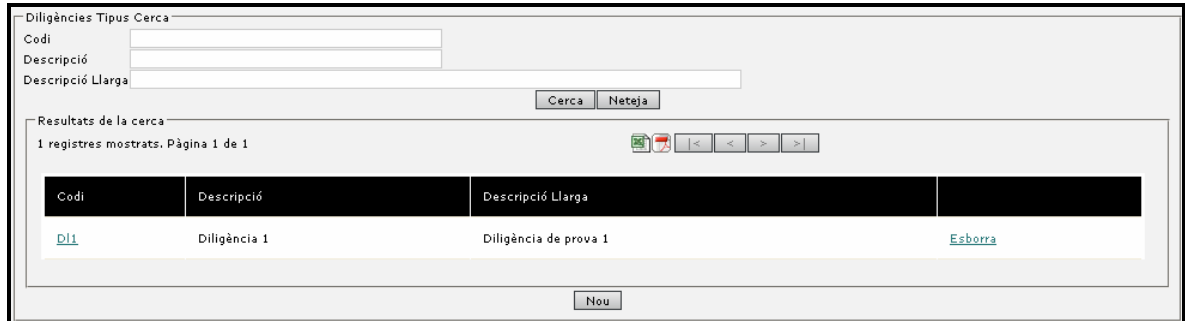

#### **4.5.5.1 Alta/Edició Diligència Tipus**

La pantalla d'alta edició de permet indicar el codi, descripció i descripció llarga del tipus i crear o modificar les diligències tipus existents.

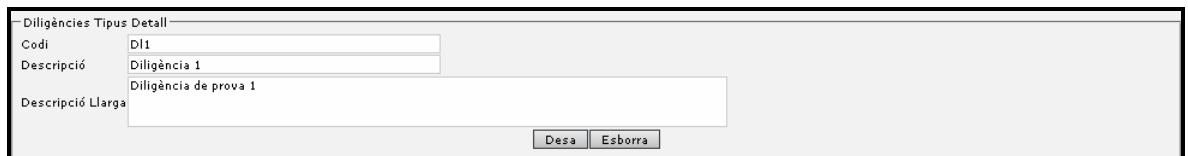

# **5 Definicions**

# **5.1 Acceptació assentament**

Els assentaments que es remeten als destins requereixen d'un procés d'acceptació de l'assentament per poder iniciar la seva tramitació.

#### **5.2 Actiu**

Es refereix a les unitats i indica que estan en ús. Les unitats si tenen dades associades no es poden donar de baixa i per tant es poden indicar com a no actives per a que no se'n puguin fer ús però quedin reflectides en la historia de l'aplicació.

#### **5.3 Actuació**

Una actuació es refereix a les tasques que el sistema realitza a partir de les accions dels usuaris.

# **5.4 Alta repetitiva**

Es refereix al procés d'alta d'assentaments (de registre) on un conjunt important de dades es repeteix en els successius assentaments i que es automatitzat via l'alta repetitiva.

#### **5.5 Alta simplificada**

Es refereix al procés d'alta d'assentaments (de registre) on només es requereix un conjunt mínim de dades per a la formalització del registre ja que requereix d'un procés posterior de compleció o mecanització de dades.

#### **5.6 Annex**

Es refereix a la documentació adjunta de l' assentament.

# **5.7 Anul·lació assentament**

Procés pel qual s'indica que un determinat registre/assentament és incorrecte (requerint la informació d'una diligència d'anul·lació).

# **5.8 Application Service Provider (ASP)**

Concepte referit a un organisme que dona serveis a un altre que no té capacitat tecnològica o que es vol centralitzar en una sola instal·lació.

En el cas del registre seria les Diputacions que donen servei de registre als Ajuntaments.

# **5.9 Autentificació**

És el procés per el qual un usuari s'identifica a l'aplicació per mitjà d'un usuari i clau.

# **5.10 Avís**

Element que el sistema alerta a l'usuari en referència a algun succés important. El registre contempla els avisos de sistema així com avisos de rebuig d'assentament com d'esmena de remissió per sol·licitar que una altre unitat ens remeti un assentament.

#### **5.11 Capçalera de l'assentament**

Identifica al conjunt de dades de l'assentament que representen la capçalera, dintre aquestes dades les mes significatives són el número de registre, data de registre i data de presentació així com l'assumpte.

# **5.12 Categoria**

Camp que forma part de la classificació.

#### **5.13 Certificat**

Document acreditatiu de la realització de determinats assentaments signat per el secretari.

# **5.14 Classificació**

Camp rellevant de l'assentament que indica el significat de l'assentament que es realitza i que permet informar, de forma automàtica, dades com la documentació a aportar o la destinació.

La classificació està composada dels camps categoria, subdivisió uniforme i subdivisió específica.

# **5.15 Classificació preferent**

Es refereix a aquell conjunt de classificacions que són d'ús més freqüent per part d'una unitat de registre o que en són exclusives i que es troben disponibles a la pantalla de registre per facilitar-ne l'accés ràpid per part dels usuaris del registre.

# **5.16 Codi INE**

Es tracta d'un codi creat per l'Institut Nacional d'Estadística e identifica unívocament un determinat element.

En el cas del registre s'està fent ús dels codis INE de 10 dígits i en referència a poblacions i ens (unitats orgàniques de primer nivell).

#### **5.17 Copia assentament**

Realitzar un assentament a partir de la copia d'un altre similar.

A través de la cerca d'assentament podem cercar un assentament del sistema que ha estat registrat prèviament i seleccionar-lo i a través del botó 'Copia' crear-ne un de nou modificant els camps que es considerin oportuns.

Els camps de '*Número de registre', 'Data de registre'* i '*Presentació'* no es copien en el nou registre, ja que són els camps que identifiquen cada nou assentament.

#### **5.18 Data i hora efectiva**

Es tracta de la data i hora en que es realitza un registre. Quan aquest hagi estat presentat fora de l'horari de registre es contemplarà com la primera hora efectiva del primer dia laborable posterior a la data de registre.

### **5.19 Destinació assentament**

La destinació de l'assentament és a qui va dirigit.

Als registres d'entrada la destinació serà una unitat orgànica de l'ens o bé una destinació externa al ens (una altre organització).

Als registres de sortida serà a un interessat i en aquest cas pot ser una persona física o jurídica, un organisme o ESPJP.

# **5.20 Enllaç**

Un enllaç és un element de pantalla que permet enllaçar cap a una altre pantalla. Aquest enllaç es trobarà principalment a la cerca on la primera columna de resultats és un enllaç al detall.

# **5.21 Ens**

Veure unitat orgànica de primer nivell.

# **5.22 Esmena**

Esmena és una modificació de l'assentament per arreglar un possible error.

#### **5.23 Faig constar**

Document acreditatiu de la realització de determinats assentaments.

#### **5.24 Flux de tramitació**

El flux de tramitació són els estats per el qual un assentament es troba fins a estar totalment tramitat.

Els estats que el sistema permet són:

• Pendent de validar. Els assentaments que han estat introduïts en el registre a través d'altres sistemes d'informació poden ser validats manualment per part dels usuaris d'una unitat de registre per completar, esmenar o controlar aquests registres. Aquest punt dependrà de la validació automàtica (veure validació automàtica).

- Pendent d'enviar. Els assentaments registrats a les unitats de registre poden ser enviats directament a les unitats destinatàries per a que en tinguin coneixement i si s'escau puguin iniciar el seu tractament o bé poden necessitar d'un tancament diari per a la seva remissió. (veure remissió automàtica)
- Mecanitzat. Els assentaments que han estat completats a través d'una unitat de mecanització i que amb el tancament diari s'enviaran a les seves destinacions.
- Enviat. Un cop l' assentament es troba disponible per a la unitat destinatària aquest es troba enviat. És a dir, pendent a que el destinatari inicií la tramitació.
- Rebut. És el cas idèntic al anterior, la unitat destinatària podrà veure l'assentament com a rebut.
- Acceptat. Un cop un assentament és enviat a una unitat destinatària es requereix d'un procés d'acceptació o rebuig de l'assentament per indicar que s'inicia o no la seva tramitació. (veure albarans).
- Rebutjat. Un cop un assentament és enviat a una unitat destinatària aquesta pot rebutjar l'assentament per entendre que es incorrecte. En aquest cas informarà una diligència de rebuig.
- Tancat. Un cop un assentament ha estat inclòs en el llibre oficial de l' organisme i ja no es pot modificar.

#### **5.25 Històric assentaments**

La funcionalitat d'històric d'actuacions enllaça amb un llistat que informa de la història de tramitació de l'assentament (unitats, dates, estats i usuaris que han tramitat l'assentament)

#### **5.26 Horari registre**

Es refereix a quins són els horaris d'atenció al públic per part de la unitat de registre i que són d'ús per al càlcul de la data i hora efectiva.

#### **5.27 Interessat de l'assentament**

L'interessat de l'assentament és aquella persona o organisme que es part interessada en el registre i que no forma part de l'organisme.

En cas dels registres d'entrada l'interessat seria la procedència de l'assentament i en el cas dels assentaments de sortida seria la destinació.

# **5.28 Justificant**

Document acreditatiu de la presentació d'una documentació i la realització d'un registre.

# **5.29 LDAP**

Base de dades dels usuaris corporatius.

#### **5.30 Llibre oficial entrada sortida**

Llibre en el qual es veuen reflectits tots els registres tramitats en un any natural per part d'un organisme a partir del registre general i auxiliars.

# **5.31 Localització**

Procés pel qual es pot cercar un determinat assentament dintre l'organització indicant quina és la unitat que el tramita.

# **5.32 Mecanització**

Compleció d'un assentament registrat per introduir-hi les dades de l'assentament.

Les unitats amb alt volum de treball registren per obtenir un número d'assentament i en una fase posterior es mecanitza l'assentament introduint-hi les dades bàsiques.

# **5.33 Modificació de l' assentament**

El sistema permet l'establiment de regles en la modificació dels camps de l'assentament. En aquests casos el sistema pot impedir la modificació o requerir una diligència de modificació.

#### **5.34 Número d'assentament**

El número d'assentament es tracta d'un camp rellevant que es genera automàticament cada cop que es fa un nou registre. Aquest número d'assentament té un format concret que es composa de:

[CODI ORGANISME]-[TIPUS]-[ANY]-[NUMERADOR]-[CANAL]

Codi Organisme: Codi INE de l'organisme

Tipus: 1 – Entrada

2 – Sortida

Any: Any d'assentament

Numerador: Número incremental

Canal: 1 – Registre presencial

2 – Registre Telemàtic

# **5.35 Perfils d'usuari**

Són els diferents modes amb que un usuari pot interactuar amb el sistema. Cada perfil permet realitzar unes funcionalitats diferents.

- **Administrador de sistema:** Usuari que gestiona la implantació, les principals funcionalitats són la de crear ens i assignar administradors a aquest ens.
- **Administrador unitat orgànica:** Gestiona una organització definint quin és el model de dades de l' assentament i el contingut de les taules mestre del sistema (població, via tramesa, ...). Altrament, també crea estructura i assigna usuaris a les unitats.
- **Administrador Unitat de Registre General:** Gestiona els diferents registres i els usuaris de les unitats de registre i té funcionalitats especials com l'anulació de registres, ...
- **Administrador Unitat de Registre:** cada unitat de registre disposa d'un administrador de registre que permet configurar aquesta així com realitzar accions importants com el tancament diari.
- **Usuari Unitat de Registre:** la seva principal tasca serà la realització d'assentaments i lliurament de justificants als interessats. Dintre dels usuaris de registre hi ha diferents variants per adaptar-se a les necessitats de cada organisme:
- **Usuari Unitat de Registre:** usuari genèric.
	- o **Usuari Unitat de Registre Simple:** usuaris amb un conjunt mínim de funcionalitats per organitzacions molt simples.
	- o **Usuari Unitat Registre (Entrada):** usuari que només té la facultat de registrar d'entrada.
- o **Usuari Unitat Registre (Sortida):** usuari que només té la facultat de registrar de sortida.
- o **Usuari Unitat Registre (Limitat):** usuari que només se li habilita el registre però no disposa d'utilitats de cerca. Aquest usuari seria per unitats que se'ls delega la capacitat de registre però que no es desitja que puguin cercar registres de l'organització.
- o **Usuari Web Service:** usuari d'ús exclusiu per al registre telemàtic.
- o **Usuari Unitat Registre i Orgànica:** usuari mixt entre usuari de registre i de gestió.
- o **Usuari de mecanització:** aquest usuari no es pròpiament de registre sinó de mecanització, és a dir, compleció d'assentaments generats.
- **Usuari Unitat Orgànica:** les unitats de gestió són unitats que reben els assentaments per iniciar els tràmits dintre de l'organització (normalment expedients). Aquests usuaris poden acceptar els registres o be rebutjar-los o remetre'ls a altres unitats.
- **Usuari de Consulta:** aquest usuari no té capacitat operativa sobre el registre, només de consulta.
- **Usuari Secretari:** l'usuari secretari només tindrà la opció de poder signar digitalment amb certificat personal, aquells documents que hagin estat generats al registre i que requereixin de tal signatura.

# **5.36 Personalització**

Adequació de les dades o imatge a una determinada unitat. Dintre del sistema trobem les personalitzacions d'unitats orgàniques, unitats de registre, d'imatge i de dades de les taules mestre.

#### **5.37 Període de vigència**

El període de vigència és el temps en que un element es trobarà actiu, visible, disponible.

# **5.38 Plantilla**

Model d'assentament que permet automatitzar la creació de nous assentaments a partir de la plantilla i les dades associades.

# **5.39 Poblacions**

Fa referència a les poblacions informades en el sistema.

#### **5.40 Procedència de l' assentament**

Es refereix a qui és l'originari de l'assentament.

En el cas dels assentaments d'entrada es refereix a una persona física o jurídica, organisme o ESPJP.

En el cas dels assentaments de sortida es refereix a una unitat orgànica de la pròpia organització.

#### **5.41 Rebuig assentament**

Els assentaments que es remeten als destins poden ser rebutjats si es considera que la destinació és incorrecta o existeix algun element – falta de la documentació – que impedeixi la seva acceptació. En aquest cas l'assentament és retornat a l'origen.

# **5.42 Redirecció**

Procés per el qual un assentament és canviat de destí i la nova destinació no depèn directament de la destinació anterior.

#### **5.43 Redirecció automàtica**

La redirecció automàtica es tracta d'una propietat de la unitat de registre que indica que la unitat que el té actiu no requereix d'una acció de tancament diari per remetre els assentaments registrats a la unitat cap a les unitats destinatàries (unitats orgàniques). Si no el té actiu si que requereix del tancament.

#### **5.44 Remissió**

Procés per el qual un assentament és canviat de destí i la nova destinació depèn directament de la destinació anterior.

#### **5.45 Registre assentament**

El registre de l'assentament es refereix a l'acció determinada de crear un nou registre i que té com a objectiu l'obtenció d'un número de registre i data de registre i presentació.

# **5.46 Report dinàmic**

Es refereix a llistats, informes que no són propis de la versió de l'aplicació de registre i que han estat creats personalitzats per part dels usuaris/organització.

# **5.47 Safata**

Conjunt d'assentaments que representen aquells que s'han tramitat o han de ser tramitats en breu.

# **5.48 Signatura digital**

Es refereix a l'ús de mètodes criptogràfics de signatura per mitjà de sistemes digitals. Aquesta signatura pot ser a través de certificats personals de l'usuari o bé a través de certificats de la pròpia aplicació.

#### **5.49 Sistema d'informació extern**

Sistemes que s'intercomuniquen amb el registre tant per realitzar registres, fer consultes sobre registres o rebre informació sobre els registres realitzats.

#### **5.50 Subdivisió específica**

Camp que forma part de la classificació.

#### **5.51 Subdivisió uniforme**

Camp que forma part de la classificació.

#### **5.52 Suport físic**

Fa referència als suports físics informats en el sistema i que serveixen per tipificar el suport de la documentació principal aportada.

# **5.53 Tancament anual**

El tancament anual realitza el tancament de l'any anterior per a posteriorment permetre la generació del llibre oficial.

### **5.54 Tancament diari**

És la acció per part de l'administrador de registre o usuari habilitat per a realitzar-la per a remetre tots els assentaments tramitats per una unitat de registre cap a una unitat destinatària. Si la unitat no té activada la remissió automàtica els assentaments generats per part de la unitat es troben pendents de remetre. Amb el tancament diari es permet realitzar aquest enviament.

#### **5.55 Tipus document**

Fa referència als tipus documents informats en el sistema i que serveixen per tipificar la documentació aportada.

# **5.56 Tipus presentació**

Fa referència als diferents tipus de presentació informats en el sistema i que serveixen per tipificar la forma com s'ha presentat la documentació per part de l'interessat al registre. Aquest camp només és d'ús en els registres d'entrada.

# **5.57 Unitat Orgànica**

Una unitat orgànica és una unitat dintre de la jerarquia de la organització i que les seves principals atribucions són la tramitació dels assentaments. Són destinataris dels assentaments de les unitats de registre i participen de la remissió, redirecció rebuig dels assentaments.

Les unitats orgàniques són les que rebrien un assentament i iniciarien el tràmit administratiu pertinent, en molts casos la creació d'un expedient.

Dintre de les unitats orgàniques n'hi ha de dos tipus:

• Unitats orgàniques de primer nivell: l'associació seria pròpiament amb un ens (Ajuntament, Diputació, Universitat, Organisme, ...), en definitiva tots aquells organismes amb capacitat per a generar un llibre oficial d'ells mateixos i de la estructura d'unitats orgàniques que en depèn.

- Unitats orgàniques de segon nivell: són les unitats que en depenen de les anteriors. Aquestes unitats permeten modelar l'organigrama de l'ens a nivell de registre (\*1)
- Unitats orgàniques de tercer nivell: són unitats que en depenen de les anteriors i permeten modelar unitats internes dintre de departaments que no han de tenir visibilitat cap al exterior de la unitat de la qual en depenen.

(\*1) En la modelització l'organigrama no es representa la jerarquia pròpia de la organització – que pot ser altament variable – si no només a nivell del registre. D'aquesta manera els canvis organitzatius no tenen una afectació en la modelització del registre.

# **5.58 Unitat de Registre**

Una unitat de registre és una unitat que la seva atribució és la de registrar assentaments.

Dintre de la complexitat de les organitzacions poden haver múltiples configuracions d'unitats de registre:

- Registre General: registre principal de l'organització.
- Registre Auxiliar: el registre auxiliar en depèn del registre general tot i que com a unitat pot realitzar les mateixes accions amb l'aplicació.
- Registre Auxiliar especialitzat: Registre auxiliar dedicat a donar servei de registre o bé d'unes matèries molt concretes o bé donant servei a una unitat orgànica molt concreta.

Dintre de l'aplicació, aquestes distincions entre registres no s'especifiquen i cada tipologia vindrà donada pels usos que es doni a la unitat dintre de l'organització.

#### **5.59 Unitat depenent**

Es tracta d'una unitat que en depèn jeràrquicament d'una altre.

# **5.60 Usuari BD Externa**

Es refereix a usuaris de bases de dades externes a l'aplicació. En aquest cas es refereix a aquells usuaris que encara no formen part de l'aplicació de registre però que es troben en una base de dades corporativa tipus LDAP.

#### **5.61 Validació assentament**

Els assentaments que han estat incorporats per via telemàtica i que requereixen de validació per part de la unitat de registre (veure validació automàtica) podran indicar la seva validació i/o compleció de camps.

### **5.62 Validació automàtica**

La validació automàtica es tracta d'una propietat associada a la unitat de registre que indica, si el té actiu, que els registres d'assentaments per via telemàtica no requereixen d'una validació manual per part dels usuaris del registre.

#### **5.63 Via tramesa**

Fa referència a les diferents vies de tramesa informades en el sistema i que serveixen per tipificar la forma com s'ha tramés la documentació a l'interessat per part del registre. Aquest camp només és d'ús en els registres de sortida.

#### **5.64 Visibilitat d'assentaments**

La visibilitat d'assentaments són els assentaments que un usuari pot veure en base a les regles definides de visibilitat.

L'Administrador de Registre General podrà veure tots els assentaments registrats al sistema per la seva organització.

Els usuaris de registre poden localitzar tots els assentaments registrats al sistema i veure les dades bàsiques de l'assentament (Número de registre, Data Registre, Data Presentació, Procedència, Destí, assumpte). Sempre i quant els assentaments pertanyin a la seva organització (ex: Ajuntament xxxx)

Els Usuaris de Registre per defecte només podran veure aquells registres que tramiten o han tramitat (aquest últim cas, només si activen el indicador de la cerca bàsica d'històric de destinacions).

Els Usuaris de Mecanització només podran veure aquells assentaments pendents de mecanitzar i aquells que la seva unitat ha mecanitzat.

Els usuaris de consulta es podrà definir quines són les unitats sobre les quals podrà veure els assentaments.